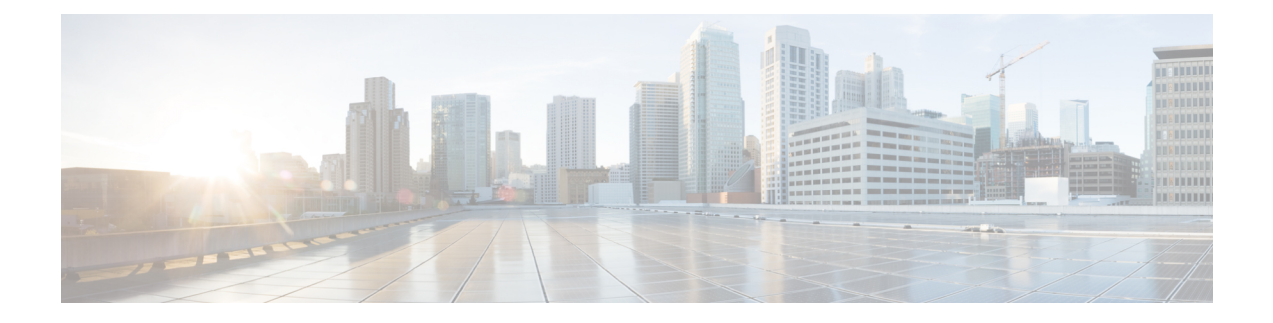

# **showservice-module serial through standby port**

- show [service-module](#page-2-0) serial, on page 3
- show [sip-disk,](#page-7-0) on page 8
- show [slot0:,](#page-9-0) on page 10
- [show](#page-12-0) smf, on page 13
- [show](#page-14-0) srp, on page 15
- show [storm-control,](#page-17-0) on page 18
- show [sup-bootflash,](#page-20-0) on page 21
- show [syscon](#page-23-0) sdp, on page 24
- show system [jumbomtu,](#page-25-0) on page 26
- show tcam [counts,](#page-26-0) on page 27
- show tcam [interface,](#page-28-0) on page 29
- show [tcam-mgr](#page-31-0) subslot, on page 32
- show tdm [backplane,](#page-36-0) on page 37
- show tdm [connections,](#page-38-0) on page 39
- [show](#page-40-0) tdm data, on page 41
- show tdm [detail,](#page-42-0) on page 43
- show tdm [information,](#page-44-0) on page 45
- [show](#page-46-0) tdm pool, on page 47
- show tunnel [interface,](#page-48-0) on page 49
- show tunnel [keys-database](#page-52-0) tunnel, on page 53
- show top counters [interface](#page-54-0) report, on page 55
- show ucse imc [download](#page-56-0) progress, on page 57
- [show](#page-57-0) ucse imc files, on page 58
- show ucse [server](#page-58-0) boot, on page 59
- show ucse server erase [device](#page-60-0) status, on page 61
- show ucse [server](#page-61-0) raid level, on page 62
- show [upgrade](#page-62-0) file, on page 63
- show [upgrade](#page-63-0) fpd file, on page 64
- show upgrade fpd [package](#page-69-0) default, on page 70
- show upgrade fpd [progress,](#page-72-0) on page 73
- show [upgrade](#page-75-0) fpd table, on page 76
- show upgrade fpga [progress,](#page-78-0) on page 79
- show upgrade [hw-programmable](#page-79-0) file, on page 80
- show upgrade [hw-programmable](#page-81-0) progress, on page 82
- show upgrade [package](#page-82-0) default, on page 83
- show upgrade [progress,](#page-83-0) on page 84
- show [upgrade](#page-84-0) table, on page 85
- show vmi [neighbors,](#page-85-0) on page 86
- show [wedged-interfaces,](#page-88-0) on page 89
- shutdown [\(controller\),](#page-89-0) on page 90
- [shutdown](#page-91-0) (dwdm), on page 92
- [shutdown](#page-92-0) (hub), on page 93
- shutdown [\(interface\),](#page-93-0) on page 94
- [signaling,](#page-95-0) on page 96
- [smt-queue-threshold,](#page-97-0) on page 98
- snmp ifmib ifindex [persist,](#page-98-0) on page 99
- snmp [ifindex](#page-99-0) clear, on page 100
- [snmp-server](#page-101-0) enable traps netsync, on page 102
- snmp ifindex [persist,](#page-102-0) on page 103
- snmp trap [illegal-address,](#page-104-0) on page 105
- [snmp-server](#page-106-0) ifindex persist, on page 107
- snr [margin,](#page-108-0) on page 109
- [source-address,](#page-110-0) on page 111
- [speed,](#page-111-0) on page 112
- [squelch,](#page-117-0) on page 118
- sra line, on [page](#page-118-0) 119
- [standby](#page-119-0) port, on page 120
- [sts-1,](#page-121-0) on page 122

Ш

## <span id="page-2-0"></span>**show service-module serial**

To display the performance report for an integrated CSU/DSU, use the **showservice-moduleserial** command in privileged EXEC mode.

**show service-module serial** *number* [**performance-statistics** [*interval-range*]]

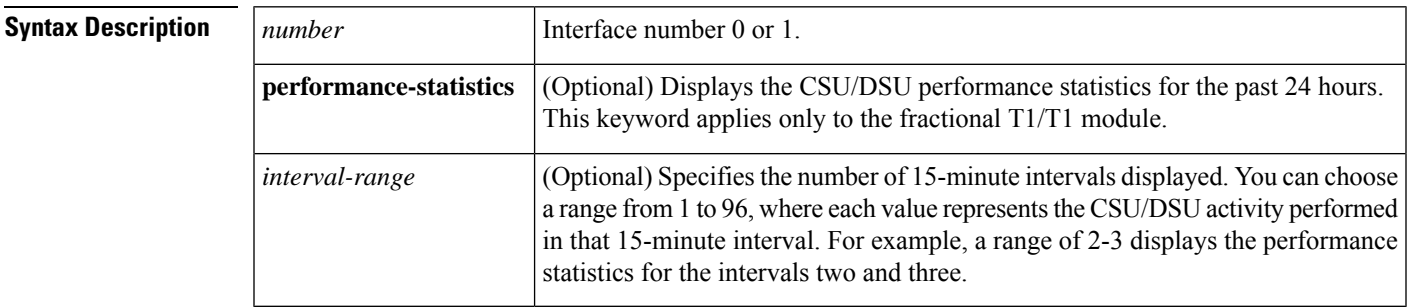

**Command Modes** Privileged EXEC

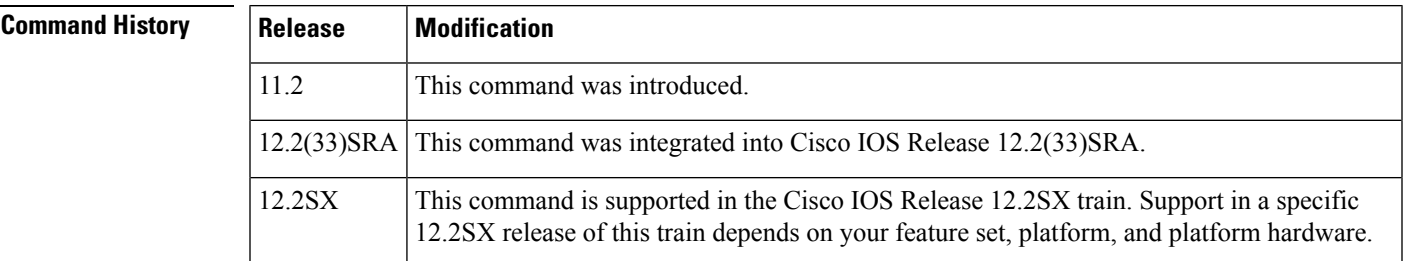

**Usage Guidelines** This command applies to the 2- and 4-wire 56/64-kbps CSU/DSU module and FT1/T1 CSU/DSU module. The **performance-statistics** keyword applies only to the FT1/T1 CSU/DSU module.

**Examples** The following sample output shows CSU/DSU performance statistics on a Cisco 2524 or Cisco 2525 router for intervals 30 to 32. Each interval is 15 minutes long. All the data is zero because no errors were discovered on the T1 line:

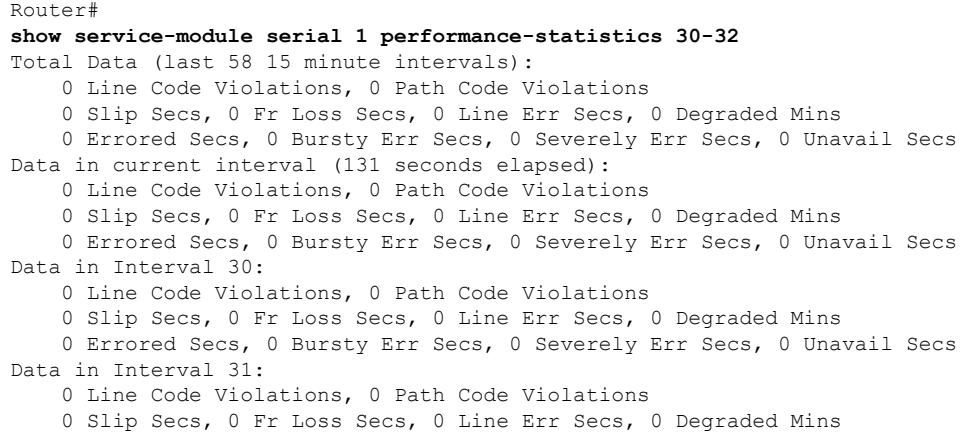

```
0 Errored Secs, 0 Bursty Err Secs, 0 Severely Err Secs, 0 Unavail Secs
Data in Interval 32:
    0 Line Code Violations, 0 Path Code Violations
    0 Slip Secs, 0 Fr Loss Secs, 0 Line Err Secs, 0 Degraded Mins
    0 Errored Secs, 0 Bursty Err Secs, 0 Severely Err Secs, 0 Unavail Secs
```
The following is sample output from the **showservice-moduleserial**command for a fractional T1 line:

```
Router1# show service-module serial 0
Module type is T1/fractional
   Hardware revision is B, Software revision is 1.1 ,
   Image checksum is 0x2160B7C, Protocol revision is 1.1
Receiver has AIS alarm,
Unit is currently in test mode:
   line loopback is in progress
Framing is ESF, Line Code is B8ZS, Current clock source is line,
Fraction has 24 timeslots (64 Kbits/sec each), Net bandwidth is 1536 Kbits/sec.
Last user loopback performed:
   remote loopback
   Failed to loopup remote
Last module self-test (done at startup): Passed
Last clearing of alarm counters 0:05:50
   loss of signal : 1, last occurred 0:01:50
   loss of frame : 0,
   AIS alarm : 1, current duration 0:00:49
   Remote alarm : 0,
   Module access errors : 0,
Total Data (last 0 15 minute intervals):
Line Code Violations, 0 Path Code Violations
    0 Slip Secs, 0 Fr Loss Secs, 0 Line Err Secs, 0 Degraded Mins
   0 Errored Secs, 0 Bursty Err Secs, 0 Severely Err Secs, 0 Unavail Secs
Data in current interval (351 seconds elapsed):
   1466 Line Code Violations, 0 Path Code Violations
    25 Slip Secs, 49 Fr Loss Secs, 40 Line Err Secs, 1 Degraded Mins
    0 Errored Secs, 0 Bursty Err Secs, 0 Severely Err Secs, 49 Unavail Secs
```
The following sample output from the **showservice-moduleserial**command displays the status of a switched 56-KB line:

```
Router1# show service-module serial 1
Module type is 4-wire Switched 56
   Hardware revision is B, Software revision is 1.00,
    Image checksum is 0x44453634, Protocol revision is 1.0
Connection state: active,
Receiver has loss of signal, loss of sealing current,
Unit is currently in test mode:
   line loopback is in progress
Current line rate is 56 Kbits/sec
Last user loopback performed:
   dte loopback
   duration 00:00:58
Last module self-test (done at startup): Passed
Last clearing of alarm counters 0:13:54
   oos/oof : 3, last occurred 0:00:24
    loss of signal : 3, current duration 0:00:24
   loss of sealing curren: 2, current duration 0:04:39
   loss of frame : 0,
    rate adaption attempts: 0,
```
The following showssample output from the **showservice-moduleserial**command issued on a Cisco 3640 modular access router:

```
Router# show service-module serial 0/1
Module type is 4-wire Switched 56
   Hardware revision is B, Software revision is 1.00,
   Image checksum is 0x42364436, Protocol revision is 1.0
Connection state: Idle
Receiver has no alarms.
CSU/DSU Alarm mask is 0
Current line rate is 56 Kbits/sec
Last module self-test (done at startup): Passed
Last clearing of alarm counters 4d02h
   oos/oof : 0,<br>
loss of signal : 0,
   loss of signal : 0,
   loss of sealing curren: 0,<br>loss of frame : 0,
   loss of frame :
   rate adaptation attemp: 0,
```
The following showssample output from the **showservice-moduleserial**command issued on a Cisco 1605 router:

```
Router# show service-module serial 0
Module type is 4-wire Switched 56
   Hardware revision is B, Software revision is 1.00,
   Image checksum is 0x42364436, Protocol revision is 1.0
Receiver has oos/oof, loss of signal,
CSU/DSU Alarm mask is 4
Current line rate is 56 Kbits/sec
Last module self-test (done at startup): Passed
Last clearing of alarm counters 1d02h
   oos/oof : 1, current duration 1d02h
   loss of signal : 1, current duration 1d02h
   loss of frame : 0,
   rate adaptation attemp: 0,
```
The table below describes the fields displayed by the **showservice-moduleserial**command.

#### **Table 1: show service-module serial Field Descriptions**

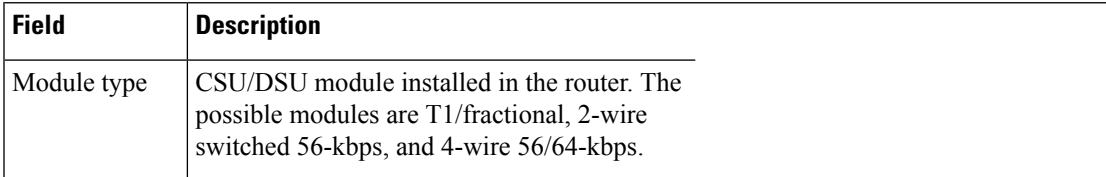

I

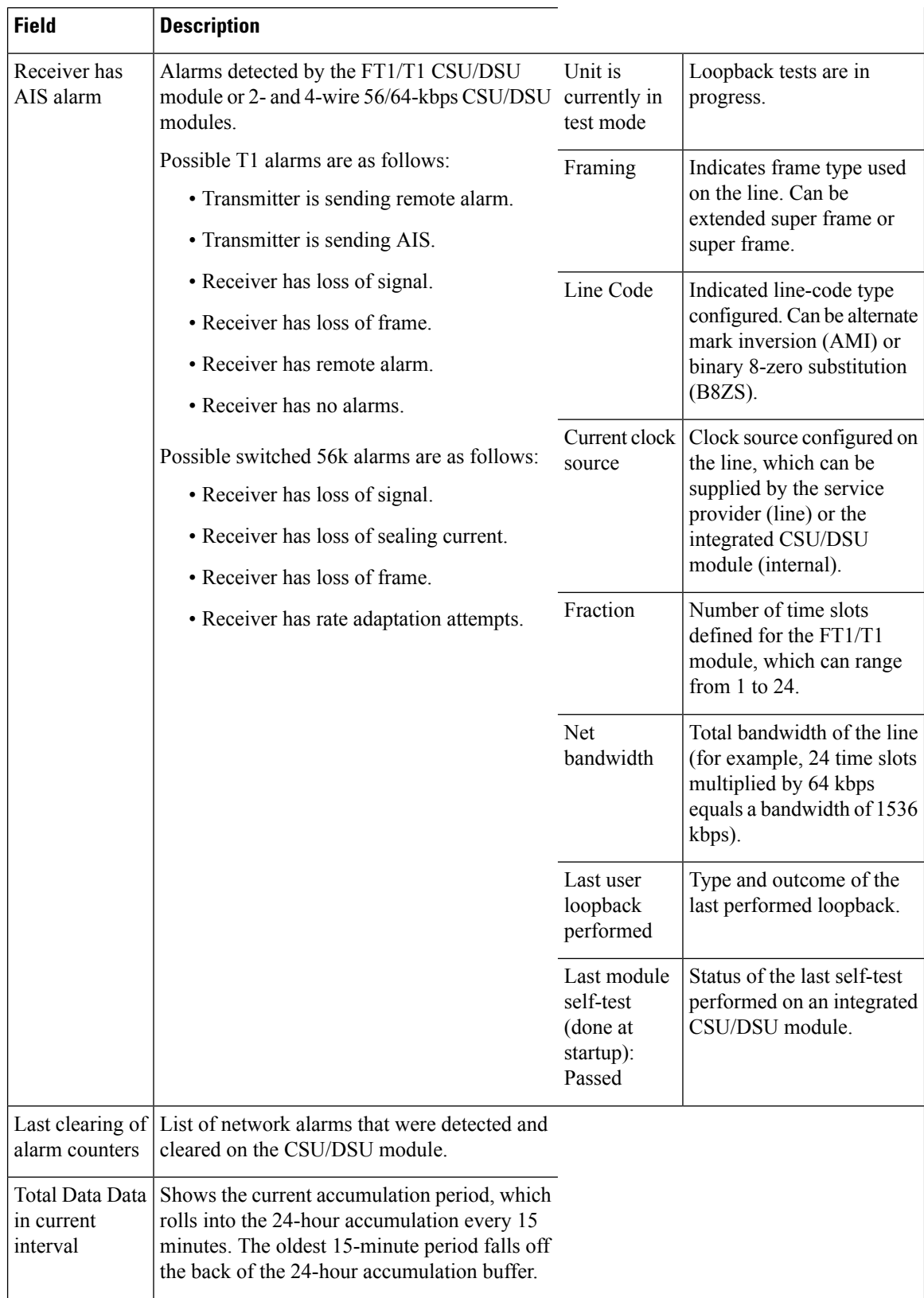

ı

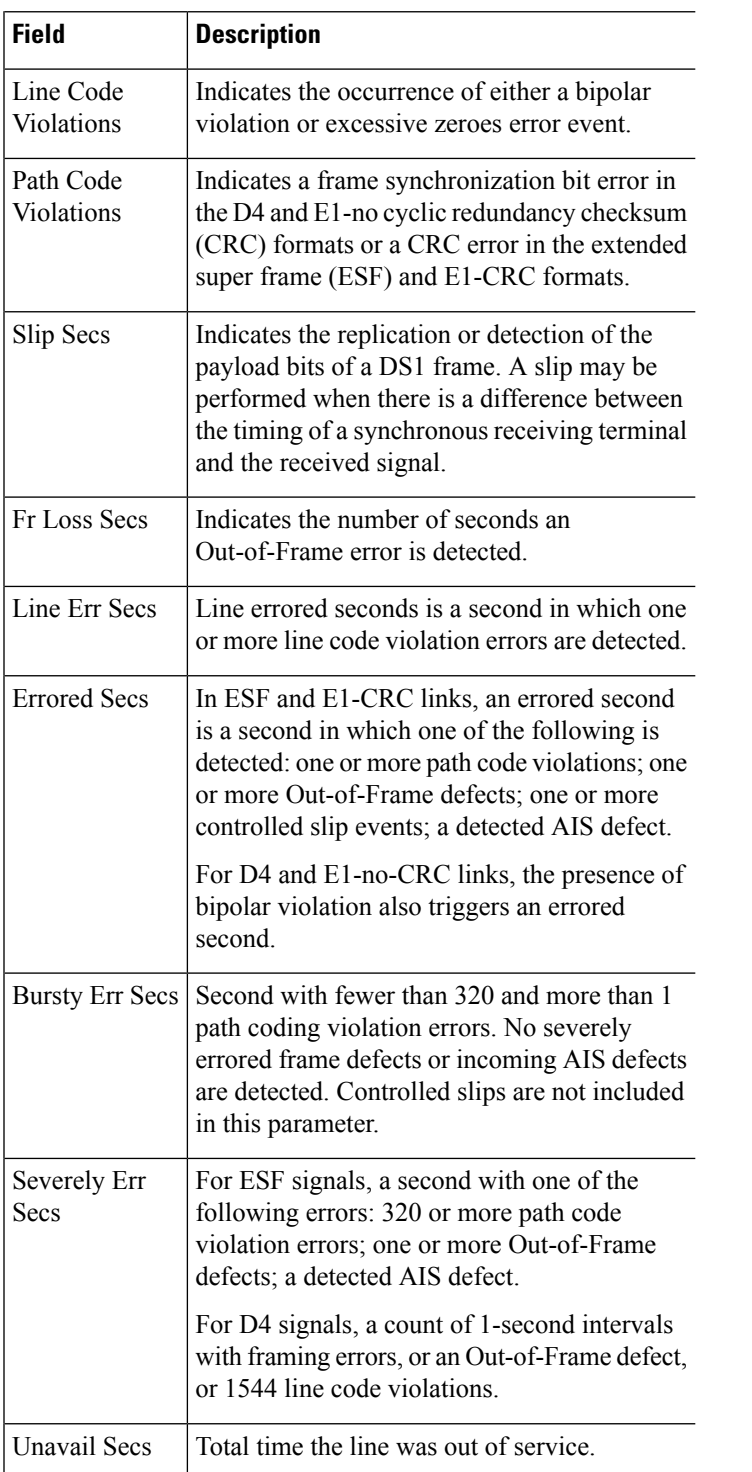

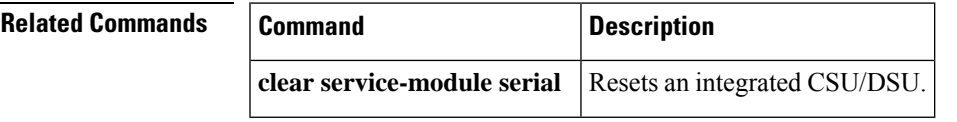

I

## <span id="page-7-0"></span>**show sip-disk**

To display file information on the internal storage disk of the SPA interface processor (SIP), use the **showsip-disk** command in privileged EXEC configuration mode.

**show sip** *slot-disk0* [{**all** | **chips** | **filesys**}]

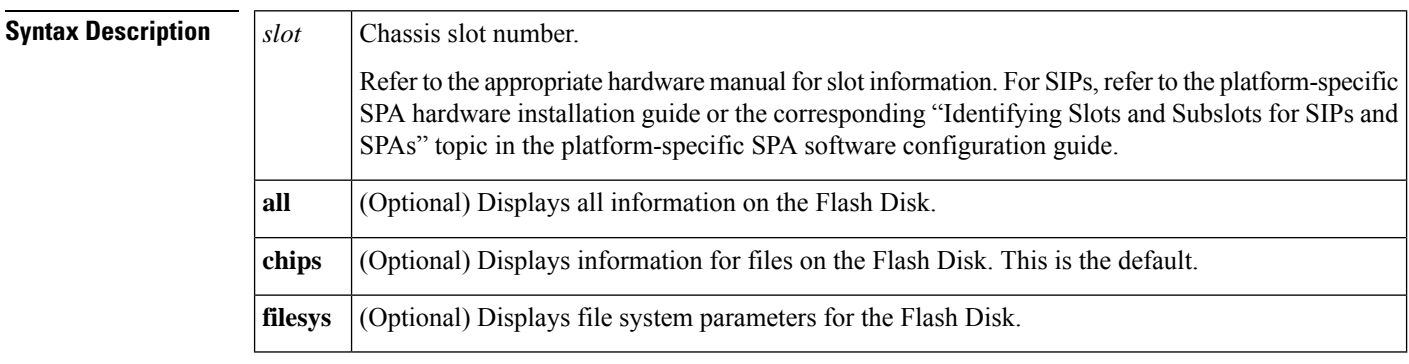

**Command Default** If no optional keyword is specified, information for files on the Flash Disk is the default display (same as using the **chips** keyword).

**Command Modes** Privileged EXEC

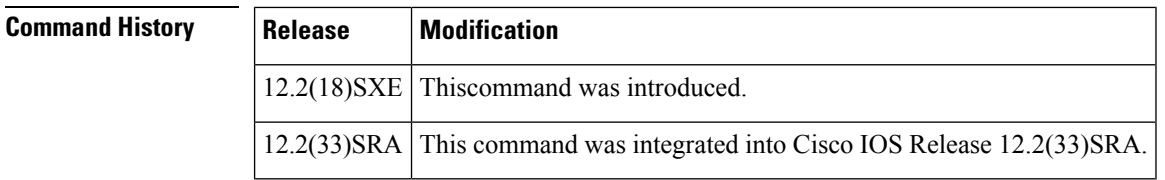

**Examples** The following example shows information about eight files stored internally on the SIP located in slot 5 of the router:

```
Router# show sip5-disk0
-#- --length-- -----date/time------ path
number of file 8
 inode path is 1 idprom-oc12-atm-superspa
fullpath is disk0:/idprom-oc12-atm-superspa
1 1152 Jun 09 2004 13:03:38 idprom-oc12-atm-superspa
 inode path is 2 idprom-4oc3-atm-superspa
fullpath is disk0:/idprom-4oc3-atm-superspa
2 1152 Jun 09 2004 05:51:34 idprom-4oc3-atm-superspa
inode path is 3 bonham_brd_rev2_rev19.hex
fullpath is disk0:/bonham_brd_rev2_rev19.hex
3 2626407 Aug 24 2004 11:04:42 bonham_brd_rev2_rev19.hex
inode path is 4 sip2-dw-mz.b2-testt
fullpath is disk0:/sip2-dw-mz.b2-testt
4 5895640 Aug 26 2004 05:09:08 sip2-dw-mz.b2-testt
 inode path is 5 sip2-dw-mz.hp-depth
fullpath is disk0:/sip2-dw-mz.hp-depth
5 5897476 Aug 12 2004 04:40:38 sip2-dw-mz.hp-depth
inode path is 6 viking1.jbc
 fullpath is disk0:/viking1.jbc
```

```
6 2678150 Jun 09 2004 12:48:32 viking1.jbc
inode path is 7 sip2-dw-mz.hpd
fullpath is disk0:/sip2-dw-mz.hpd
7 5916716 Aug 25 2004 10:25:14 sip2-dw-mz.hpd
inode path is 8 sip2iofpga_promlatest_rev78.hex
fullpath is disk0:/sip2iofpga_promlatest_rev78.hex
8 468975 Aug 24 2004 10:56:54 sip2iofpga_promlatest_rev78.hex
40606720 bytes available (23490560 bytes used)
```
The following example shows information about the SIP flash file system for the SIP located in slot 5 of the router:

```
Router# show sip3-disk0 filesys
******** ATA Flash Card Geometry/Format Info ********
ATA CARD GEOMETRY
  Number of Heads: 4
  Number of Cylinders 978
   Sectors per Cylinder 32<br>Sector Size 512<br>Total Sectors 125184
   Sector Size
   Total Sectors
ATA CARD FORMAT
  Number of FAT Sectors 62
   Sectors Per Cluster 8
   Number of Clusters 15598
   Number of Data Sectors 125049
   Base Root Sector 227
  Base FAT Sector 103<br>Base Data Sector 259
  Base Data Sector
ATA MONLIB INFO
   Image Monlib size = 52216
   Disk monlib size = 52736
   Name = NA
  Monlib end sector = NA
  Monlib Start sector = NA
  Monlib updated by = NA
  Monlib version = NA
RFS VERSION :
Negotiated Version : 0
Highest version supported in Server : 0
Highest version supported in Client : 0
```
# <span id="page-9-0"></span>**show slot0:**

To display information about the PCMCIA flash memory card's file system located in slot 0, use the **show slot0:**command in user EXEC or privileged EXEC mode.

**show slot0:**[{**all** | **chips** | **detailed** | **err** | **summary**}]

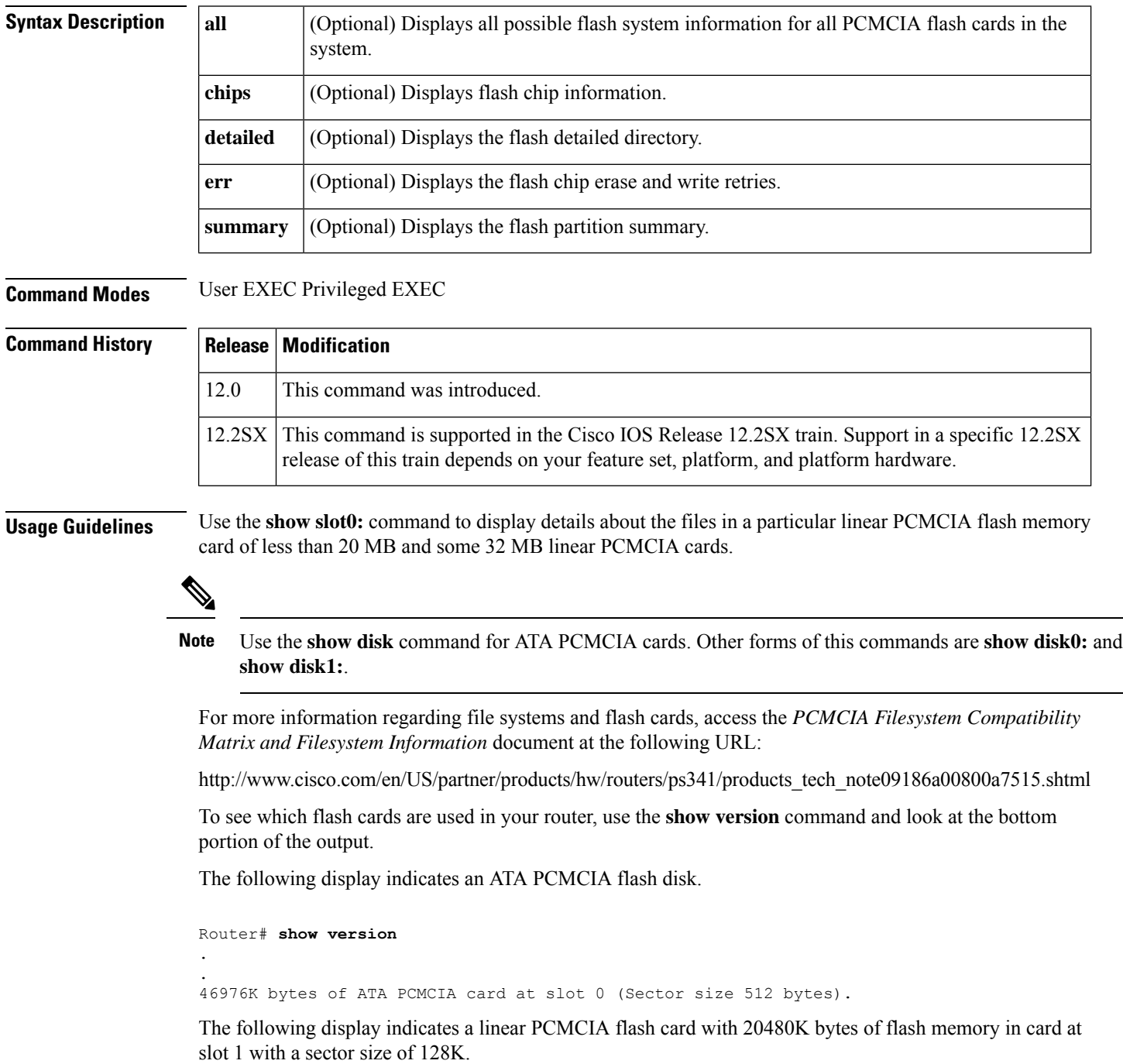

```
Router# show version
 .
 .
20480K bytes of Flash PCMCIA card at slot 1 (Sector size 128K).
\mathscr{D}
```
Ш

**Note** In some cases the **show slot** command will not display the file systems, use **show slot0:** or **show slot1:**.

**Examples** The following example displays information about slot 0. The output is self-explanatory.

```
Router# show slot0:
PCMCIA Slot0 flash directory:
File Length Name/status
 1 11081464 c3660-bin-mz.123-9.3.PI5b
[11081528 bytes used, 9627844 available, 20709372 total]
20480K bytes of processor board PCMCIA Slot0 flash (Read/Write)
Router# show slot0: all
Partition Size Used Free Bank-Size State Copy Mode
 1 20223K 10821K 9402K 4096K Read/Write Direct
PCMCIA Slot0 flash directory:
File Length Name/status
      addr fcksum ccksum
    1 11081464 c3660-bin-mz.123-9.3.PI5b
      0x40 0x5EA3 0x5EA3
[11081528 bytes used, 9627844 available, 20709372 total]
20480K bytes of processor board PCMCIA Slot0 flash (Read/Write)<br>Chip Bank Code Size Name
  Chip Bank Code Size Name
   1 1 89A0 2048KB INTEL 28F016SA
   2 1 89A0 2048KB INTEL 28F016SA
   1 2 89A0 2048KB INTEL 28F016SA
   2 2 89A0 2048KB INTEL 28F016SA
   1 3 89A0 2048KB INTEL 28F016SA
   2 3 89A0 2048KB INTEL 28F016SA
   1 4 89A0 2048KB INTEL 28F016SA
   2 4 89A0 2048KB INTEL 28F016SA
   1 5 89A0 2048KB INTEL 28F016SA
   2 5 89A0 2048KB INTEL 28F016SA
The following example shows flash chip information.
Router# show slot0: chips
20480K bytes of processor board PCMCIA Slot0 flash (Read/Write)
  Chip Bank Code Size Name
   1 1 89A0 2048KB INTEL 28F016SA
   2 1 89A0 2048KB INTEL 28F016SA
   1 2 89A0 2048KB INTEL 28F016SA
   2 2 89A0 2048KB INTEL 28F016SA
   1 3 89A0 2048KB INTEL 28F016SA
   2 3 89A0 2048KB INTEL 28F016SA
   1 4 89A0 2048KB INTEL 28F016SA
   2 4 89A0 2048KB INTEL 28F016SA
   1 5 89A0 2048KB INTEL 28F016SA
   2 5 89A0 2048KB INTEL 28F016SA
```
The following example show the flash detailed directory.

Router# **show slot0: detailed** PCMCIA Slot0 flash directory: File Length Name/status

addr fcksum ccksum 1 11081464 c3660-bin-mz.123-9.3.PI5b<br>0x40 0x5EA3 0x5EA3 0x5EA3 0x5EA3 [11081528 bytes used, 9627844 available, 20709372 total] 20480K bytes of processor board PCMCIA Slot0 flash (Read/Write)

The following example shows the flash chip erase and write retries.

#### Router# **show slot0: err**

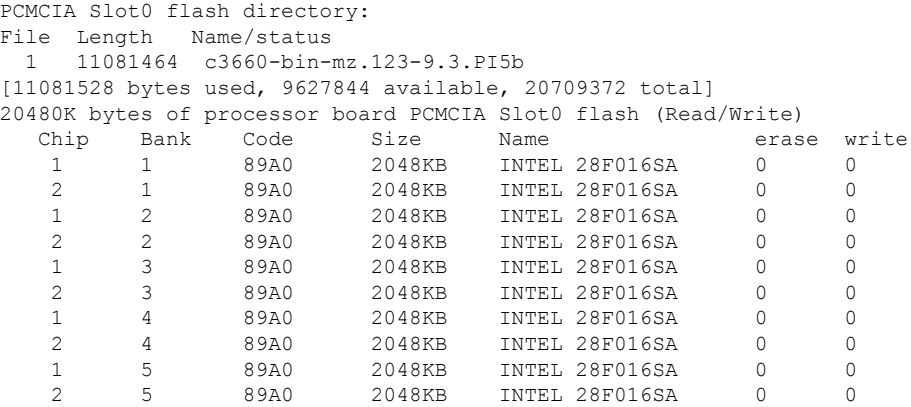

The following example shows the flash partition summary.

```
Router# show
slot0: summary
```
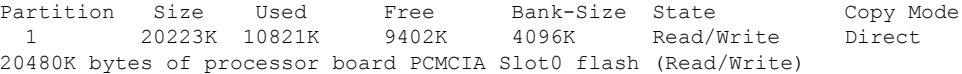

# **Related Commands Command Description dir slot0:** Directory listing of files on a PCMCIA Flash card located in slot0. **dir slot1:** Directory listing of files on a PCMCIA Flash card located in slot1. **show slot1:** Displays information about the PCMCIA flash memory card's file system located in slot 1. **show slot** Displays information about the PCMCIA flash memory cards.

### <span id="page-12-0"></span>**show smf**

To display the configured software MAC address filter (SMF) on various interfaces of a router, use the **showsmf**command in user EXEC or privileged EXEC mode.

**show smf** [*interface-name*]

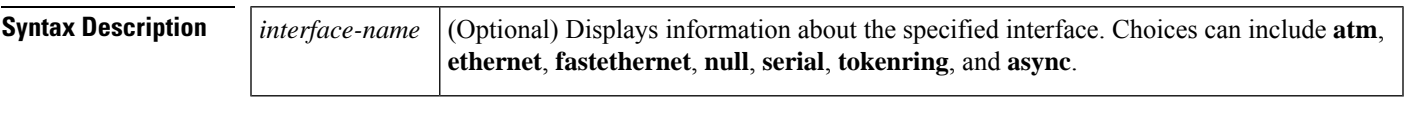

**Command Modes** User EXEC Privileged EXEC

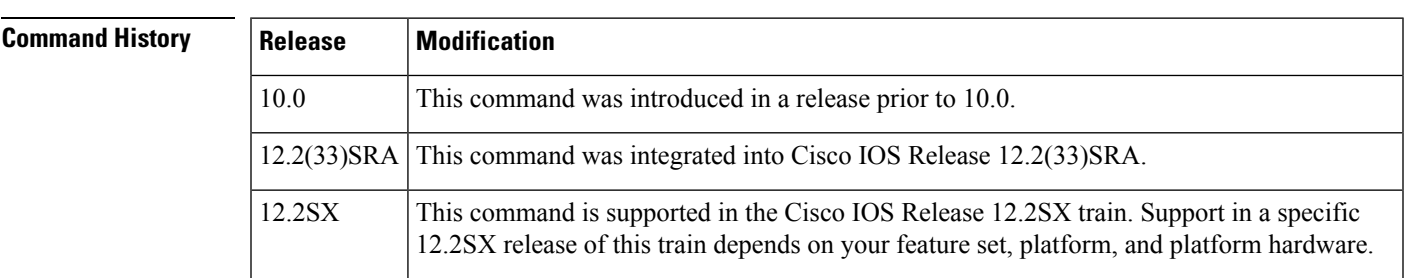

**Usage Guidelines** The SMF is active whenever the router is doing bridging or Integrated Routing and Bridging (IRB). MAC address filtering can be used as a security feature in bridging or switching environments.

**Examples** The following is sample output from the **showsmf** command:

#### Router# **show smf fastethernet**

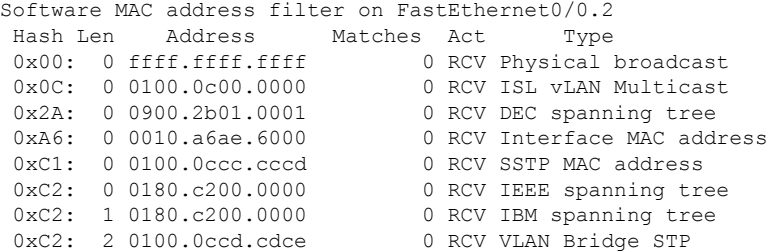

The table below describes the fields shown in the display.

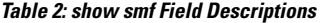

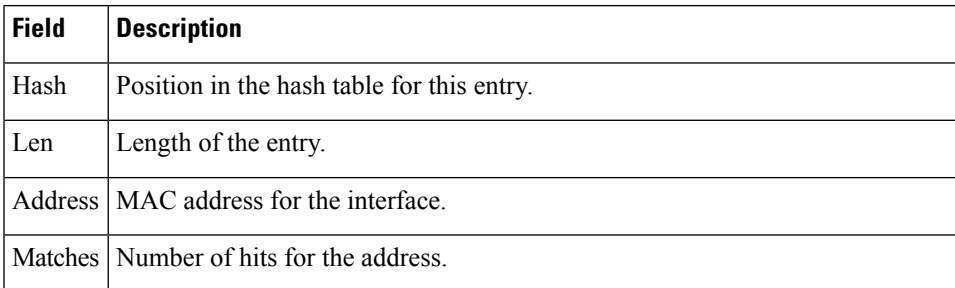

 $\mathbf I$ 

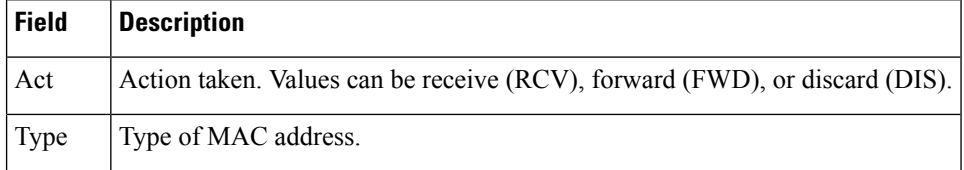

# <span id="page-14-0"></span>**show srp**

To display Spatial Reuse Protocol (SRP) information, use the **showsrp** command in user EXEC or privileged EXEC mode.

**Cisco IOS SR, SX, and XE Trains show srp** [{**counters** | **failures** | **ips** | **source-counters** | **srr** | **topology** | **transit**}]

**Cisco IOS T Train show srp** [{**counters** | **ips** | **source-counters** | **topology**}]

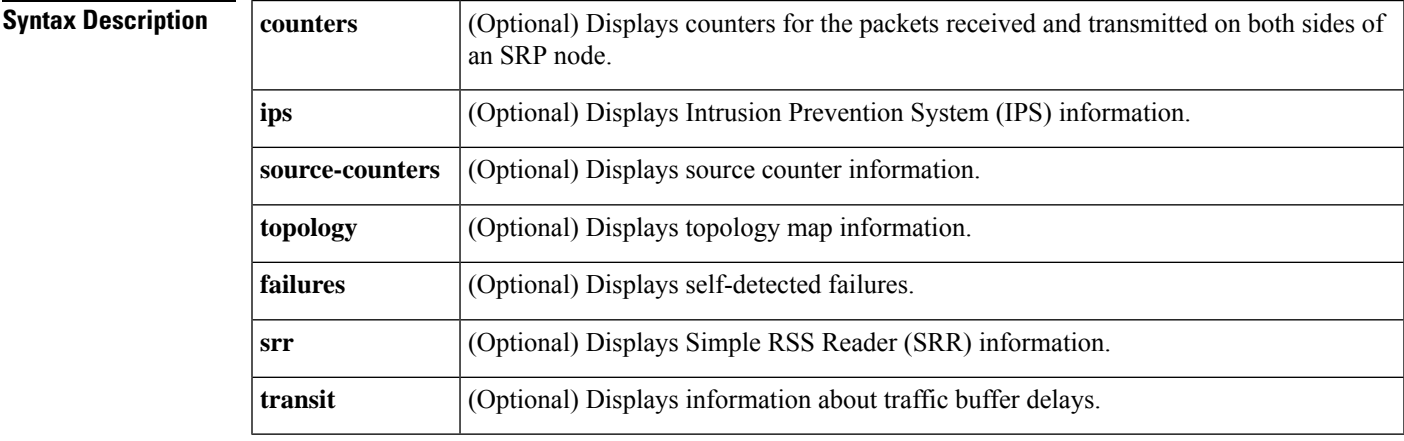

**Command Default** If no keyword is specified, generic information about SRP is displayed.

**Command Modes** User EXEC (>) Privileged EXEC (#)

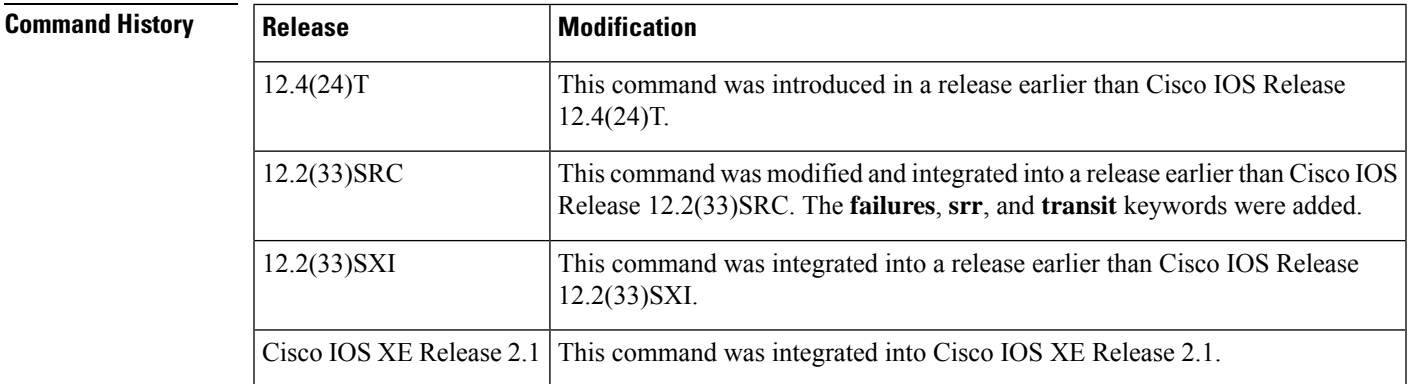

**Examples** The following is sample output from the **showsrptopology** command:

```
Router# show srp topology
Topology Map for Interface: SRP2_3
 Topology pkt. sent every 60 sec. (next pkt. after 13 sec.)
 Last received topology pkt. 00:03:45
 Last topology change was 01:20:21 ago
```
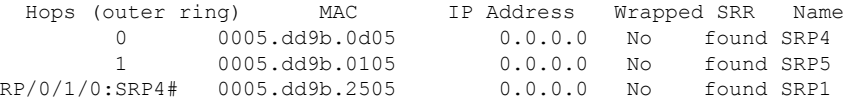

The table below describes the significant fields shown in the display.

**Table 3: show srp topology Field Descriptions**

| Field             | <b>Description</b>                                                                                                    |
|-------------------|----------------------------------------------------------------------------------------------------|
|                   | Hops (outer ring) Total number of hops.                                                                                   |
| MAC               | Displays the MAC address.                                                                                                 |
| <b>IP</b> Address | Displays the IP address.                                                                                                  |
| Wrapped           | Indicates if the SRP ring is wrapped at a node or not: Yes or No. If yes, the packet is sent<br>in the reverse direction. |
| <b>SRR</b>        | Status of the SRR, found or not found.                                                                                    |
| Name              | Displays the hostname of the router for the node.                                                                         |

The following is sample output from the **showsrpips**command:

```
Router# show srp ips
```

```
IPS Information for Interface SRP2_3
MAC Addresses
  Side A (Outer ring RX) neighbor 0005.dd9b.2505
  Side B (Inner ring RX) neighbor 0005.dd9b.0105
 Node MAC address 0005.dd9b.0d05
IPS State
  Side A not wrapped
  Side B not wrapped
  Side A (Inner ring TX) IPS pkt. sent every 1 sec. (next pkt. after 1 sec.)
  Side B (Outer ring TX) IPS pkt. sent every 1 sec. (next pkt. after 1 sec.)
  IPS WTR period is 60 sec. (timer is inactive)
  Node IPS State: idle
IPS Self Detected Requests IPS Remote Requests
  Side A 101 IDLE Side A IDLE
  Side B IDLE Side B IDLE
IPS messages received
  Side A (Outer ring RX) { 0005.dd9b.2505,IDLE,SHORT}, TTL 255
  Side B (Inner ring RX) { 0005.dd9b.0105,IDLE,SHORT}, TTL 255
IPS messages transmitted
  Side A (Inner ring TX) { 0005.dd9b.0d05,IDLE,SHORT}, TTL 255
  Side B (Outer ring TX) { 0005.dd9b.0d05, IDLE, SHORT}, TTL 255
```
The table below describes the significant fields shown in the display.

**Table 4: show srp ips Field Descriptions**

| <b>Field</b>     | <b>Description</b>                        |
|------------------|-------------------------------------------|
| MAC Addresses    | MAC address of the IPS interface.         |
| <b>IPS</b> State | Information about the current IPS states. |

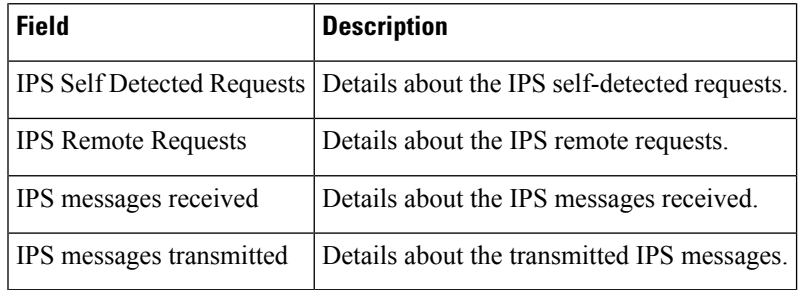

### $\overline{\text{Related Commands}}$

 $\mathbf{l}$ 

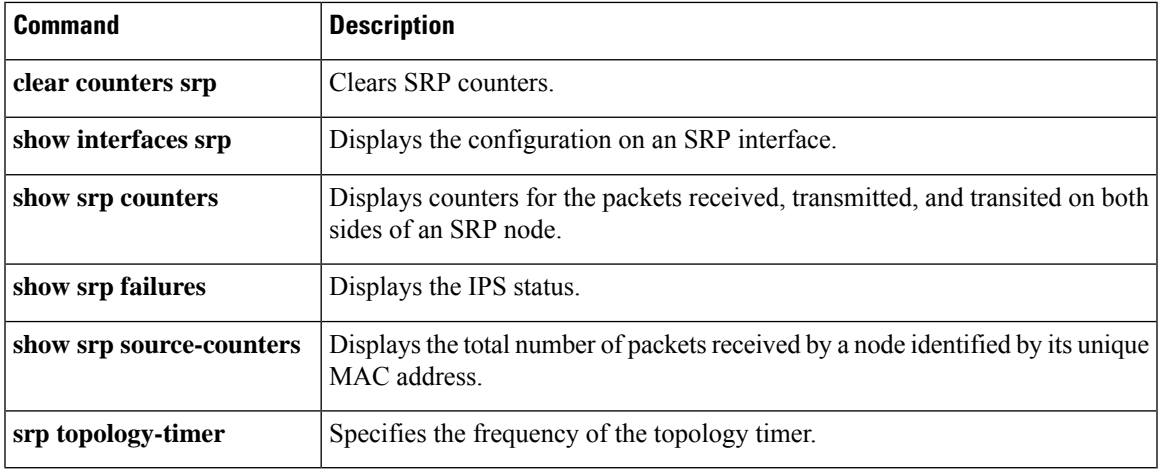

## <span id="page-17-0"></span>**show storm-control**

To display switchport characteristics, including storm-control levels set on the interface, use the **showstorm**-**control**command in user EXEC or privileged EXEC mode.

**show storm-control** [*interface-type interface-number*] [{**broadcast** | **multicast** | **unicast** | **history**}]

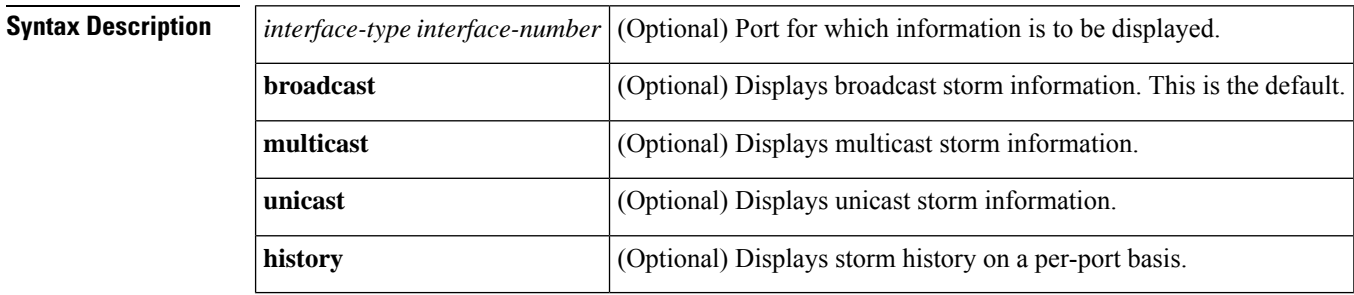

**Command Default** If the *interface-type* and *interface-number*values are omitted, the **showstorm-control** command displays storm-control settings for all ports on the switch.

> You can display broadcast, multicast, or unicast packet-storm information by using the corresponding keyword. When no keyword option is specified, the default is to display broadcast storm-control information.

**Command Modes** User EXEC (>) Privileged EXEC (#)

### **Command History Release Modification**  $12.2(2)XT$  This command was introduced. This command was integrated into Cisco IOS Release 12.2(8)T to support switchport creation on Cisco 2600 series, Cisco 3600 series, and Cisco 3700 series routers. 12.2(8)T This command was modified. The *interface-type* and *interface-number* arguments and the **broadcast, multicast, unicast, and history** keywords were added to support the Ethernet switch network module on the Cisco 2600 series, Cisco 3600 series, and Cisco 3700 series routers. 12.2(15)ZJ

**Examples** The following is partial sample output from the **showstorm-controlbroadcast** command:

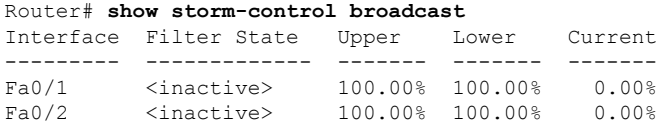

Fa0/4 Forwarding 30.00% 20.00% 20.32% . .

Fa0/3 <inactive> 100.00% 100.00% 0.00%

The table below describes the fields shown in the display.

.

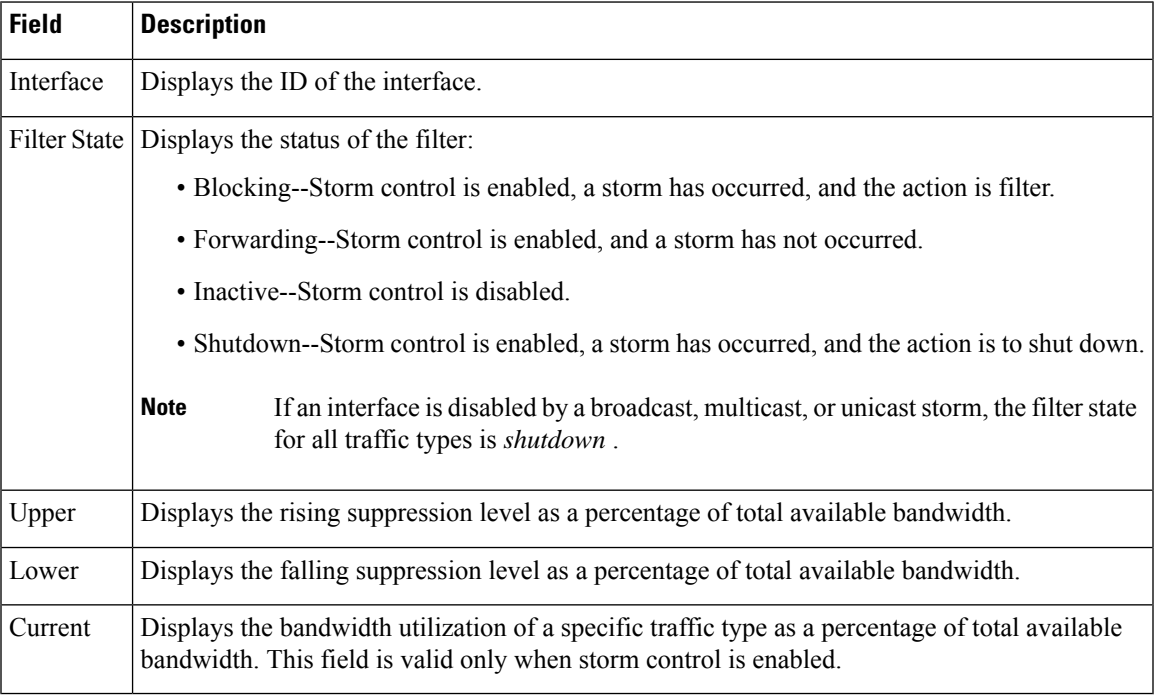

### **Table 5: show storm-control broadcast Field Descriptions**

The following is sample output from the **showstorm-controlfastethernet0/4history** command, which displays the ten most recent storm events for an interface:

#### Router# **show storm-control fastethernet 0/4 history**

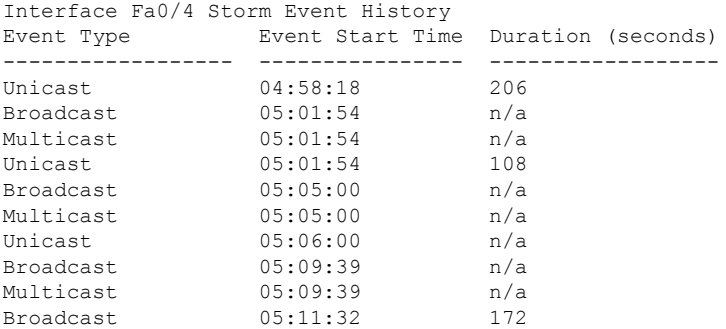

The table below describes the fields shown in the display.

**Table 6: show storm-control history Field Descriptions**

| Field     | <b>Description</b>                |
|-----------|-----------------------------------|
| Interface | Displays the ID of the interface. |

I

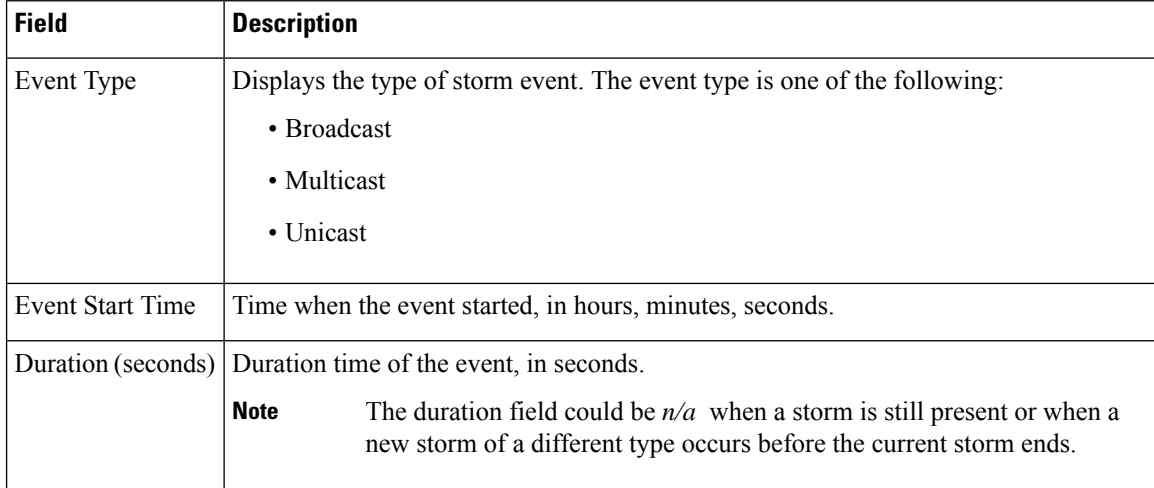

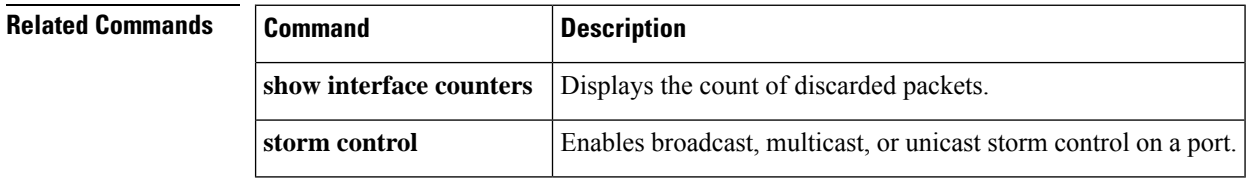

ı

Ш

## <span id="page-20-0"></span>**show sup-bootflash**

To display information about the sup-bootflash file system, use the **show sup-bootflash**command in privileged EXEC mode.

**show sup-bootflash** [{**all** | **chips** | **filesys**}]

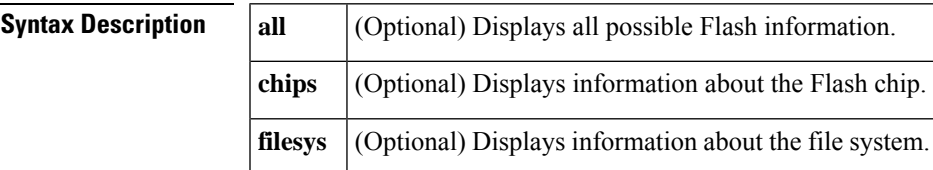

**Command Default** This command has no default settings.

**Command Modes** Privileged EXEC

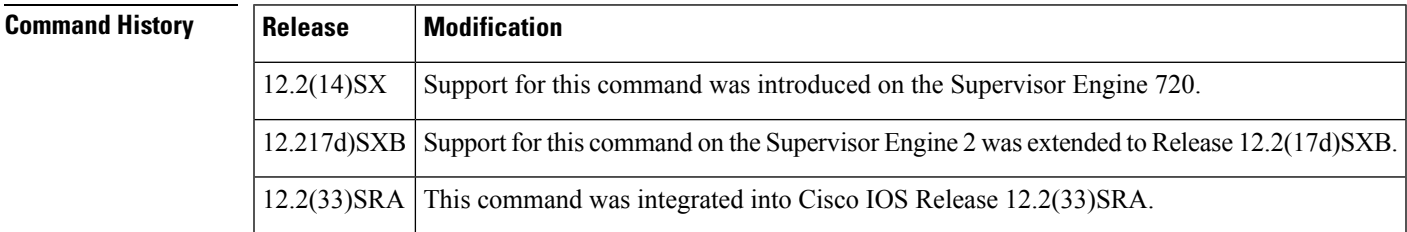

**Examples** This example shows how to display a summary of bootflash information:

```
Router#
show sup-bootflash
```

```
-#- ED --type-- --crc--- -seek-- nlen -length- -----date/time------ name
1 .. image EBC8FC4D A7487C 6 10700796 Nov 19 1999 07:07:37 halley<br>2 ...phpown C7EB077D EE2620 25 4644130 Nov 19 1999 07:50:44 cat600
    2 .. unknown C7EB077D EE2620 25 4644130 Nov 19 1999 07:50:44 cat6000-sup_
5-3-3-CSX.bin
645600 bytes available (15345184 bytes used)
Router#
```
This example shows how to display all bootflash information:

```
Router#
show sup-bootflash all
-#- ED --type-- --crc--- -seek-- nlen -length- -----date/time------ name
1 .. image EBC8FC4D A7487C 6 10700796 Nov 19 1999 07:07:37 halley
2 .. unknown C7EB077D EE2620 25 4644130 Nov 19 1999 07:50:44 cat6000-sup_
5-3-3-CSX.bin
645600 bytes available (15345184 bytes used)
 ------ F I L E S Y S T E M S T A T U S --------
 Device Number = 2
DEVICE INFO BLOCK: bootflash
 Magic Number = 6887635 File System Vers = 10000 (1.0)
 Length = 1000000 Sector Size = 40000<br>Programming Algorithm = 19 Erased State = FFFFFFFF
 Programming Algorithm = 19File System Offset = 40000 Length = F40000
 MONLIB Offset = 100 Length = F568
```

```
Bad Sector Map Offset = 3FFF8 Length = 8<br>Squeeze Log Offset = F80000 Length = 40000
  Squeeze Log Offset = F80000 Length = 40000<br>Squeeze Buffer Offset = FCO000 Length = 40000
  Squeeze Buffer Offset = FCO000Num Spare Sectors = 0
   Spares:
STATUS INFO:
  Writable
  NO File Open for Write
  Complete Stats
 No Unrecovered Errors
 No Squeeze in progress
USAGE INFO:
  Bytes Used = EA2620 Bytes Available = 9D9E0
  Bad Sectors = 0 Spared Sectors = 0
  OK Files = 2 Bytes = EA2520<br>Deleted Files = 0 Bytes = 0<br>F_{\text{max}}Deleted Files = 0Files w/Errors = 0 Bytes = 0
******** Intel SCS Status/Register Dump ********
COMMON MEMORY REGISTERS: Bank 0
  Intelligent ID Code : 890089
  Compatible Status Reg: 800080
DEVICE TYPE:
  Layout : Paired x16 Mode<br>Write Oueue Size : 64
 Write Queue Size
 Queued Erase Supported : No
Router#
```
This example shows how to display information about the Flash chip:

```
Router# show sup-bootflash chips
******** Intel SCS Status/Register Dump ********
COMMON MEMORY REGISTERS: Bank 0
 Intelligent ID Code : 890089
 Compatible Status Reg: 800080
DEVICE TYPE:
 Layout : Paired x16 Mode
 Write Queue Size : 64
 Queued Erase Supported : No
Router#
```
This example shows how to display information about the file system:

```
Router# show sup-bootflash filesys
------- F I L E S Y S T E M S T A T U S --------
 Device Number = 2
DEVICE INFO BLOCK: bootflash
 Magic Number = 6887635 File System Vers = 10000 (1.0)Length = 1000000 Sector Size = 40000<br>Programming Algorithm = 19 Erased State = FFFFF
 Programming Algorithm = 19 Erased State = FFFFFFFF
  File System Offset = 40000 Length = F40000MONLIB Offset = 100 Length = F568
 Bad Sector Map Offset = 3FFF8 Length = 8
 Squeeze Log Offset = F80000 Length = 40000
 Squeeze Buffer Offset = FC0000 Length = 40000
 Num Spare Sectors = 0
   Spares:
STATUS INFO:
 Writable
 NO File Open for Write
 Complete Stats
 No Unrecovered Errors
 No Squeeze in progress
USAGE INFO:
```
I

```
Bytes Used = EA2620 Bytes Available = 9D9E0
  Bad Sectors = 0 Spared Sectors = 0
  OK Files = 2 Bytes = EA2520
  Deleted Files = 0 Bytes = 0Files w/Errors = 0 Bytes = 0
Router#
```
## <span id="page-23-0"></span>**show syscon sdp**

To display information about the Shelf Discovery Protocol (SDP), use the **showsysconsdp**command in privileged EXEC or user EXEC mode.

### **show syscon sdp**

**Syntax Description** This command has no arguments or keywords.

**Command Modes** Privileged EXEC User EXEC

**Command History Release Modification** 11.3AA This command was introduced. 12.2(33)SRA This command was integrated into Cisco IOS Release 12.2(33)SRA. This command is supported in the Cisco IOS Release 12.2SX train. Support in a specific 12.2SX release of this train depends on your feature set, platform, and platform hardware. 12.2SX

**Examples** The following is sample output from the **showsysconsdp** command:

```
Router# show syscon sdp
```

```
Current time 10:46:32 PST Jan 28 1998, system controller 172.23.66.100
Last hello packet received at 10:45:38 PST Jan 28 1998
11773 Total SDP packets
    0 packets with bad MD5 hash
    5884 Hello packets received
    5889 Hello packets sent
    0 Command packets received
    0 Command packets sent
```
The table below describes the fields shown in the sample display.

### **Table 7: show syscon sdp Field Descriptions**

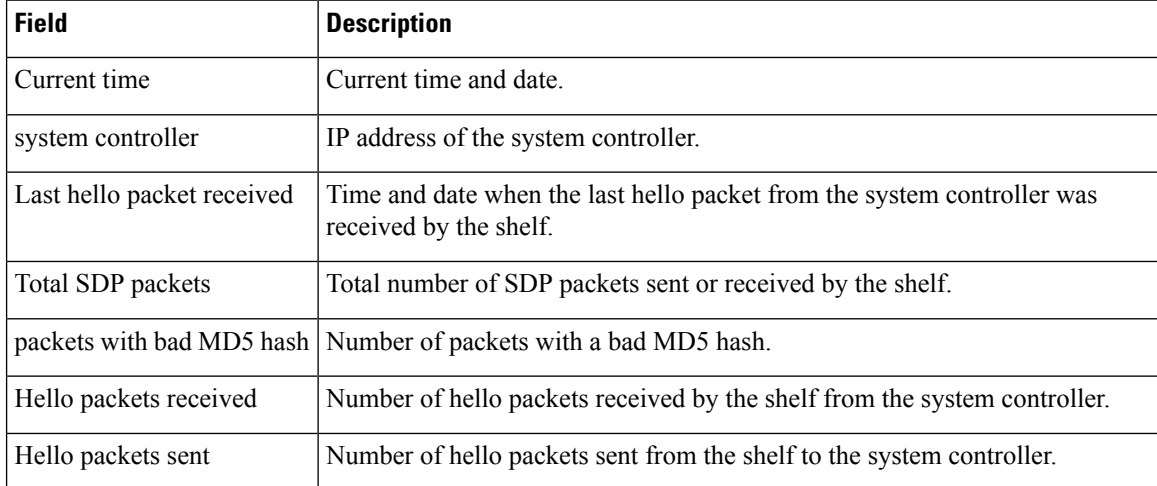

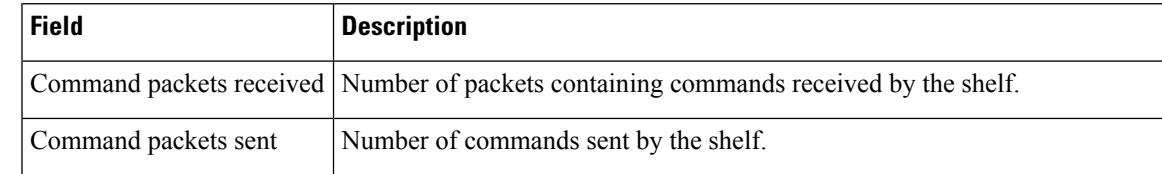

### **Related Commands**

I

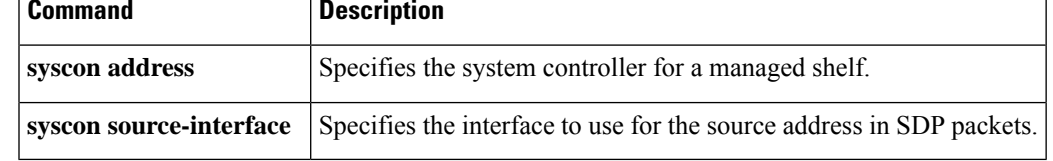

# <span id="page-25-0"></span>**show system jumbomtu**

To display the g lobal maximum transmission unit (MTU) setting, use the **show system jumbomtu**command in privileged EXEC mode.

**show system jumbomtu**

**Syntax Description** This command has no arguments or keywords.

**Command Default** This command has no default settings.

**Command Modes** Privileged EXEC

## **Command History Release Modification** 12.2(17d)SXB Support for this command on the Supervisor Engine 2 was extended to Release 12.2(17d)SXB. 12.2(33)SRA This command was integrated into Cisco IOS Release 12.2(33)SRA.

**Examples** This example shows how to display the global MTU setting:

```
Router# show system jumbomtu
Global Ethernet MTU is 1550 bytes.
Router#
```
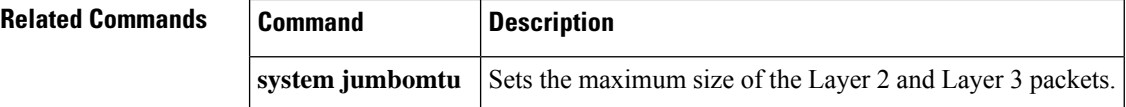

**27**

## <span id="page-26-0"></span>**show tcam counts**

To display the Ternary Content Addressable Memory (TCAM) statistics, use the **showtcamcounts** command in privileged EXEC mode.

**show tcam counts** [**detail**] [{**arp** | **ip** | **ipv6** | **mpls** | **other**}] [**module** *number*]

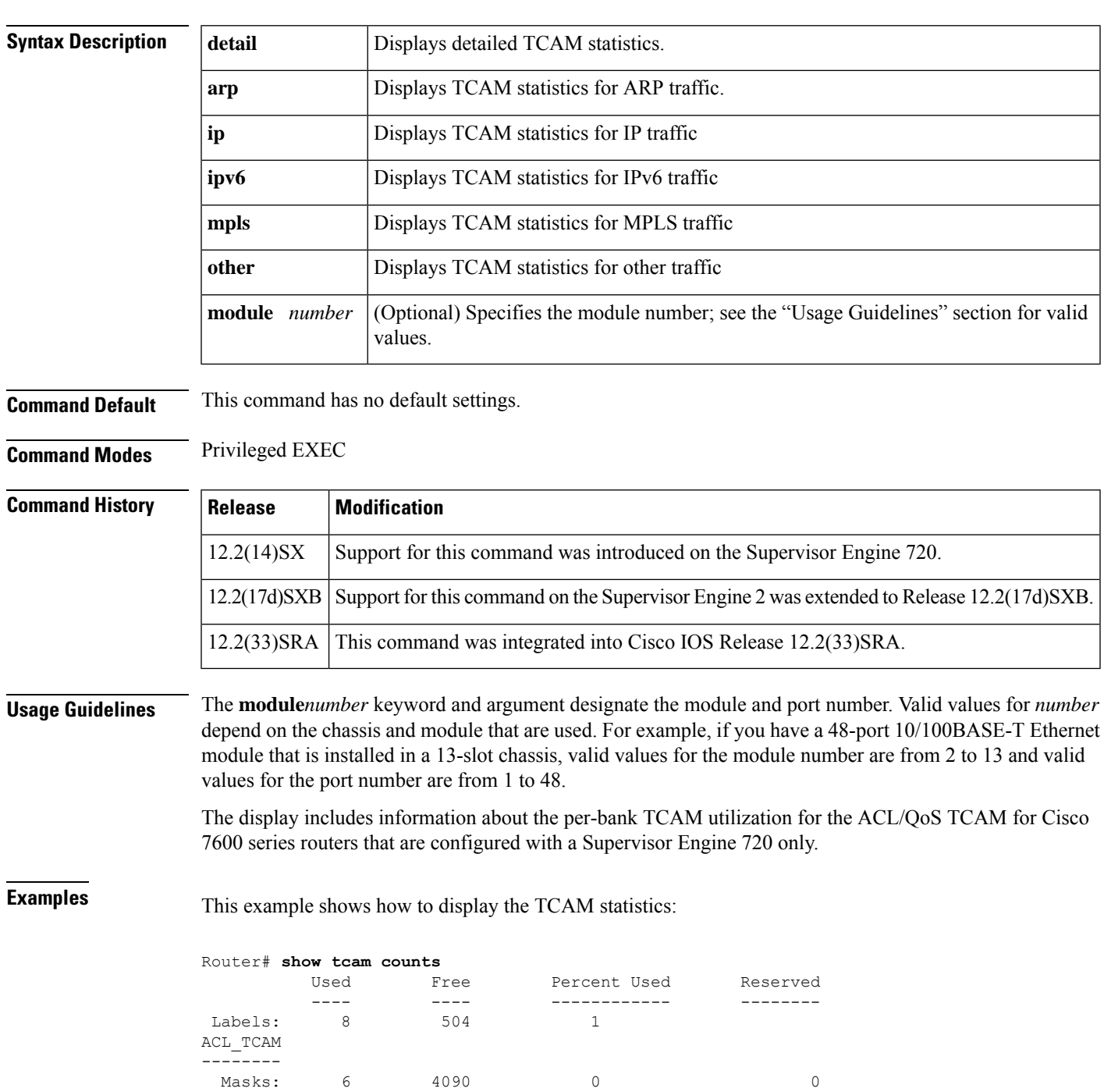

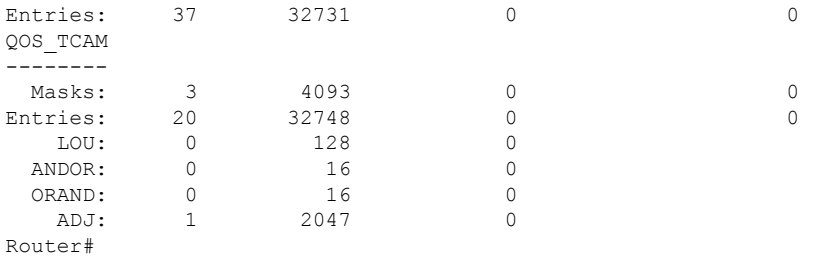

The table below describes the fields that are shown in the example.

### **Table 8: show tcam counts Command Output Fields**

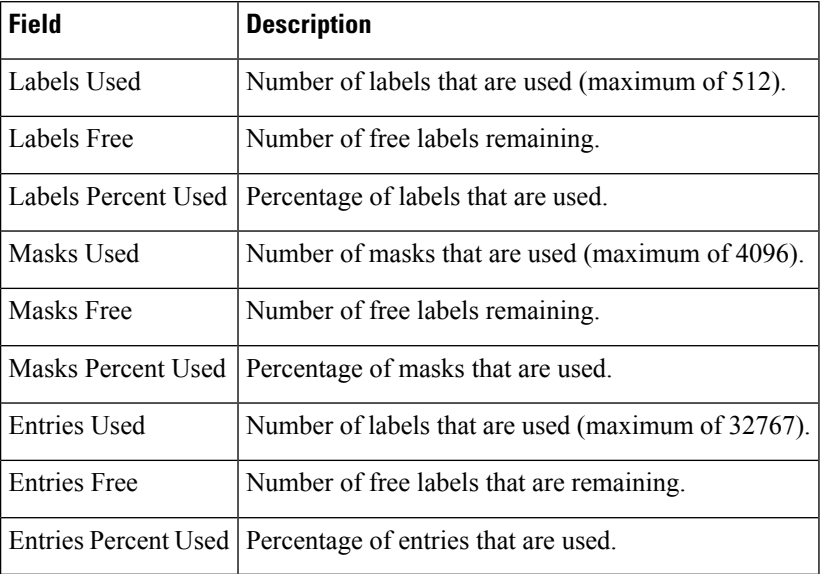

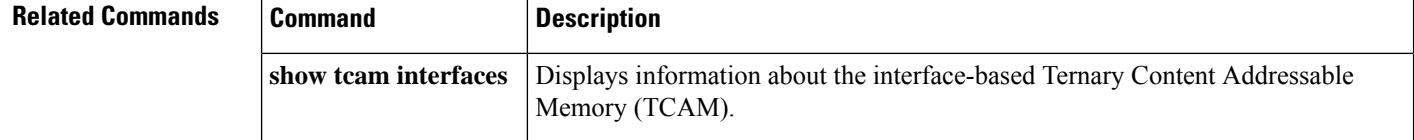

ı

# <span id="page-28-0"></span>**show tcam interface**

To display information about the interface-based Ternary Content Addressable Memory (TCAM), use the **showtcaminterface** command in privileged EXEC mode.

**show tcam interface** {*interface interface-number*|**null** *interface-number*| **vlan** *vlan-id* {**acl** {**in**| **out**} | **qos** {**type1** | **type2**} *type* [{**detail** | **module** *number*}]}}

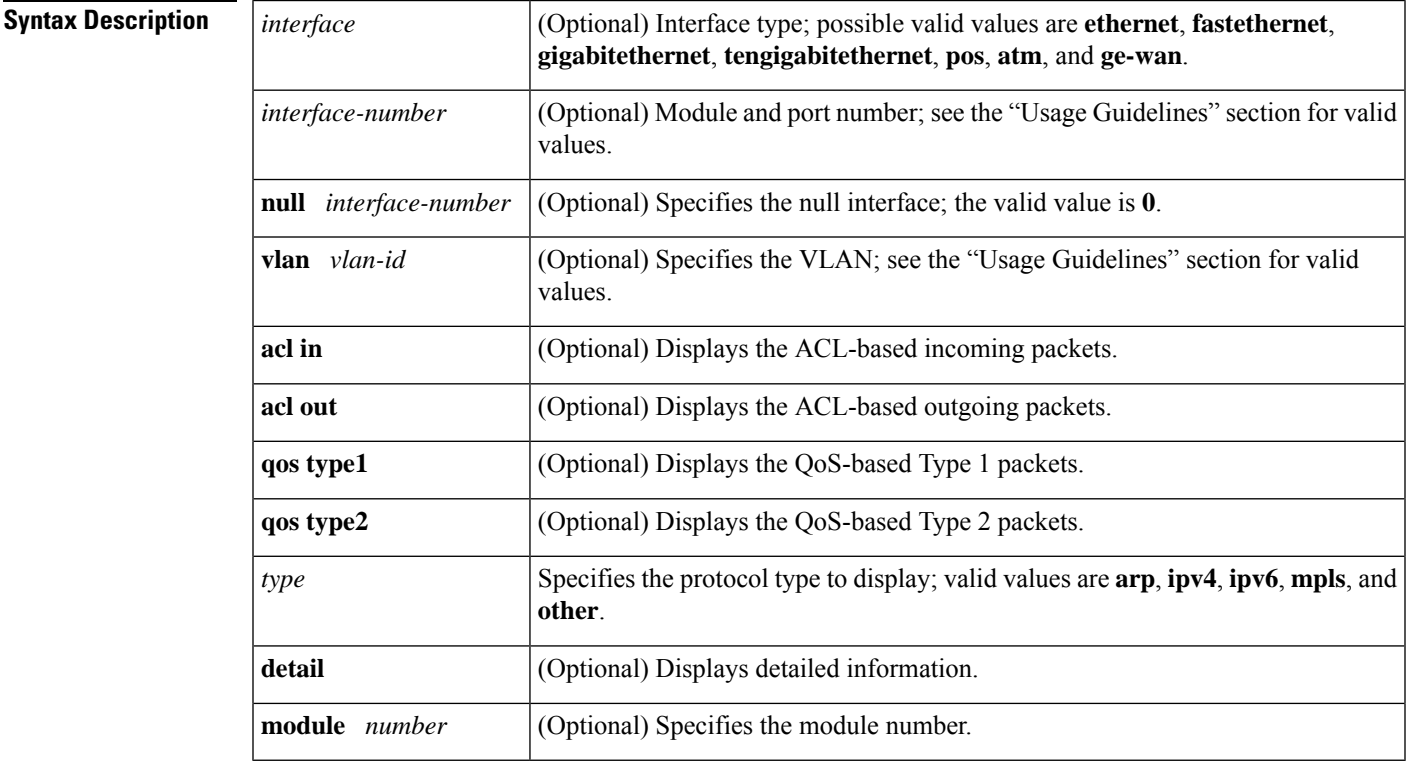

**Command Default** This command has no default settings.

### **Command Modes** Privileged EXEC

**Command History** 

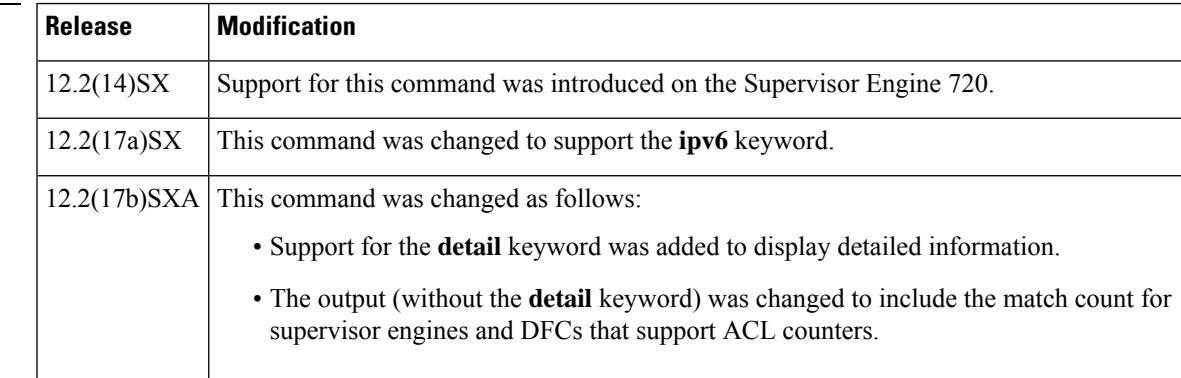

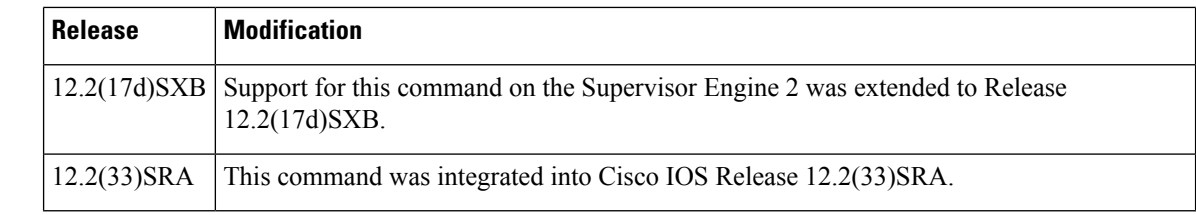

**Usage Guidelines** The **pos**, **atm**, and **ge-wan**keywords are supported on Cisco 7600 series routers that are configured with a Supervisor Engine 2 only.

Use the clear mls acl counters command to clear the TCAM ACL match counters.

The match counts display is supported in PFC3BXL or PFC3B mode only.

**Examples** This example shows how to display interface-based TCAM information:

```
Router# show tcam interface
vlan 7 acl in ip
deny ip any any
permit ip 10.20.0.0 0.0.255.255 10.22.0.0 0.0.255.255
redirect ip 10.21.0.0 0.0.255.255 10.23.0.0 0.0.255.255
permit tcp 10.24.0.0 0.0.255.255 10.30.0.0 0.0.255.255
Fragments (1 match)
permit tcp 10.25.0.0 0.0.255.255 10.31.0.0 0.0.255.255
fragments
permit tcp 10.25.0.0 0.0.255.255 range 30000 30020 10.31.0.0
0.0.255.255 range 10000 10010 (102 matches)
permit tcp 10.24.0.0 0.0.255.255 eq 9000 10.30.0.0 0.0.255.255
eq telnet
deny ip any any
deny ip any any
Router#
```
This example shows how to display detailed TCAM information:

```
Router# show tcam interface
fa5/2 acl in ip detail
--------------------------------------------------------------------------------
-----------------------------------
DPort - Destination Port SPort - Source Port TCP-F - U -URG
Pro - Protocol
I - Inverted LOU TOS - TOS Value - A -ACK
rtr - Router
MRFM - M -MPLS Packet TN - T -Tcp Control - P -PSH
COD - C -Bank Care Flag
     - R -Recirc. Flag - N -Non-cachable - R -RST
      - I -OrdIndep. Flag
     - F -Fragment Flag CAP - Capture Flag - S -SYN
     - D -Dynamic Flag
     - M -More Fragments F-P - FlowMask-Prior. - F -FIN
T - V(Value)/M(Mask)/R(Result)
X - XTAG (*) - Bank Priority
--------------------------------------------------------------------------------
-----------------------------------
Interface: 1018 label: 1 lookup_type: 0
protocol: IP packet-type: 0
+-+-----+---------------+---------------+---------------+---------------+-------
+---+----+-+---+--+---+---+
|T|Index| Dest Ip Addr | Source Ip Addr| DPort | SPort | TCP-F
```

```
|Pro|MRFM|X|TOS|TN|COD|F-P|
+-+-----+---------------+---------------+---------------+---------------+-------
+---+----+-+---+--+---+---+
V 18396 0.0.0.0 0.0.0.0 P=0 P=0 ------
 0 ---- 0 0 -- --- 0-0
 M 18404 0.0.0.0 0.0.0.0 0 0
  0 ---- 0 0
R rslt: L3_DENY_RESULT rtr_rslt: L3_DENY_RESULT
V 36828 \overline{0.0.0.0} 0.0.0.0 P=0 P=0 ------
 0 ---- 0 0 -- --- 0-0
 M 36836 0.0.0.0 0.0.0.0 0 0
  0 ---- 0 0
R rslt: L3 DENY RESULT (*) rtr_rslt: L3 DENY_RESULT (*)
Router#
```
### **Related Comman**

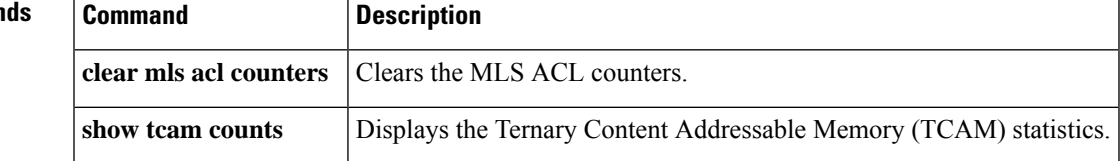

# <span id="page-31-0"></span>**show tcam-mgr subslot**

To display ternary content addressable memory (TCAM) manager information for a SPA, use the **showtcam-mgrsubslot**command in privileged EXEC configuration mode.

**show tcam-mgr subslot** *slot*/*subslot* **inst-info show tcam-mgr subslot** *slot*/*subslot* **region** *region-number* [{**config** | **statistics**}] **show tcam-mgr subslot** *slot*/*subslot* {**rx-dest-mac** | **rx-vlan**} {**alloc-mbus** [**summary**] | **table**} **show tcam-mgr subslot** *slot*/*subslot* **statistics**

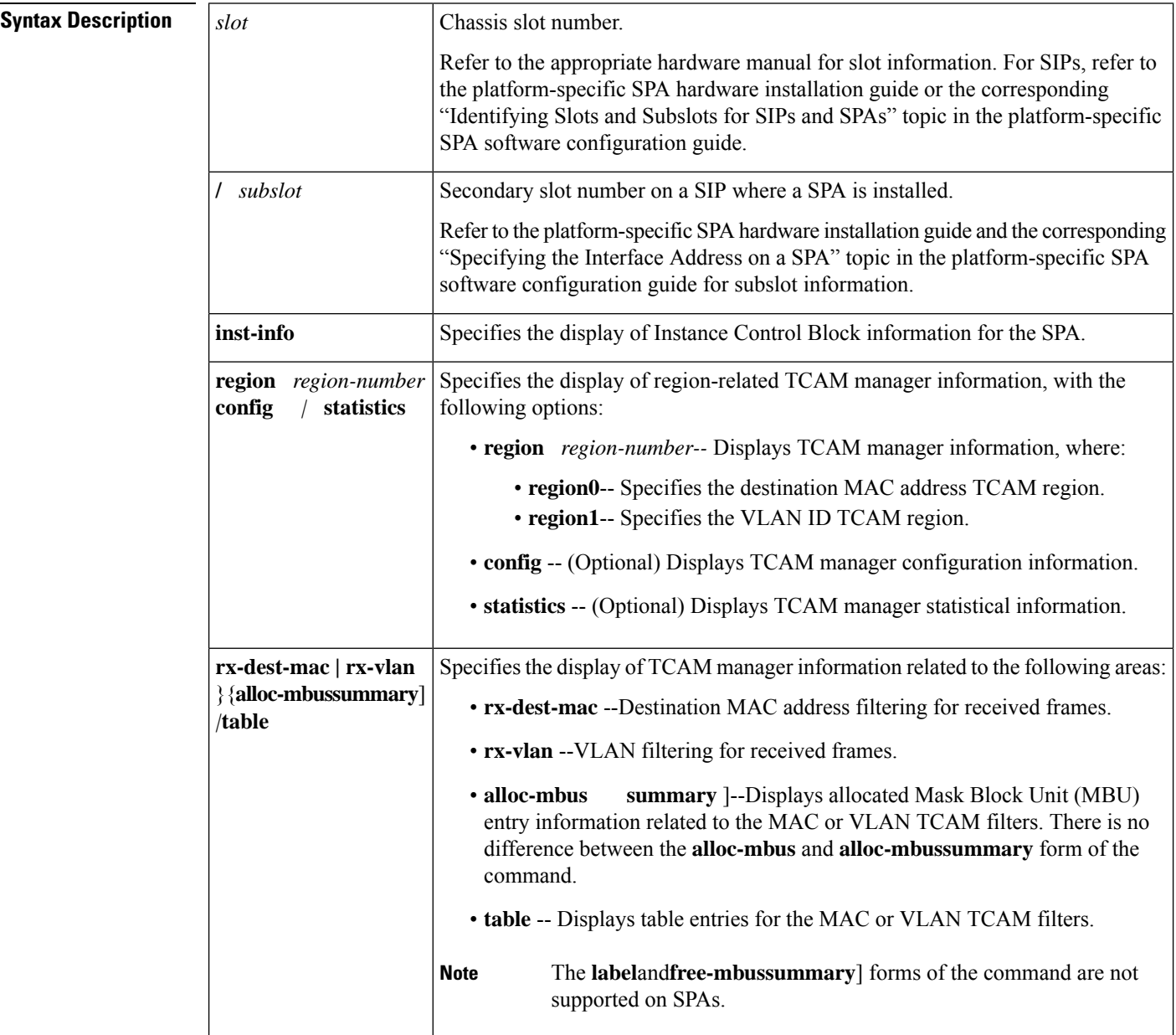

**Command Default** No default behavior or values

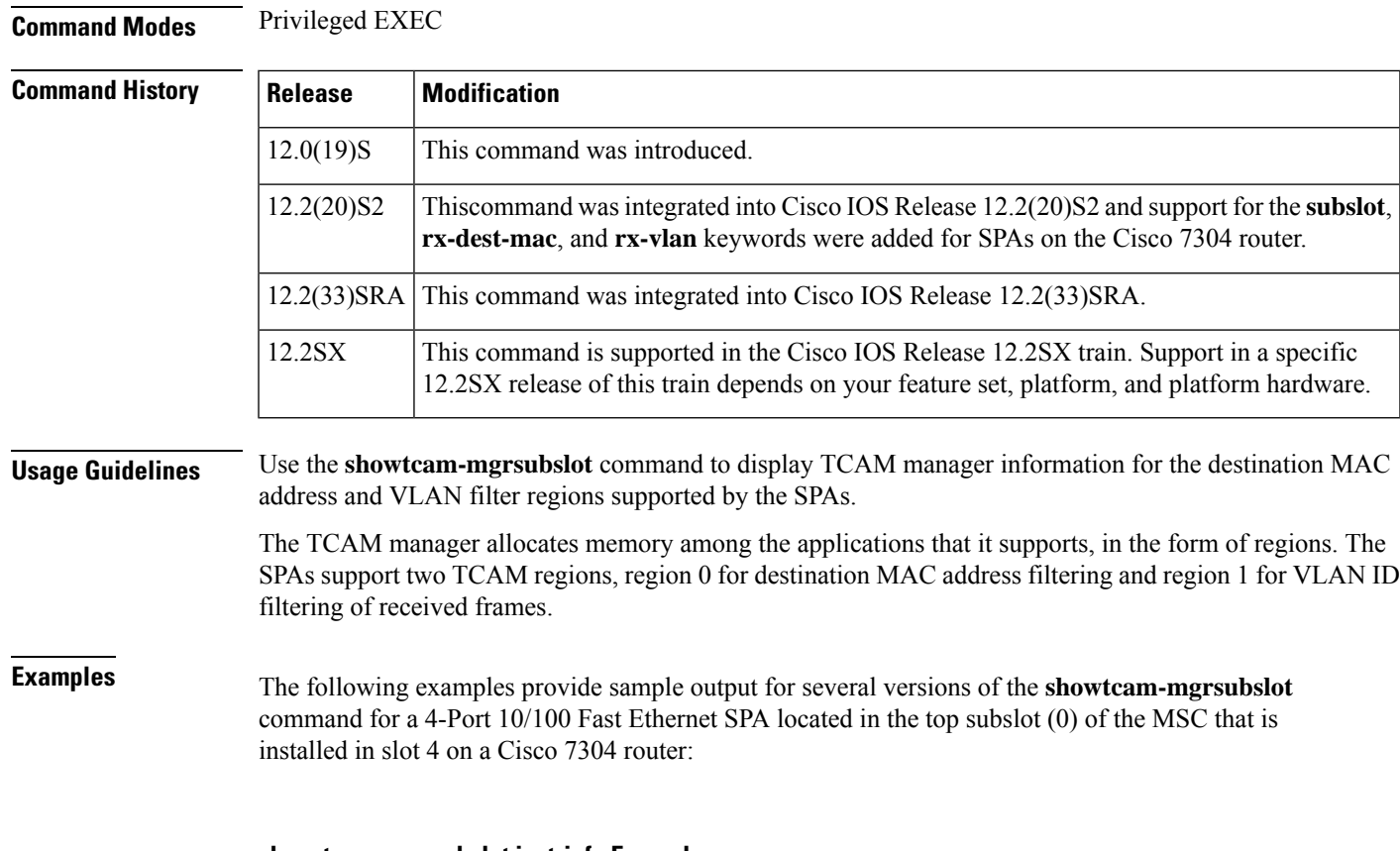

### **show tcam-mgr subslot inst-info Example**

The following shows sample output from the **showtcam-mgrsubslotinst-info**command:

```
Router# show tcam-mgr subslot 4/0 inst-info
Instance Control Block Information :
CAM name = SPA 4xFE/2xGE CAM2<br>Maximum kets longth
Maximum key length = 72 bits
TBU (TCAM Base Unit) length = 72 bits<br>V2M Ratio = 8
V2M Ratio = 8
TCAM Size = 8192 TBUs
SRAM Size = 0 words
Start index of first VC = 0
Label table size = 0
```
### **show tcam-mgr subslot region Example**

The following shows sample output from the **showtcam-mgrsubslotregion**command for the destination MAC address TCAM region (0) for the SPA:

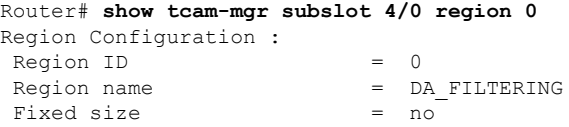

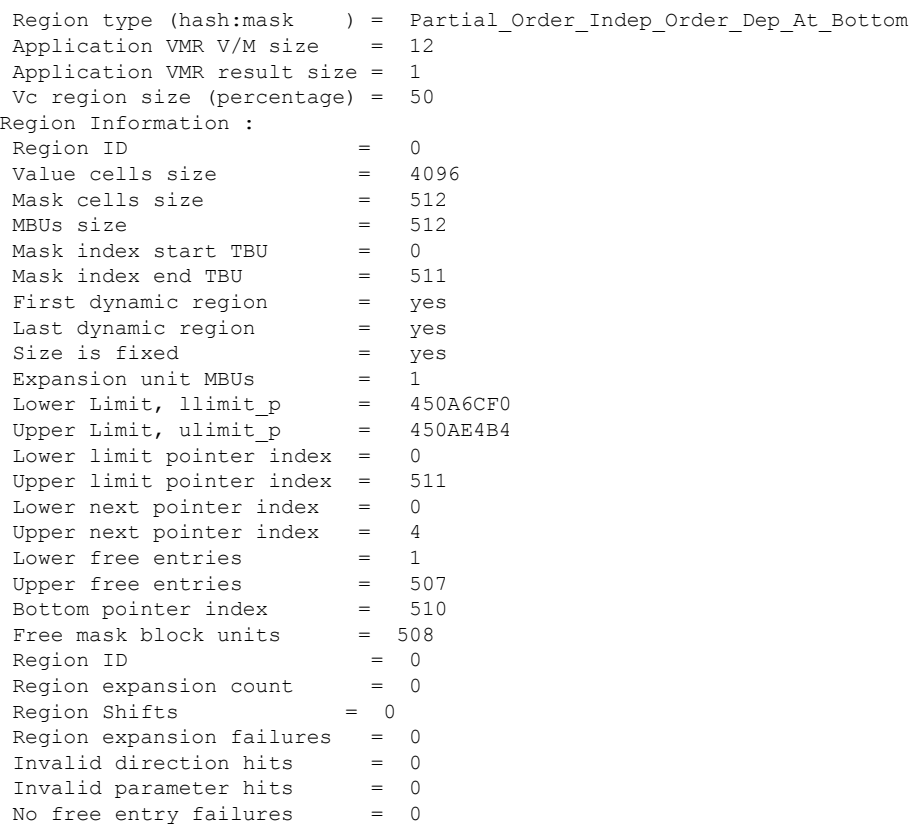

### **show tcam-mgr subslot region statistics Example**

The following shows sample output from the **showtcam-mgrsubslotregionstatistics**command for the destination MAC address TCAM region (0) for the SPA:

```
Router# show tcam-mgr subslot 4/0 region 0 statistics
Region ID = 0<br>Region expansion count = 0Region expansion count = Region Shifts = 0Region Shifts
Region expansion failures = 0
 Invalid direction hits = 0
 Invalid parameter hits = 0
No free entry failures = 0
```
### **show tcam-mgr subslot rx-dest-mac table Example**

The following shows partial output from the **showtcam-mgrsubslotrx-dest-mactable**command:

```
Router# show tcam-mgr subslot 4/0 rx-dest-mac table
Dest mac filtering Table
-----------
There are 15 entries in the table
Entry# 1:
Application ID = 1Value
                             0 0 0 0 0 4 0 0 0 0 0 0
```
Ш

```
Mask0 0 0 0 0 C 0 0 0 0 0 0
\begin{aligned} \text{Result} \end{aligned} \qquad \qquad \qquad \blacksquare\overline{0}Mask \text{ index} = 511
Mask Physical Address = 4088
Value cell index = 7
Value cell Physical address = 4095
Allocation direction = bottom
Entry# 2:
Application ID = 1Value
                               0 0 0 0 0 4 0 B0 64 FF 44 80
\begin{array}{ccc} \mathtt{Mask} & = & \\ \end{array}0 0 0 0 0 F FF FF FF FF FF FF
Result =\begin{array}{r} 4 \end{array}Mask index
Mask Physical Address = 16
Value cell index = 1Value cell Physical address = 17
Allocation direction = no direction
Entry# 3:
Application ID = 1Value
                               0 0 0 0 0 4 FF FF FF FF FF FF
Mask = =0 0 0 0 0 F FF FF FF FF FF FF
\begin{aligned} \texttt{Result} \end{aligned} \hspace{.5in} =4
Mask index = 2
Mask Physical Address = 16<br>Value cell index = 2Value cell index
Value cell Physical address = 18
Allocation direction = no direction
.
.
.
```
### **show tcam-mgr subslot rx-vlan table Example**

The following shows partial output from the **showtcam-mgrsubslotrx-vlantable**command:

```
Router# show tcam-mgr subslot 4/0 rx-vlan table
RX VLAN filtering Table
-----------
There are 9 entries in the table
Entry# 1:
Application ID = 2Value
                             0 0 0 0 0 8 0 0 0 0 0 0
\verb+Mask+=0 0 0 0 0 C 0 0 0 0 0 0
Result =0 = 1023Mask index = 1023<br>Mask Physical Address = 8184<br>Malue 111 11
Mask Physical Address
Value cell index = 7Value cell Physical address = 8191
Allocation direction = bottom
Entry# 2:
```

```
Application ID = 2Value =
                               0 0 0 0 0 0 0 0 0 0 0 0
\qquad \qquad \blacksquare0 0 0 0 0 F 0 0 0 0 0 0
\begin{aligned} \texttt{Result} \end{aligned} \hspace{1.2cm} =4 = 512Mask index
Mask Physical Address = 4096
Value cell index = 0
Value cell Physical address = 4096
Allocation direction = top
.
.
.
```
### **show tcam-mgr subslot statisitics Example**

The following shows sample output from the **showtcam-mgrsubslotstatisitics**command:

```
Router# show tcam-mgr subslot 4/0 statisitics
Application entry alloc failures = 0TCAM entry alloc failures = 0
TCAM driver failures = 0
TCAM API invalid parameters = 0
TCAM API application entry lookup failures = 0
TCAM API application entry mismatch failures= 0
TCAM API label table occupied failures = 0
TCAM MGR free mbu vc failures = 0
TCAM Mgr insertion/deletion time
 Insert time: total:0.0000 num:0 avg:0.0000<br>check dupl: total:0.0000 num:0 avg:0.0000
   check dupl: total:0.0000 num:0 avg:0.0000
   alloc mbu: total:0.0000 num:0
   queue appl: total:0.0000 num:0 avg:0.0000<br>insert drv: total:0.0000 num:0 avg:0.0000
   insert drv: total:0.0000 num:0
 Delete time: total:0.0000 num:0 avg:0.0000
   delete drv: total:0.0000 num:0 avg:0.0000<br>delete mbu: total:0.0000 num:0 avg:0.0000
   delete mbu: total:0.0000 num:0
   delete appl: total:0.0000 num:0 avg:0.0000
Region ID = 0<br>Region name = DA= DA_FILTERING
Fixed size = no
Region type (hash:mask ) = Partial_Order_Indep_Order_Dep_At_Bottom
Application VMR V/M size = 12
Application VMR result size = 1
Vc region size (percentage) = 50
```
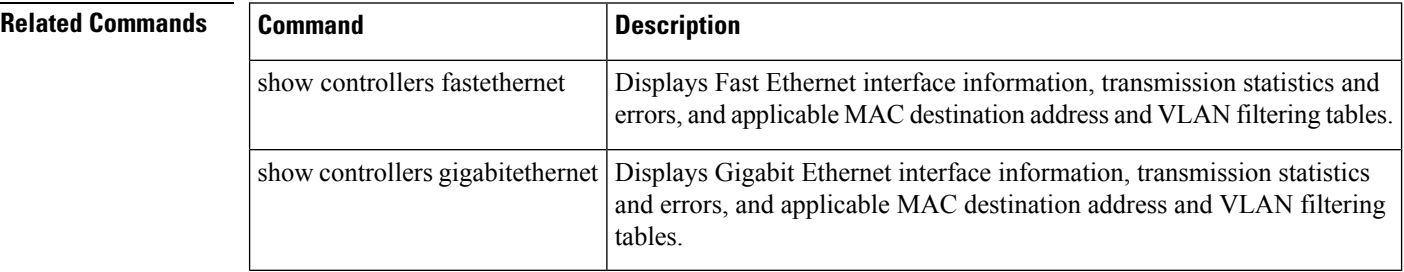
# **show tdm backplane**

To display modem and PRI channel assignments with streams and channels on the modem side as assigned to the unit and channels on the PRI side of the time-division multiplexing (TDM) assignment, use the **showtdmbackplane**command in privileged EXEC mode.

**show tdm backplane stream** [*stream-number*]

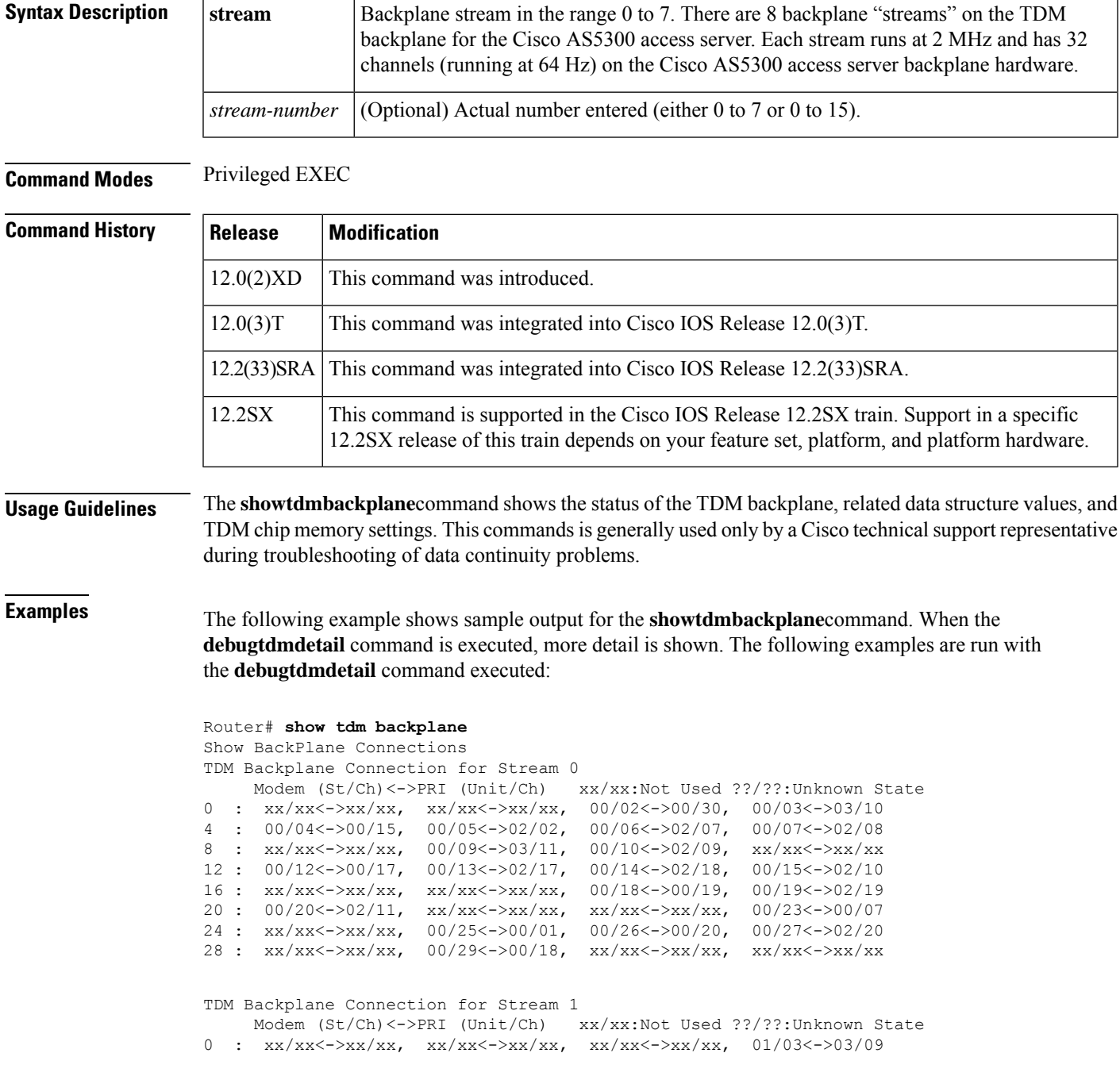

```
4 : 01/04<->00/03, 01/05<->02/13, xx/xx<->xx/xx, xx/xx<->xx/xx
8 : xx/xx<->xx/xx, xx/xx<->xx/xx, 01/10<->02/14, 01/11<->00/04
12 : 01/12<->00/21, xx/xx<->xx/xx, 01/14<->00/05, xx/xx<->xx/xx
16 : xx/xx<->xx/xx, xx/xx<->xx/xx, xx/xx<->xx/xx, 01/08<->02/12
20 : 01/20<->00/06, 01/09<->00/02, xx/xx<->xx/xx, xx/xx<->xx/xx
24 : 01/24<->03/01, xx/xx<->xx/xx, 01/26<->02/15, xx/xx<->xx/xx
28 : 01/28<->03/05, xx/xx<->xx/xx, xx/xx<->xx/xx, xx/xx<->xx/xx
.
.
.
```
### **Related Commands**

r

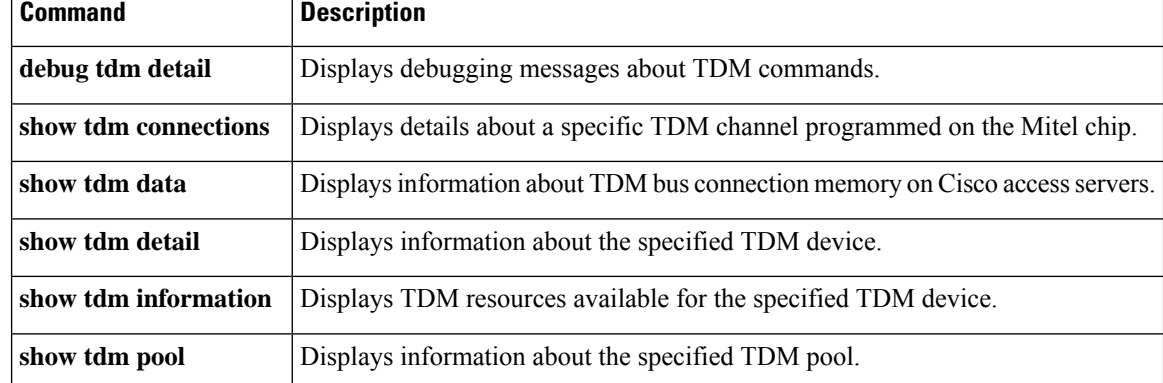

### **show tdm connections**

To display a snapshot of the time-division multiplexing (TDM) bus connection memory in a Cisco access server or to display information about the connection memory programmed on the Mitel TDM chip in a Cisco AS5800 access server, use the **showtdmconnections** command in privileged EXEC mode.

### **Standard Syntax**

**show tdm connections** [{**motherboard** | **slot** *slot-nu mber*}]

### **Cisco AS5800 Access Server**

**show tdm connections** {**motherboard stream** *stream-number*|**slot** *slot-number* **device** *device-number* **stream** *stream-number*}

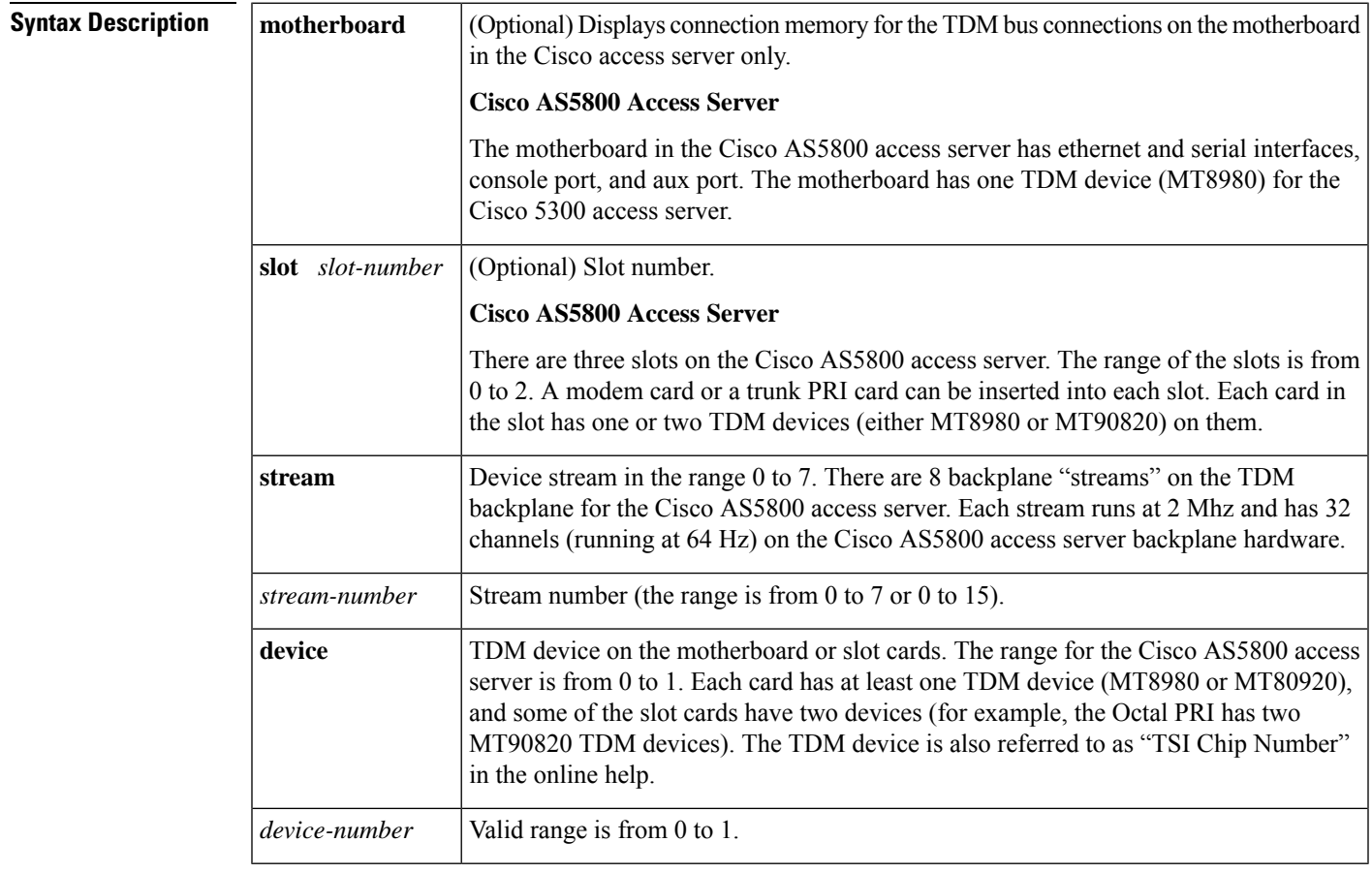

### **Command Modes** Privileged EXEC

**Command History Release Modification** 11.2 This command was introduced. 12.0(3)T This command was modified to include support for the Cisco AS5800 access server.

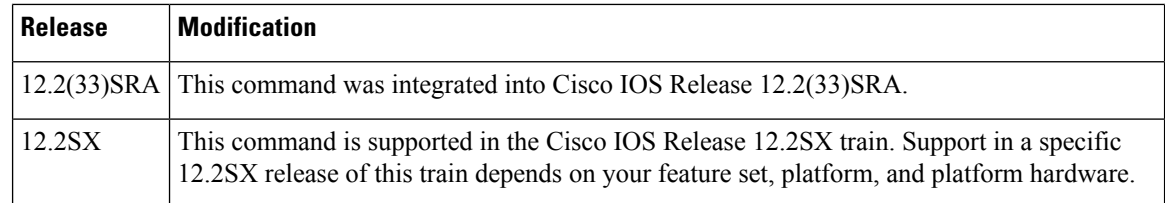

### **Usage Guidelines Cisco AS5800 Access Server**

The **showtdmconnections**command shows the status of the TDM chip memory settings. This command is generally used only by a Cisco technical support representative during troubleshooting of data continuity problems.

#### **Examples**

### **Cisco AS5800 Access Server**

The following example shows sample output for the **showtdmconnections**command. When the **debugtdmdetail** command is executed, more detail is shown. The following examples are run with the **debugtdmdetail** executed.

```
Router# show tdm connections slot 0
Slot 0 MT8980 TDM Device 0, Control Register = 0x1E, ODE Register = 0x01
Connection Memory for ST0:
Ch0: 0x00 0xE1, Ch1: 0x00 0xE2, Ch2: 0x01 0xDE, Ch3: 0x00 0x00
Ch4: 0x01 0xCF, Ch5: 0x00 0xE4, Ch6: 0x00 0xE5, Ch7: 0x00 0x00
Ch8: 0x00 0xEB, Ch9: 0x00 0xE6, Ch10: 0x00 0xE7, Ch11: 0x00 0x00
Ch12: 0x01 0xD1, Ch13: 0x00 0xE8, Ch14: 0x00 0x00, Ch15: 0x00 0xE9
Ch16: 0x00 0x00, Ch17: 0x00 0xD2, Ch18: 0x01 0xD3, Ch19: 0x00 0xEA
Ch20: 0x00 0xEB, Ch21: 0x00 0xC1, Ch22: 0x00 0xEC, Ch23: 0x01 0xC7
Ch24: 0x00 0xED, Ch25: 0x01 0xC1, Ch26: 0x01 0xD4, Ch27: 0x00 0xEE
Ch28: 0x00 0xE1, Ch29: 0x01 0xD2, Ch30: 0x00 0x00, Ch31: 0x00 0x00
Connection Memory for ST1:
Ch0: 0x00 0xEF, Ch1: 0x00 0xC2, Ch2: 0x00 0xED, Ch3: 0x00 0xF1
Ch4: 0x01 0xC3, Ch5: 0x00 0xF2, Ch6: 0x00 0xE2, Ch7: 0x00 0x00
Ch8: 0x00 0xF3, Ch9: 0x00 0xFF, Ch10: 0x00 0xF4, Ch11: 0x01 0xC4
Ch12: 0x01 0xD5, Ch13: 0x00 0xF5, Ch14: 0x01 0xC5, Ch15: 0x00 0xEE
Ch16: 0x00 0xF6, Ch17: 0x00 0xE3, Ch18: 0x00 0x00, Ch19: 0x00 0xF7
Ch20: 0x01 0xC6, Ch21: 0x01 0xC2, Ch22: 0x00 0xF8, Ch23: 0x00 0xE4
Ch24: 0x00 0xF9, Ch25: 0x00 0xC7, Ch26: 0x00 0x00, Ch27: 0x00 0xFA
Ch28: 0x00 0xFB, Ch29: 0x00 0xE5, Ch30: 0x00 0x00, Ch31: 0x00 0x00
```
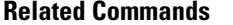

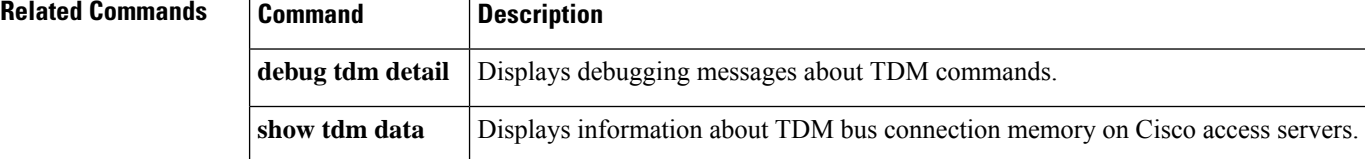

## **show tdm data**

To display a snapshot of the time-division multiplexing (TDM) bus data memory in a Cisco access server or to display data memory that is programmed on the Mitel TDM chip in a Cisco 5800 access server, use the **showtdmdata**command in privilegedEXEC mode.

**Standard Syntax show tdm data** [{**motherboard** | **slot** *slot-number*}]

**Cisco AS5800 Access Server**

**show tdm data** {**motherboard stream** *stream-number* | **slot** *slot-number* **device** *device-number* **stream** *stream-number*}

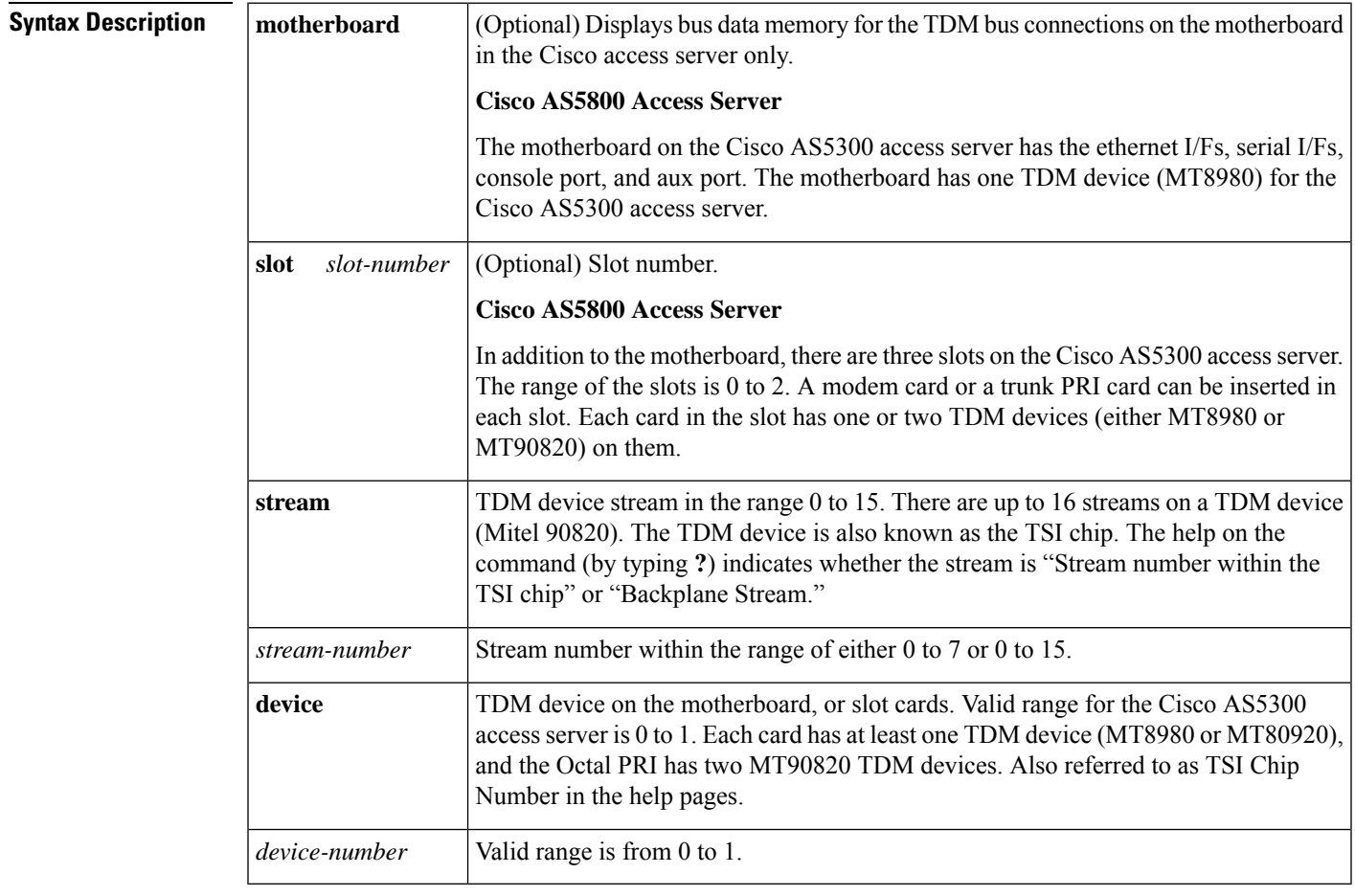

### **Command Modes** Privileged EXEC

### **Command History**

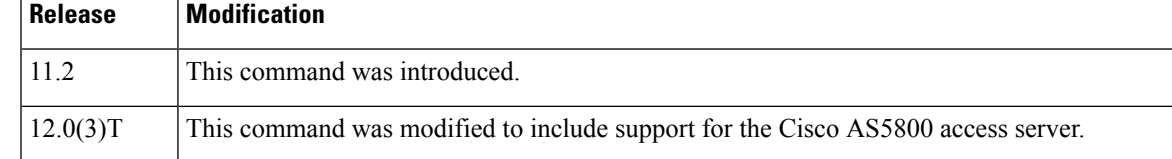

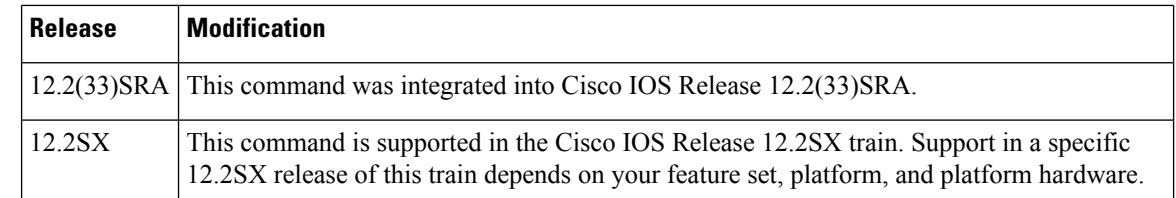

**Usage Guidelines** The data memory for all TDM bus connections in the access server is displayed if you do not specify a motherboard or slot.

### **Cisco AS5800 Access Server**

The **showtdmdata**command shows the status of the TDM data structure values. This command is generally used only by a Cisco technical support representative during troubleshooting of data continuity problems.

**Examples** The following is sample output for the **showtdmdata**command on a Cisco AS5800 access server. When the **debugtdmdetail** command is executed, more detail is shown. The following example is run with the **debugtdmdetail** executed:

```
Router# show tdm data
Motherboard MT8980 TDM Device 0, Control Register = 0x1F, ODE Register = 0xE1
Data Memory for ST0:
Ch0: 0xFF, Ch1: 0xFF, Ch2: 0x98, Ch3: 0x61
Ch4: 0x0C, Ch5: 0xE1, Ch6: 0x8D, Ch7: 0x86
Ch8: 0xFF, Ch9: 0xF3, Ch10: 0xE4, Ch11: 0xFF
Ch12: 0x51, Ch13: 0x02, Ch14: 0x18, Ch15: 0x14
Ch16: 0xFF, Ch17: 0xFF, Ch18: 0x05, Ch19: 0xC7
Ch20: 0x00, Ch21: 0xFF, Ch22: 0xFF, Ch23: 0x98
Ch24: 0xFF, Ch25: 0x15, Ch26: 0x5C, Ch27: 0x15
Ch28: 0xFF, Ch29: 0x80, Ch30: 0xFF, Ch31: 0xFF
Data Memory for ST1:
Ch0: 0xFF, Ch1: 0xFF, Ch2: 0xFF, Ch3: 0x62
Ch4: 0x94, Ch5: 0x88, Ch6: 0xFF, Ch7: 0xFF
Ch8: 0xFF, Ch9: 0xFF, Ch10: 0xFB, Ch11: 0x91
Ch12: 0xF7, Ch13: 0xFF, Ch14: 0x96, Ch15: 0xFF
Ch16: 0xFF, Ch17: 0xFF, Ch18: 0xFF, Ch19: 0x94
Ch20: 0x8F, Ch21: 0x95, Ch22: 0xFF, Ch23: 0xFF
Ch24: 0xE2, Ch25: 0xFF, Ch26: 0xD3, Ch27: 0xFF
Ch28: 0x87, Ch29: 0xFF, Ch30: 0xFF, Ch31: 0xFF
Data Memory for ST2:
.
.
```
.

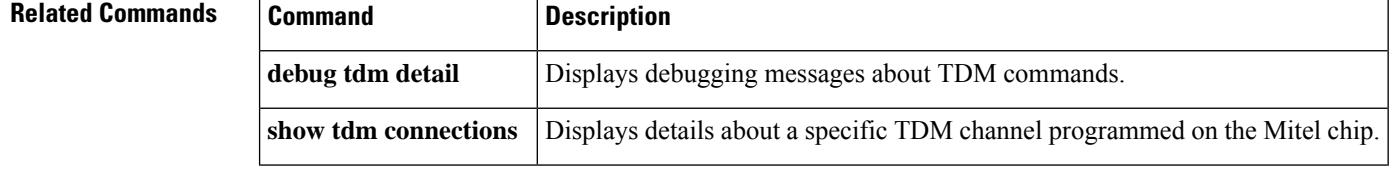

**show tdm detail**

# **show tdm detail**

To display details about a specific time-division mulltiplexing (TDM) channel programmed on the Mitel chip, use the **showtdmdetail**command in privileged EXEC mode.

**show tdm detail** *slot-number*/*device-number source-stream-number*/*source-channel-number*

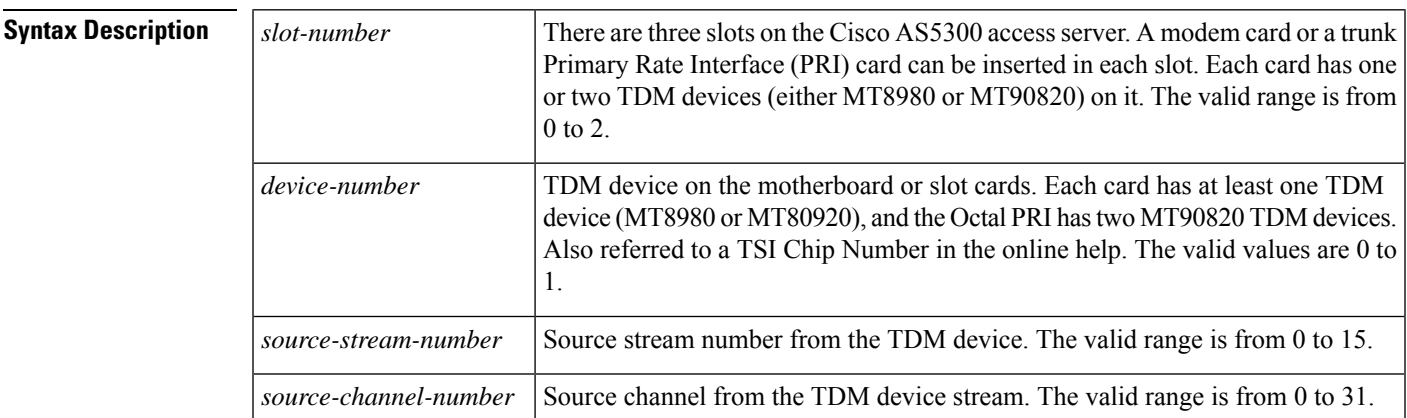

**Command Modes** User EXEC (>) Privileged EXEC (#)

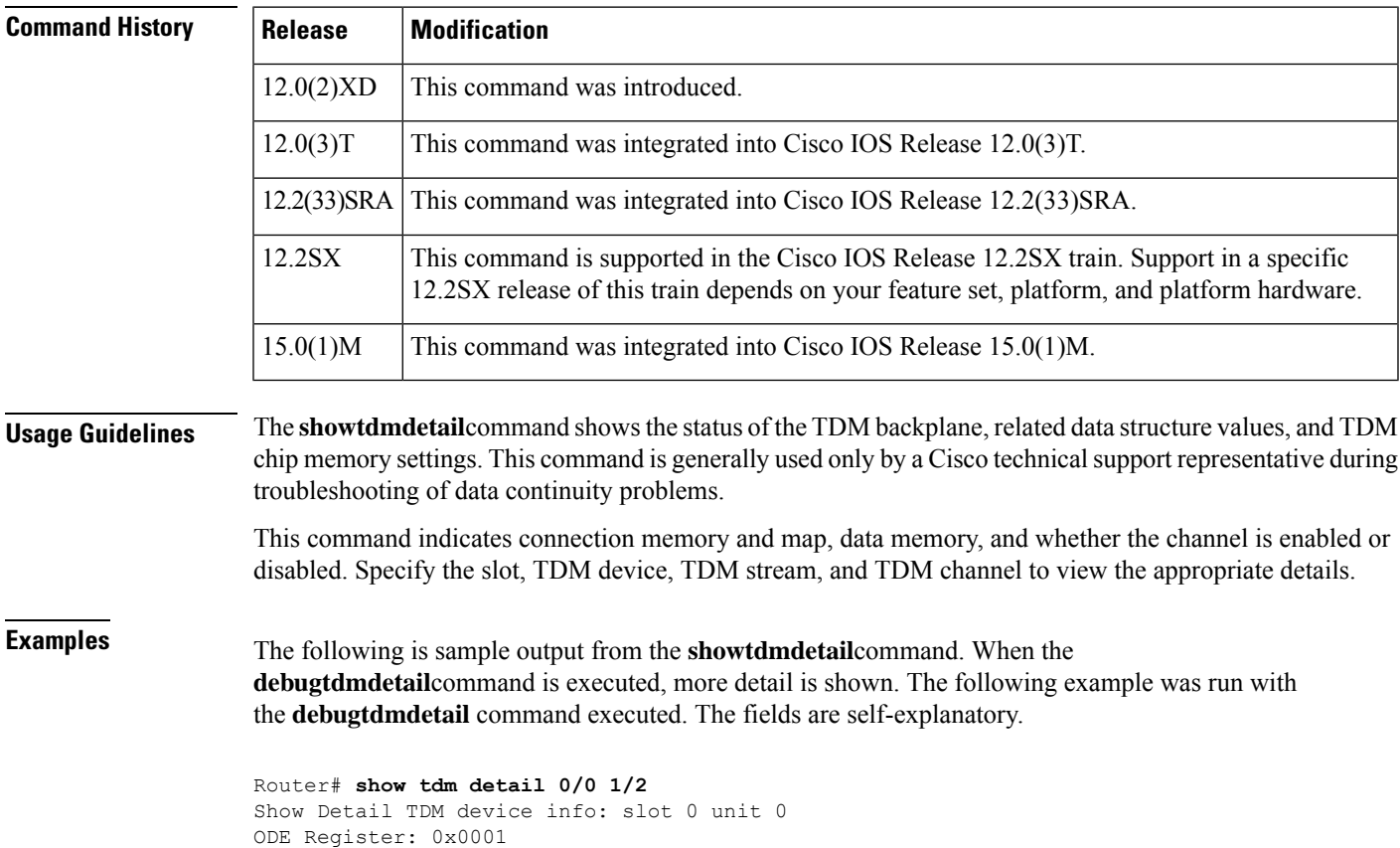

Connection Memory: 0x00ED, Output is Disable Connection Map: STi7 CHi13 ----> STo1 CHo2 Data Memory: 0x00FF

### **Related Commands**

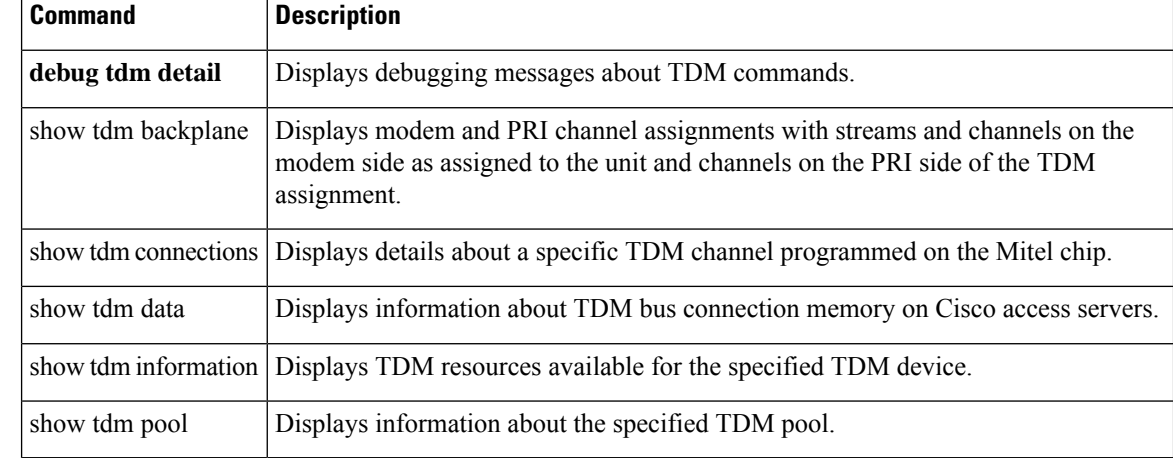

# **show tdm information**

To display information about the specified time-division multiplexing (TDM) device, use the **showtdminformation**command in privileged EXEC mode.

**show tdm information** {**motherboard** | **slot** *slot-number* **device** *device-number*}

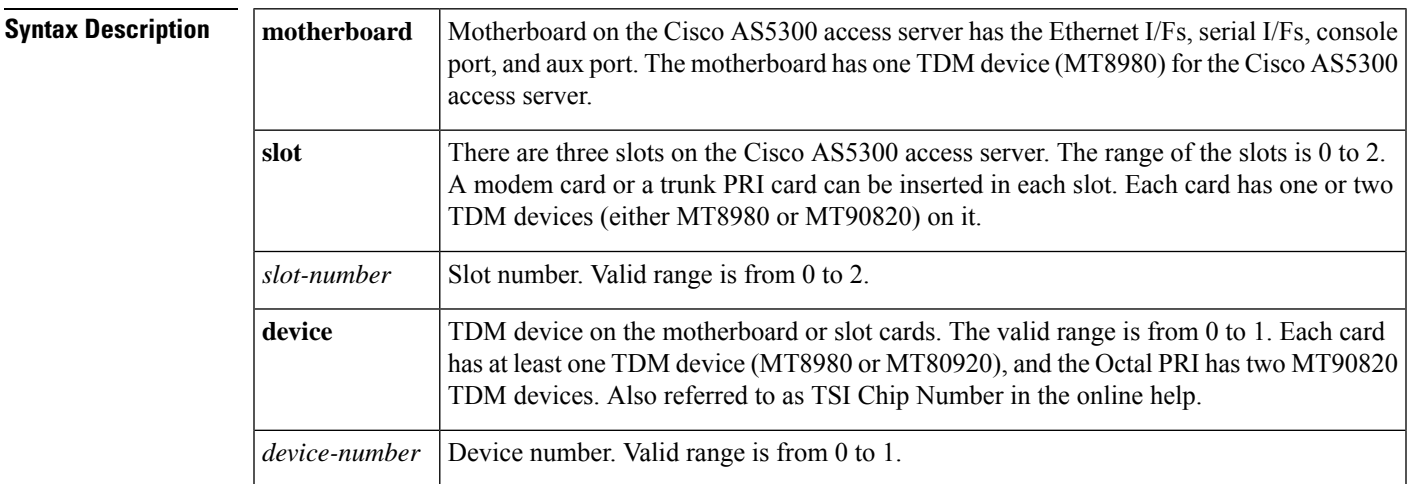

### **Command Modes** Privileged EXEC

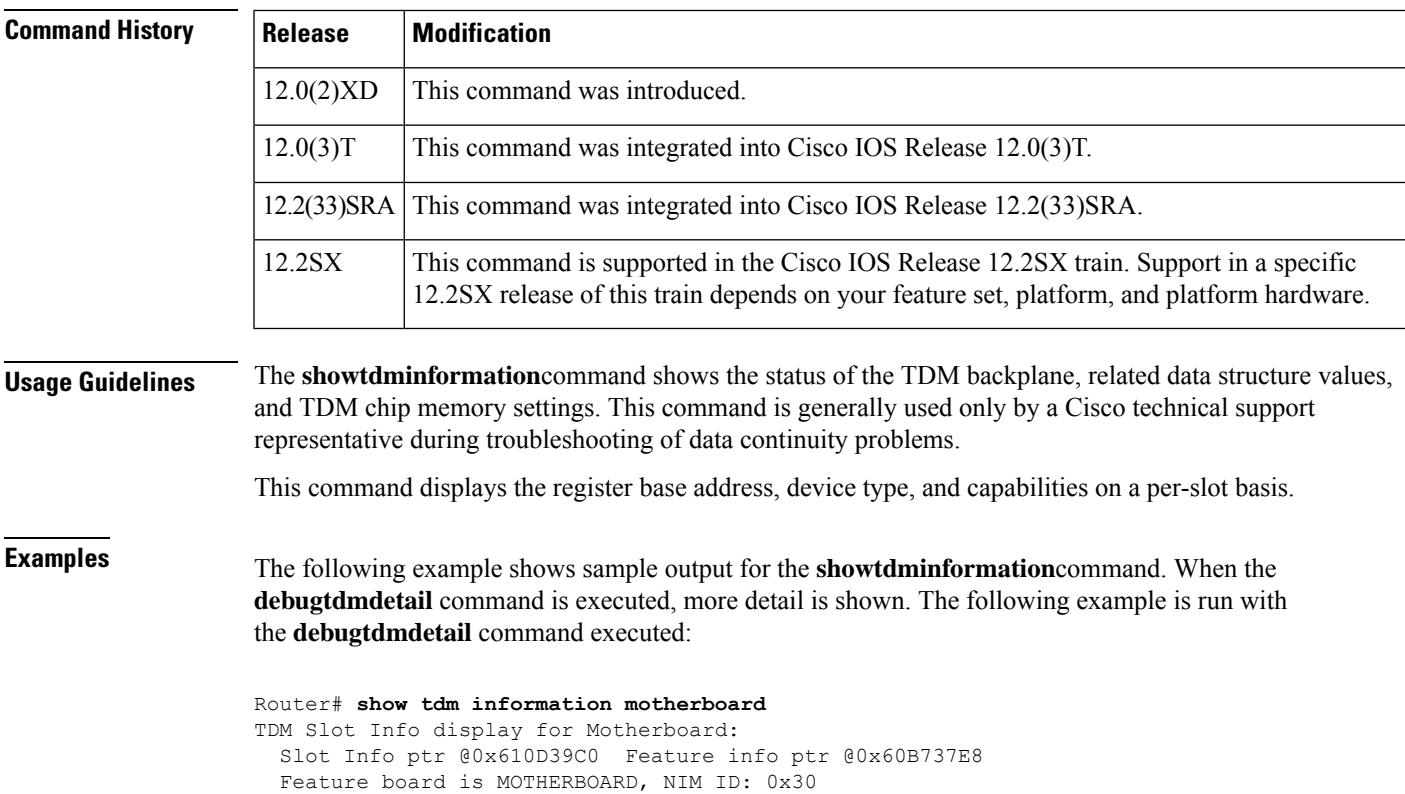

TSI device is MT8980, 1 on this board. Each TSI device supports 0 DS1s First TSI device is at offset: 0x100 TSI device 0, register base 0x3E801100 TDM Device Info ptr @0x611AA3EC for slot -1 TSI device Info ptr @0x60FCC0BC memory size = 0x100 This device supports 8 streams with 32 channels per stream TDM Information display for slot 0: Slot Info ptr @0x610D39E4 Feature info ptr @0x60B73818 Feature board is E1 Quad PRI, NIM ID: 0x43 TSI device is MT8980, 2 on this board. Each TSI device supports 2 DS1s First TSI device is at offset: 0x100, Second TSI device is at Offset: 0x200 HDLC Streams start at 4 Framer Streams start at 6 TSI device 0, register base 0x3C400100 TDM Device Info ptr @0x61222054 for slot 0 TSI device Info ptr @0x60FCC0BC memory size = 0x100 This device supports 8 streams with 32 channels per stream TSI device 1, register base 0x3C400200 TDM Device Info ptr @0x61222098 for slot 0 TSI device Info ptr @0x60FCC0BC memory size = 0x100 This device supports 8 streams with 32 channels per stream TDM Information display for slot 1: Slot Info ptr @0x610D3A08 Feature info ptr @0x60B738A8 Feature board is High Density Modems, NIM ID: 0x47 TSI device is MT8980, 1 on this board. Each TSI device supports 0 DS1s First TSI device is at offset: 0x100 TSI device 0, register base 0x3C500100 TDM Device Info ptr @0x612F1B80 for slot 1 TSI device Info ptr @0x60FCC0BC memory size = 0x100 This device supports 8 streams with 32 channels per stream TDM Information display for slot 2: Slot Info ptr @0x610D3A2C Feature info ptr @0x60B738A8 Feature board is High Density Modems, NIM ID: 0x47 TSI device is MT8980, 1 on this board. Each TSI device supports 0 DS1s First TSI device is at offset: 0x100 TSI device 0, register base 0x3C600100 TDM Device Info ptr @0x613A6F60 for slot 2 TSI device Info ptr @0x60FCC0BC memory size = 0x100 This device supports 8 streams with 32 channels per stream

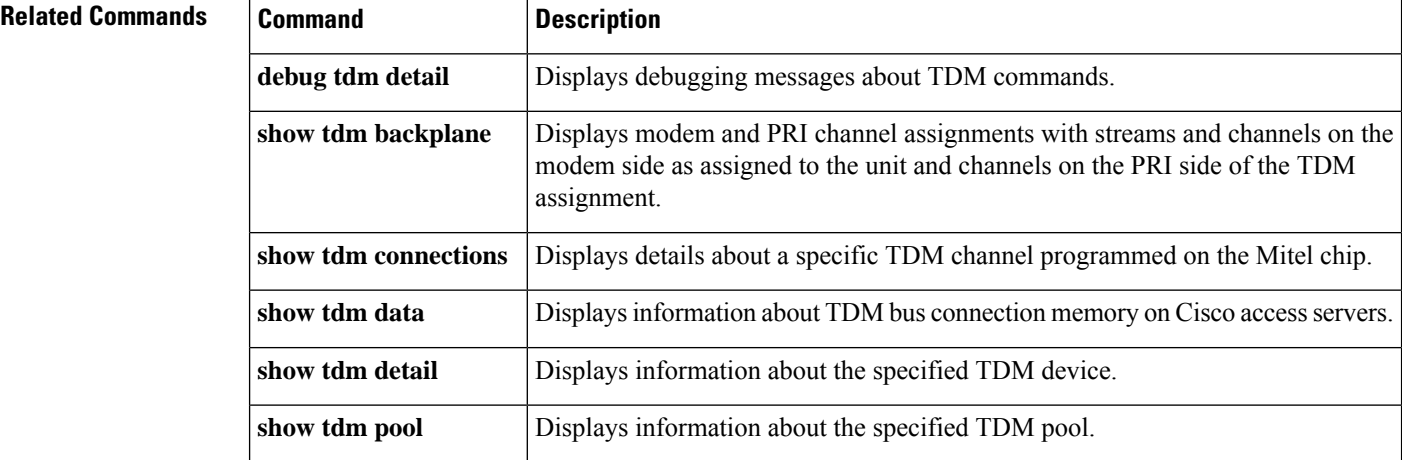

# **show tdm pool**

 $\overline{\phantom{a}}$ 

To display time-division multiplexing (TDM) resources available for a TDM device, use the **showtdmpool**command in privileged EXEC mode.

**show tdm pool** [**slot** *slot-number*]

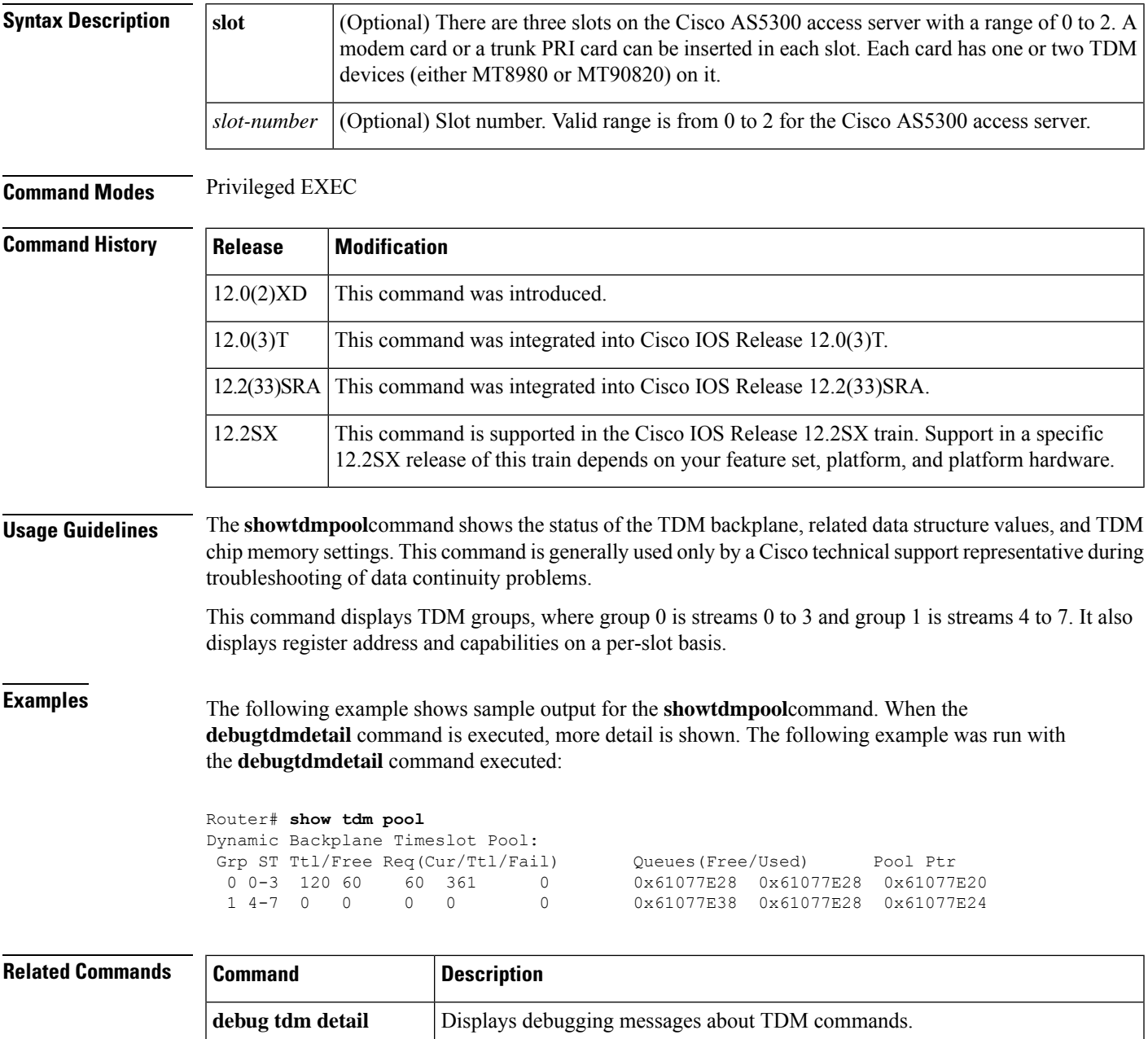

I

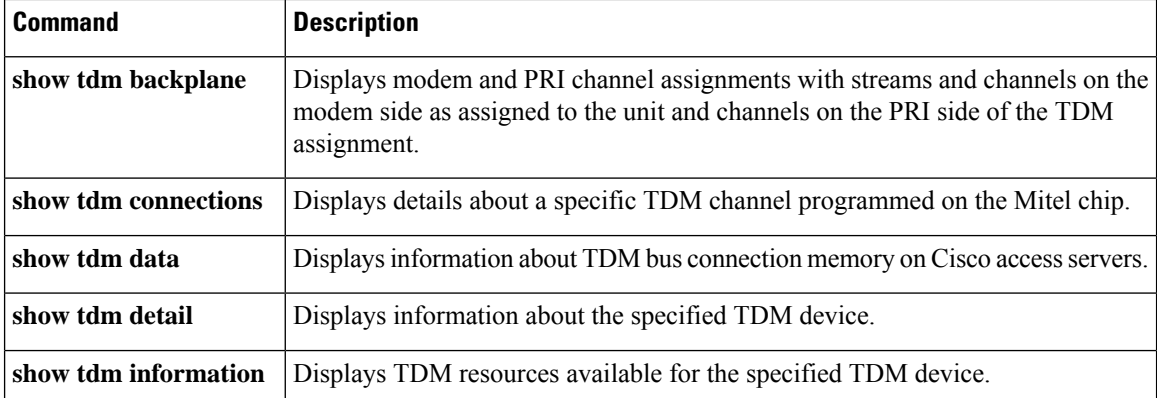

**show service-module serial through standby port**

ı

# **show tunnel interface**

To display detailed information for a specified tunnel interface or for all tunnel interfaces, use the **show tunnel interface** command in user EXEC or privileged EXEC mode.

**show tunnel interface** [{**tunnel** *tunnel-number*}]

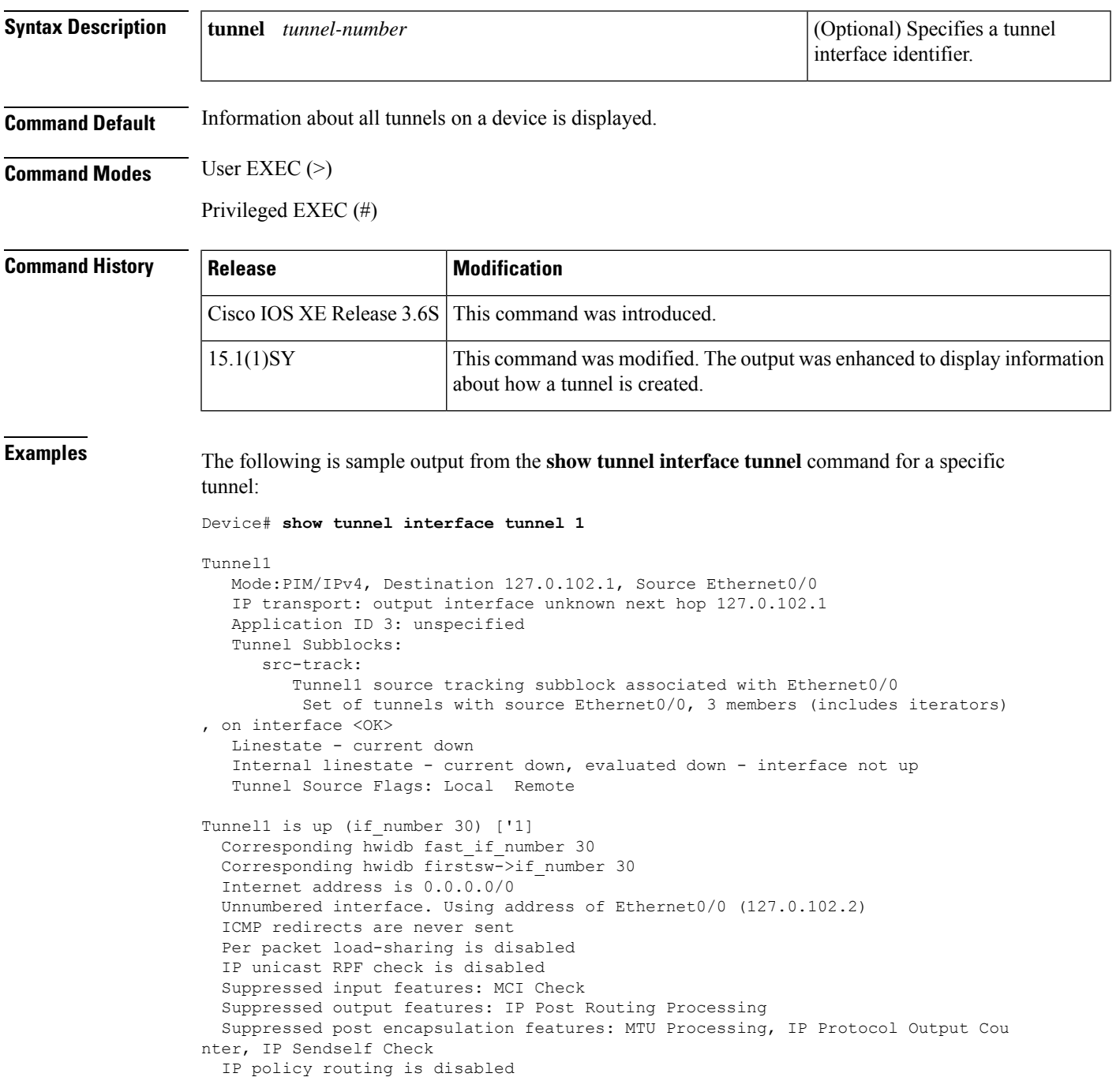

BGP based policy accounting on input is disabled BGP based policy accounting on output is disabled Interface is marked as point to point interface Interface is marked as tunnel interface Hardware idb is Tunnel1 Fast switching type 14, interface type 0 IP CEF switching enabled IP prefix lookup IPv4 mtrie generic Flags 0x46049, hardware flags 0x8 Input fast flags 0x0, Output fast flags 0x0 ifindex 28(6) ['1] Slot unknown Slot unit -1 VC -1 IP MTU 1472 Real output interface is Ethernet0/0 Switching statistics: Input: 0 packets, 0 bytes Output: 0 packets, 0 bytes Subblocks: Tunnel1: mode 25, submode 0 fibhwidb if number:28 fibidb if number 30 Tunnel source UNKNOWN, destination 124.0.102.1 Tunnel protocol/transport, PIM/IPv4 key disabled Tunnel flags: 0x2000480 flags private 0x0 Enable sequencing:no, Enable checksum: no Carry ipso:no, Fast capable:no Tableid: 0 Appid:3 Tunnel Source Flags: Remote IPv4: Internet address is 0.0.0.0/0 Unnumbered interface. Using address of Ethernet0/0 (127.0.102.2) Broadcast address 255.255.255.255 Per packet load-sharing is disabled ICMP redirects are never sent ICMP unreachables are always sent IP MTU 1472 MFIB IPv4 @01C0CD28 wire=01C0F528 fixup: UNUSED (0)

The following is sample output from the **show tunnel interface** command:

```
Device# show tunnel interface
```

```
Tunnel0
   Mode:multi-GRE/IP, Destination UNKNOWN, Source GigabitEthernet1/1
   Application ID 2: L3VPN : profile : TEST
   Tunnel Subblocks:
      src-track:
         Tunnel0 source tracking subblock associated with GigabitEthernet1/1
         Set of tunnels with source GigabitEthernet1/1, 2 members (includes ite
rators), on interface <OK>
   Linestate - current up
   Internal linestate - current up, evaluated up
   Tunnel Source Flags: Local
   OCE: IP tunnel decap
   Provider: interface Tu0, prot 47
     Performs protocol check [47]
     Protocol Handler: GRE: opt 0x0
      ptype: ipv4 [ipv4 dispatcher: punt]
      ptype: ipv6 [ipv6 dispatcher: punt]
      ptype: mpls [mpls dispatcher: from if Tu0]
Tunnel20
   Mode:GRE/IP, Destination 127.0.38.1, Source GigabitEthernet1/1
   IP transport: output interface GigabitEthernet1/1 next hop 127.0.38.1
   Application ID 1: unspecified
```

```
Tunnel Subblocks:
      src-track:
        Tunnel20 source tracking subblock associated with GigabitEthernet1/1
         Set of tunnels with source GigabitEthernet1/1, 2 members (includes ite
rators), on interface <OK>
  Linestate - current up
   Internal linestate - current up, evaluated up
  Tunnel Source Flags: Local
  OCE: IP tunnel decap
  Provider: interface Tu20, prot 47
     Performs protocol check [47]
     Protocol Handler: GRE: opt 0x0
      ptype: ipv4 [ipv4 dispatcher: punt]
      ptype: ipv6 [ipv6 dispatcher: punt]
      ptype: mpls [mpls dispatcher: drop]
There are 0 tunnels running over the EON IP protocol
There are 0 tunnels running over the IPinIP protocol
There are 0 tunnels running over the NOSIP protocol
There are 0 tunnels running over the IPv6inIP protocol
```
The table below describes the significant fields shown in the displays.

**Table 9: show tunnel interface Field Descriptions**

| <b>Field</b>               | <b>Description</b>                                                                                                    |  |  |
|----------------------------|----------------------------------------------------------------------------------------------------|--|--|
| Mode                       | Tunnel encapsulation method. For example, GRE, IP in IP, IPv6 in IP.                                                                                                    |  |  |
| Destination                | Destination address of the tunnel packets. This field is relevant for point-to-point<br>tunnels only.                                                                                                    |  |  |
| Source                     | Source of packets in a tunnel.                                                                                                    |  |  |
| IP transport               | Destination of IP packets.                                                                                                    |  |  |
| Application ID             | Application that created the tunnel. For example, L3VPN, PIM, and generic applications<br>that use a tunnel created using the CLI.                                                                                                    |  |  |
| <b>Tunnel Subblocks</b>    | Subset of tunnel information that is accessible through a Forwarding Information Base<br>(FIB) Hardware Interface Descriptor Block (HWIDB) subblock.                                                                                                    |  |  |
| src-track                  | Indicates the interface on which source tracking needs to be enabled in case an attack<br>is suspected on a tunnel. Also indicates the number of tunnels associated with this<br>interface.                                                                                    |  |  |
| Linestate                  | Indicates the state of the interface.                                                                                                    |  |  |
| <b>Tunnel Source Flags</b> | Flag that indicates the set of sources for a tunnel. The value of this flag can be as<br>follows:                                                                                                    |  |  |
|                            | • Local—Indicates that the tunnel was created locally by an application. Tunnels<br>on an active Route Processor (RP) have only a local source set.                                                                                                    |  |  |
|                            | • Remote—Indicates that the tunnel was created on receipt of an External Data<br>Representation (XDR) message. Tunnels on a standby RP always have a remote<br>source set. The tunnels may also have a local source set if the application created<br>a tunnel on the standby. |  |  |

I

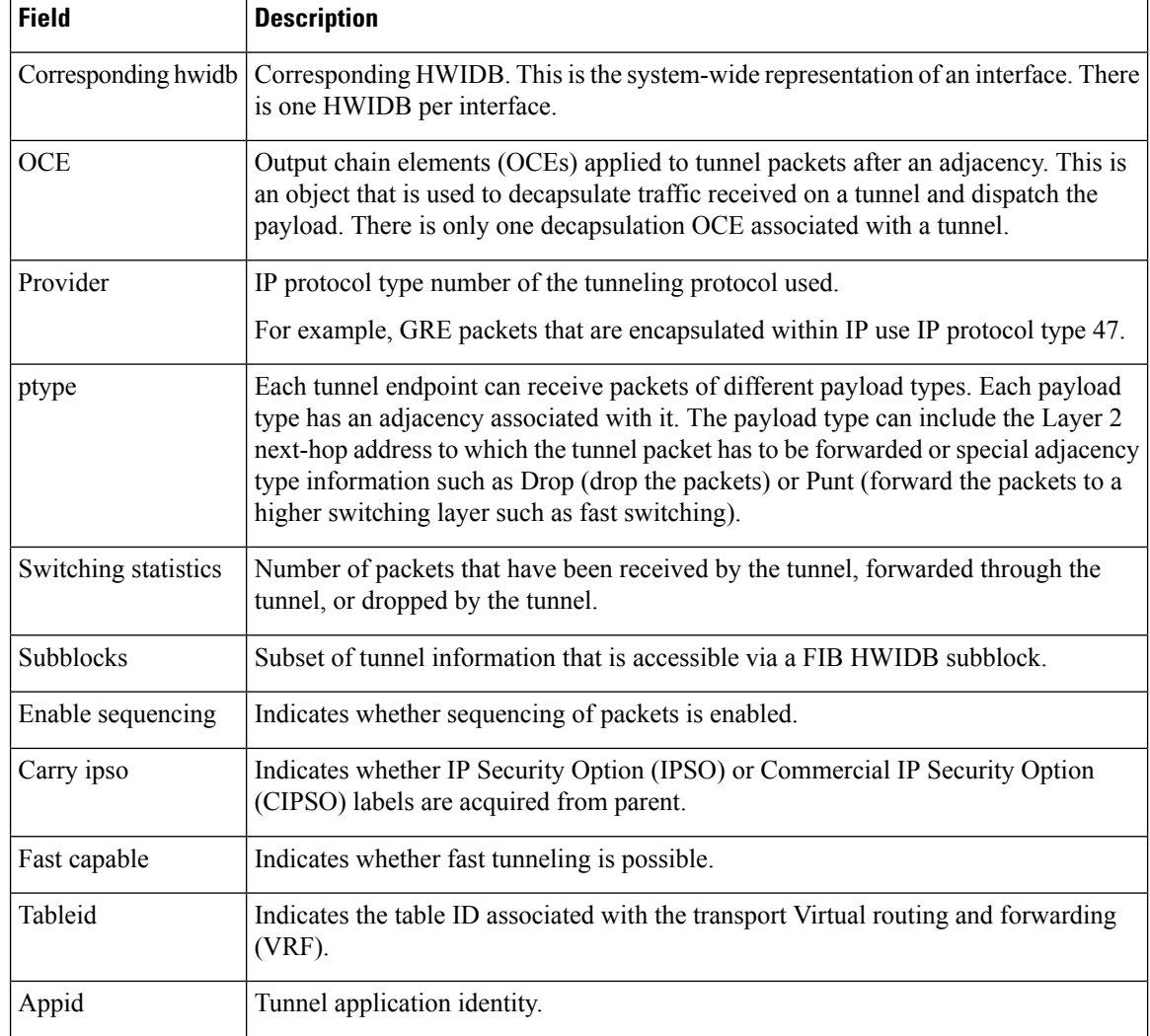

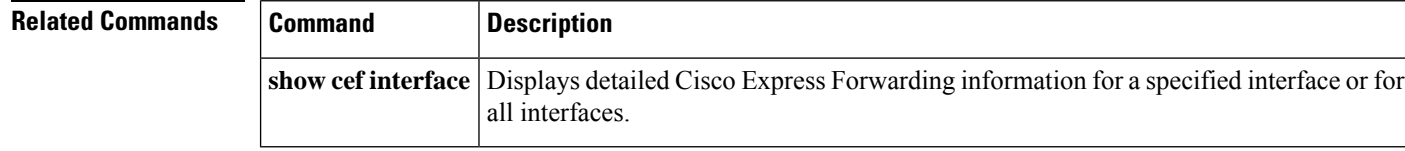

ı

# **show tunnel keys-database tunnel**

To display all transmit and receive generic routing encapsulation (GRE) key pairs associated with traffic flows in a tunnel, use the **show tunnel keys-database tunnel** command in privileged EXEC mode.

**show tunnel keys-database tunnel** *tunnel-number*

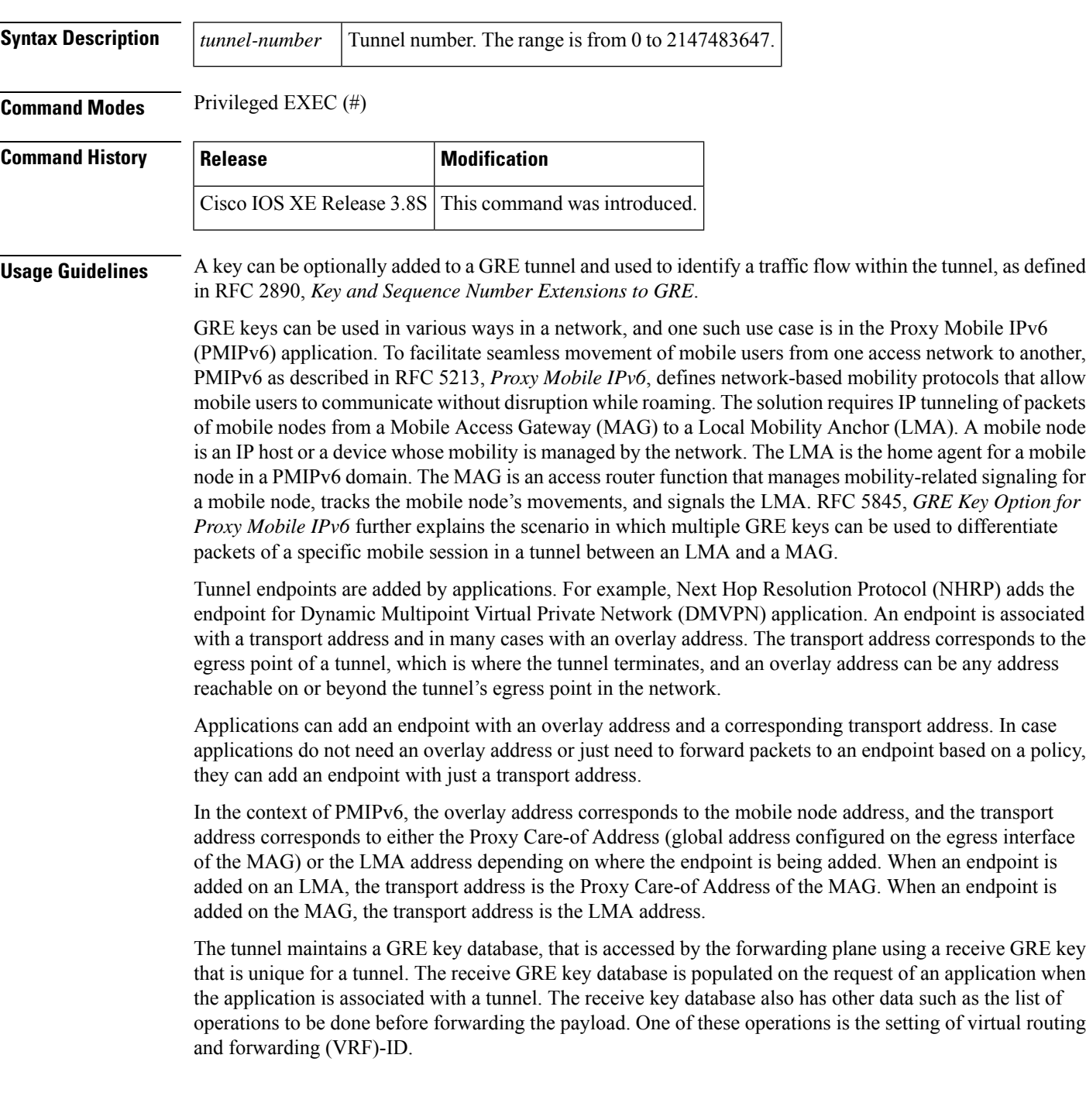

VRF-ID is an optional parameter that is used by applications to set the egress of the tunnel before forwarding packets. This can be used in case there are overlapping mobile node IPaddresses belonging to different VRFs. At the egress of a tunnel, the forwarding plane can look up the GRE key database based on the received GRE Key and get the corresponding VRF-ID. If the VRF-ID is not set, the forwarding plane sets the VRF-ID based on the VRF of the tunnel interface.

**Examples** The following is sample output from **show tunnel keys-database tunnel** 0, which shows all transmit and receive GRE key pairs associated with various traffic flows in a tunnel:

Device# **show tunnel keys-database tunnel 0**

Remote address 10.1.1.2, RefCount 2 Transmit Key 16, Receive Key 15, Association 1.1.1.2 Connection-ID 16, VRF-Override enabled, VRF-ID 65535 Transmit Key 161, Receive Key 151, Association 1.1.1.3 Connection-ID 161, VRF-Override enabled, VRF-ID 65535

The table below describes the significant fields shown in the display.

| <b>Field</b>         | <b>Description</b>                                                                                                    |  |
|----------------------|----------------------------------------------------------------------------------------------------|--|
| Remote address       | Overlay address or a remote IPv4 or IPv6 address, reachable beyond the tunnel<br>endpoint in the network.                                                                                                    |  |
| RefCount             | Reference count used for debugging.                                                                                                    |  |
| Transmit Key         | Transmit key associated with a flow.                                                                                                    |  |
| Receive Key          | Receive key associated with a flow.                                                                                                    |  |
| Association          | Associated flow identifier. For example, IP address in the payload.                                                                                                    |  |
| Connection-ID        | Locally stored connection identifier used for key insertion in a packet.                                                                                                    |  |
| VRF-Override enabled | Flag that indicates which VRF to forward the received packets. If the flag is enabled,<br>the received packets are forwarded to the VRF with a given VRF-ID. If the flag is<br>disabled, the received packets are forwarded to the tunnel interface VRF. |  |
| VRF-ID               | VRF identifier associated with a key.                                                                                                    |  |

**Table 10: show tunnel keys-database tunnel Field Descriptions**

Ш

## **show top counters interface report**

To display TopN reports and information, use the **showtopcountersinterfacereport** command in user EXEC or privileged EXEC mode.

**show top counters interface report** [*number*]

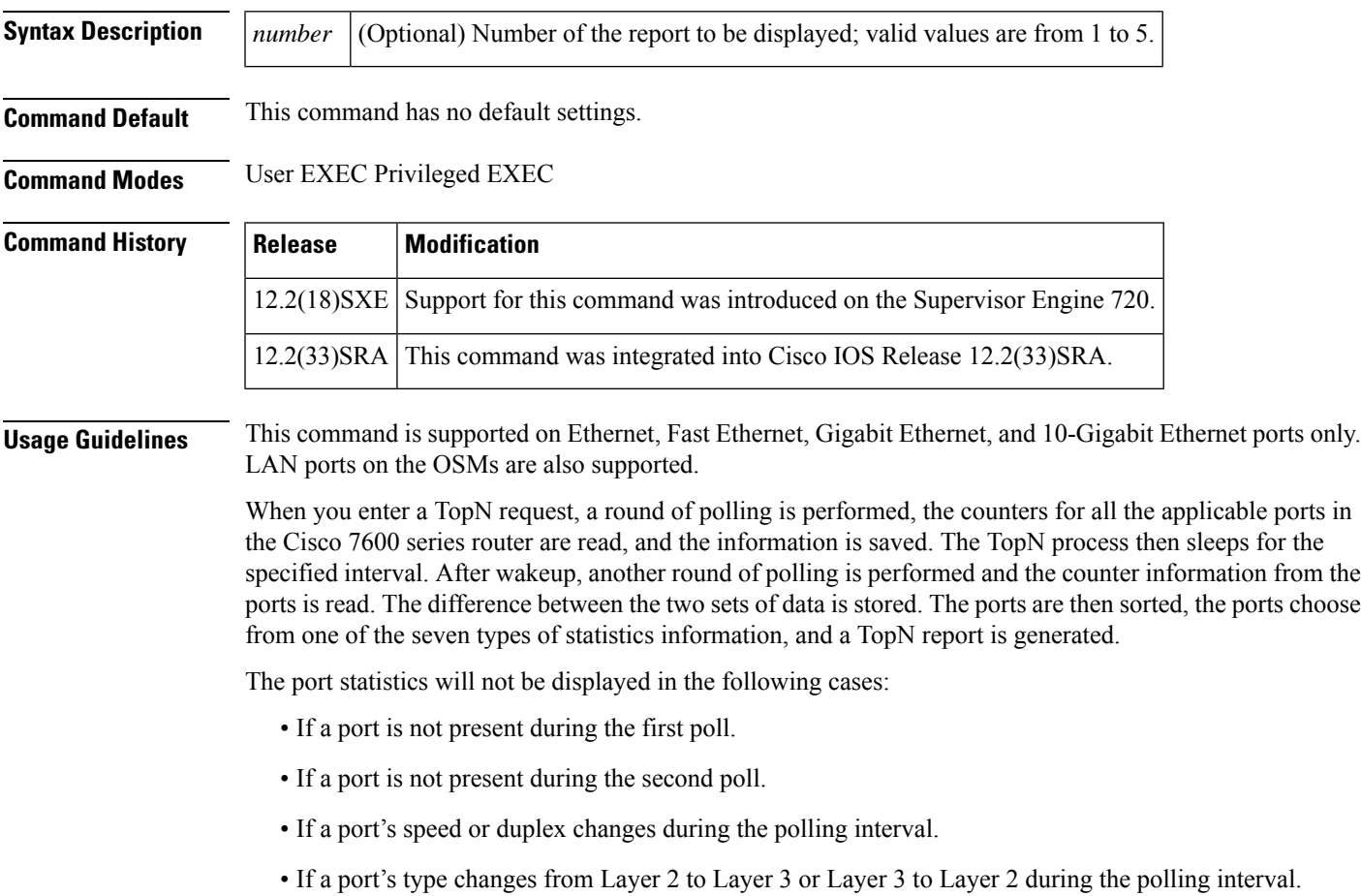

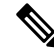

For the report display format, due to the 80 characters per line limitation, only 10 spaces are reserved for the Tx/Rx-okts, Tx/Rx-bcst, and Tx/Rx-mcst columns. When these columns are larger than 10 digits, the display wraps around to the next line. **Note**

When you start the TopN processes from a Telnet session and the Telnet session is terminated before the TopN processes are completed, all the backgound TopN processes continue and generate the TopN reports, but the foreground TopN processes are terminated once the Telnet session is terminated.

When the TopN report is being generated against a large number of ports (for example, 13 slot x 96 ports/slot) in a very short interval (10 seconds), the actual interval time between the first and second polling may be longer than the specified interval time because polling takes time.

1

**Examples** This example shows how to display TopN reports and information:

#### Router# **show top counters interface report**

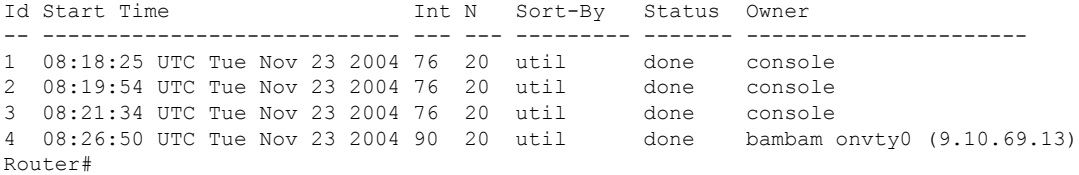

This example shows how to display TopN reports and information for a specific report:

Router# **show top counters interface report**

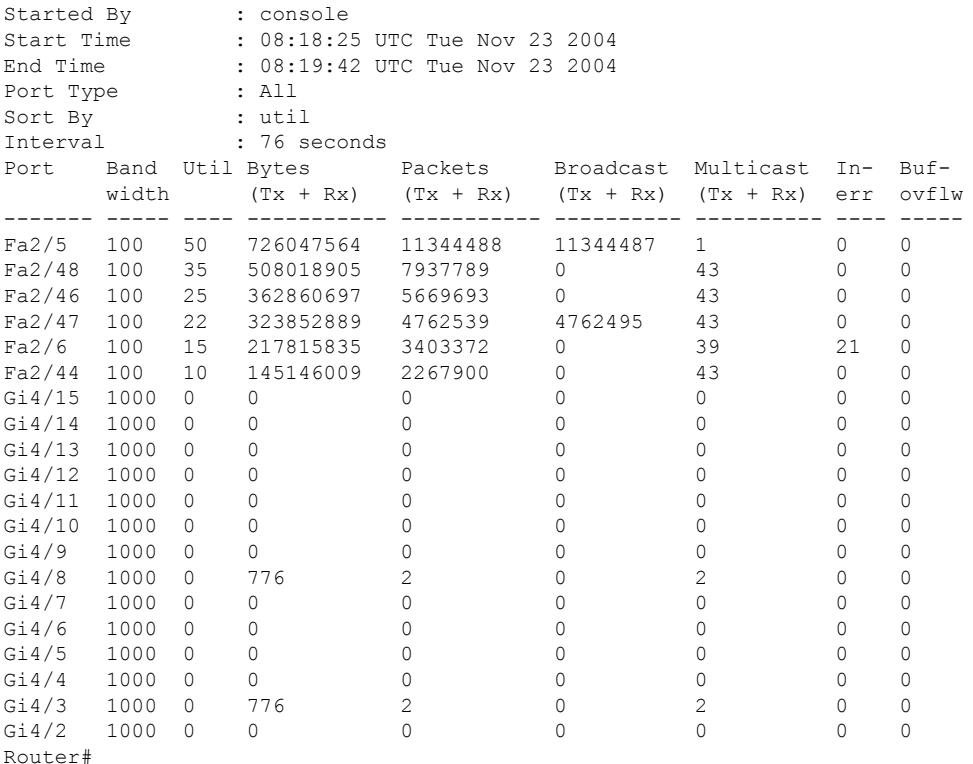

This example shows the display if you request a TopN report that is still in pending status:

```
Router# show top counters interface report
4
Id Start time Int N Sort-by Status Owner (type/machine/user)
--- ------------------- --- --- ---------- -------- -------------------------
4 1/24/2004,11:34:26 30 20 In-Errors pending Console//
Router#
```
### **Related Commands**

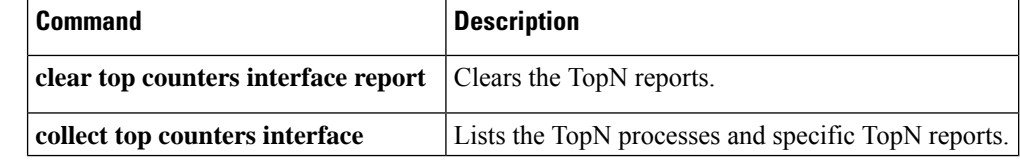

П

## **show ucse imc download progress**

To display the status of the CIMC firmware download, use the **show ucse imcdownloadprogress** command in EXEC mode.

**show ucse** *slot* **imc download progress Syntax Description** *slot* Router slot number in which the Cisco E-Series Server is installed. **Command Modes** Privileged EXEC mode. **Command History Release Modification**  $15.2(4)$ M | This command was introduced. **Usage Guidelines** When the CIMC firmware is downloading, this command displays the percentage complete. After the download is complete, this command displays the last known download status. **Examples** The following examples show how to display the status of the CIMC firmware download: Router# **show ucse 2 imc download progress** Download is in progress (1% - 9894k/679M - 1kB/s) Router# **show ucse 2 imc download progress** No Download is not currently in process Last download status: Downloaded successfully : ubuntu-server.iso

# **show ucse imc files**

To display the CIMC installable images that are available on the local file system, use the **show ucse imc files** command in EXEC mode.

**show ucse** *slot* **imc files**

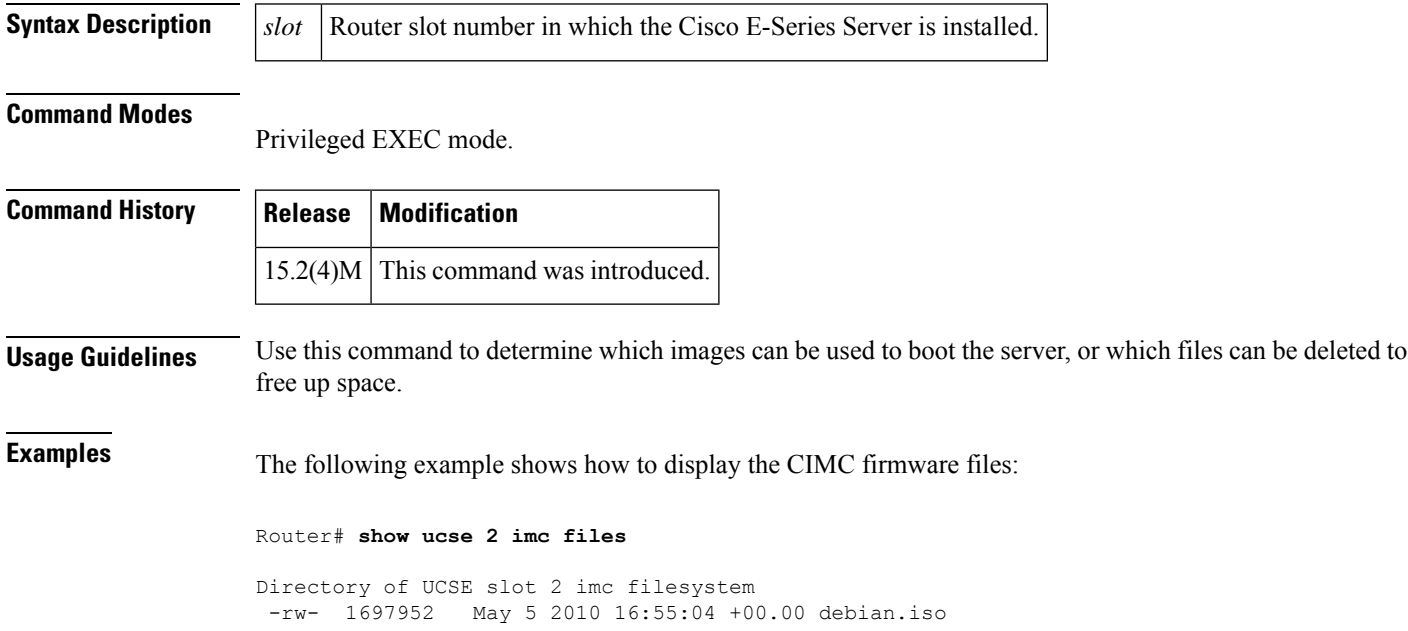

## **show ucse server boot**

To display the device types from which the Cisco E-Series Server can boot, the order in which the boot is attempted, or the progress of boot initialization, use the **show ucse server boot** command from EXEC mode.

**show ucse** *slot* **server boot** [{**devices** | **order** | **progress**}]

| <b>Syntax Description</b> | slot     | Router slot number in which the Cisco E-Series Server is installed.                                                        |
|---------------------------|----------|----------------------------------------------------------------------------------------------------|
|                           | devices  | The device types available to the module from which the Cisco E-Series Server can boot. It can<br>be one of the following: |
|                           |          | • HDD—Hard disk drive                                                                                                    |
|                           |          | • FDD—Floppy disk drive                                                                                                    |
|                           |          | • CDROM—Bootable CD-ROM                                                                                                    |
|                           |          | $\cdot$ PXE—PXE boot                                                                                                    |
|                           |          | • EFI—Extensible Firmware Interface                                                                                        |
|                           | order    | The current order in which the boot configuration will be attempted.                                                       |
|                           | progress | The status of the image boot and image download.                                                                           |

### **Command Modes**

Privileged EXEC mode.

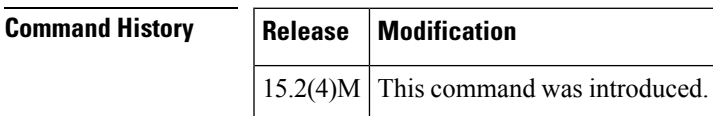

**Usage Guidelines** Use the output of this command to see the boot options.

**Examples** The following example displays the list of all devices that can be used to boot the module:

Router# **show ucse 1 server boot devices**

```
PXE
FDD
HDD:HDD3
HDD:RAID-MD0
HDD:USB-FF5D6CC3DAA67F12-1
CDROM:USB-CD
```
The following example shows how to display the boot order:

```
Router# show ucse 1 server boot order
```

```
Currently booted from CDROM:USB-CD
Boot order:
```
 $\mathbf I$ 

1) PXE

- 2) CDROM:USB-CD
- 3) FDD
- 4) HDD:RAID-MD0

### **show ucse server erase device status**

To display the status of devices that have been erased, use the **show ucs server erase device status** command in EXEC mode.

**show ucse** *slot* **server erase device status Syntax Description** *slot* Router slot number in which the Cisco E-Series Server is installed. **Command Modes**

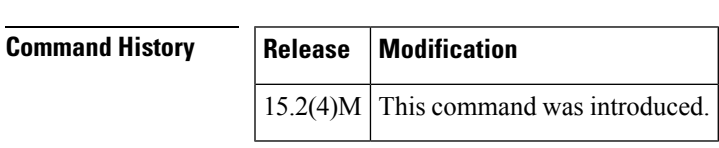

Privileged EXEC mode.

**Usage Guidelines** Use this command after you have erased HDDs using the **ucse** *slot* **server erase device hh [all | use***device\_list***]**command.

**Examples** The following example shows how to display the details after erasing HDDs:

Router# **ucse 2 server erase device hdd use hdd2** You are about to erase all data on the selected hard drives.

Proceed with drive erasure? **y** Erasing HDD2 started

Router# Router# **show ucse 2 server erase device status**

HDD2 erased 0%

# **show ucse server raid level**

To display the current RAID configuration, use the **show ucse server raid level** command in EXEC mode.

**show ucse** *slot* **server raid level**

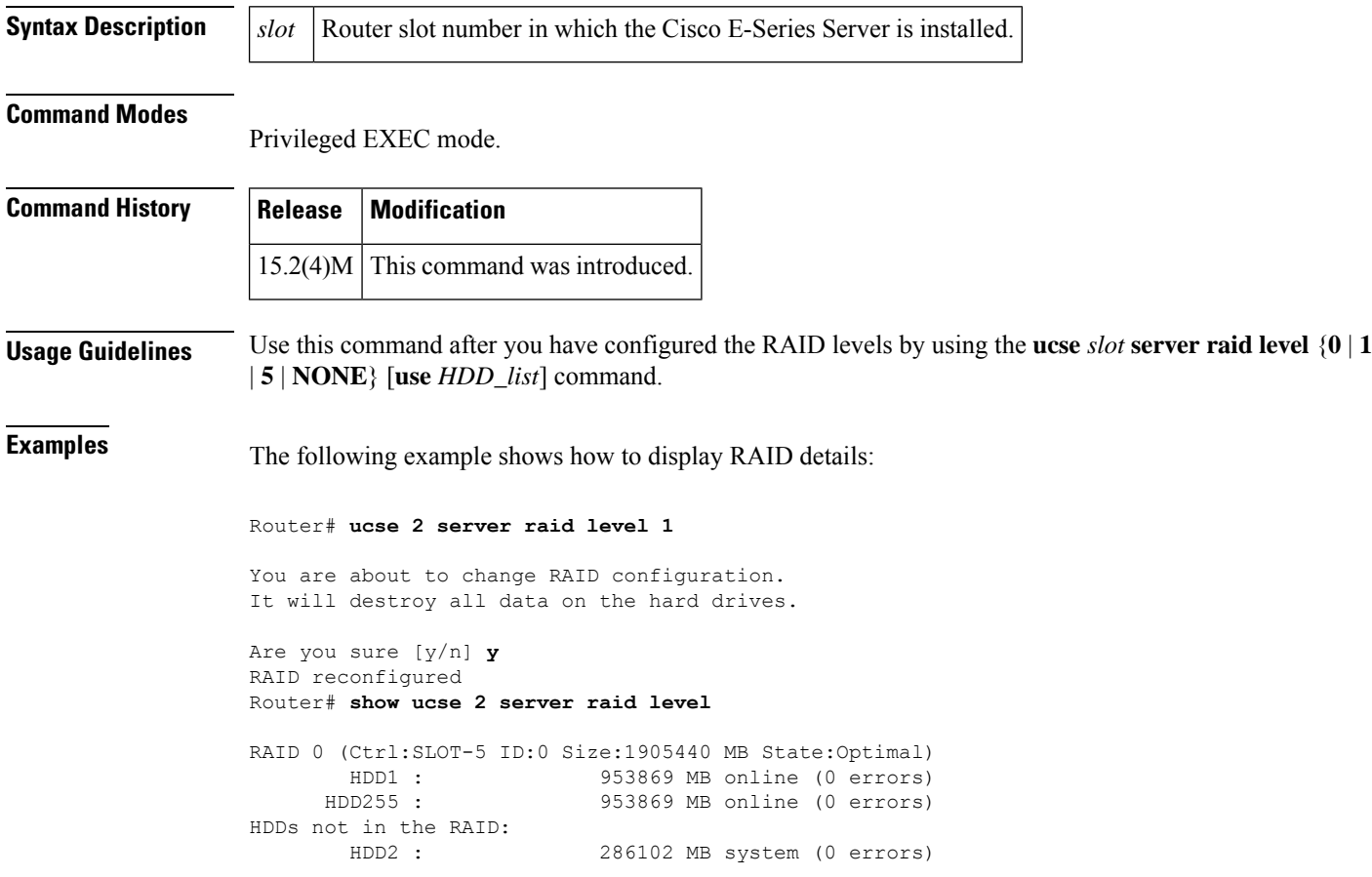

# **show upgrade file**

The show upgrade file command is replaced by the **show upgrade fpd file** command. See the **show upgrade fpd file** command for more information.

## **show upgrade fpd file**

To display the contents of an FPD image package file, enter the **showupgradefpdfile** command in privileged EXEC mode.

**show upgrade fpd file** *file-url* [**detail**]

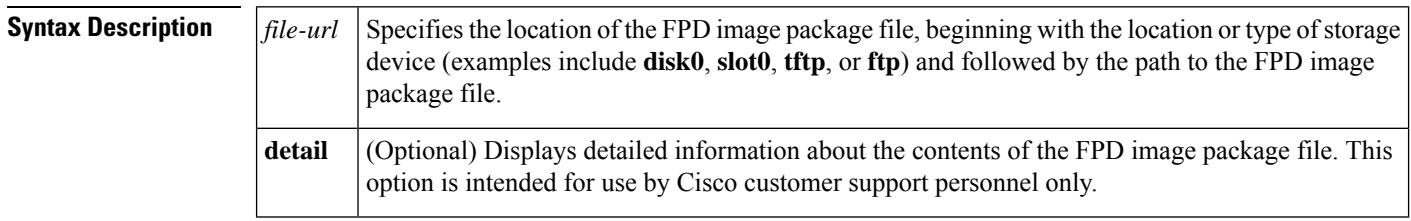

**Command Default** No default behavior or values

**Command Modes** Privileged EXEC (#)

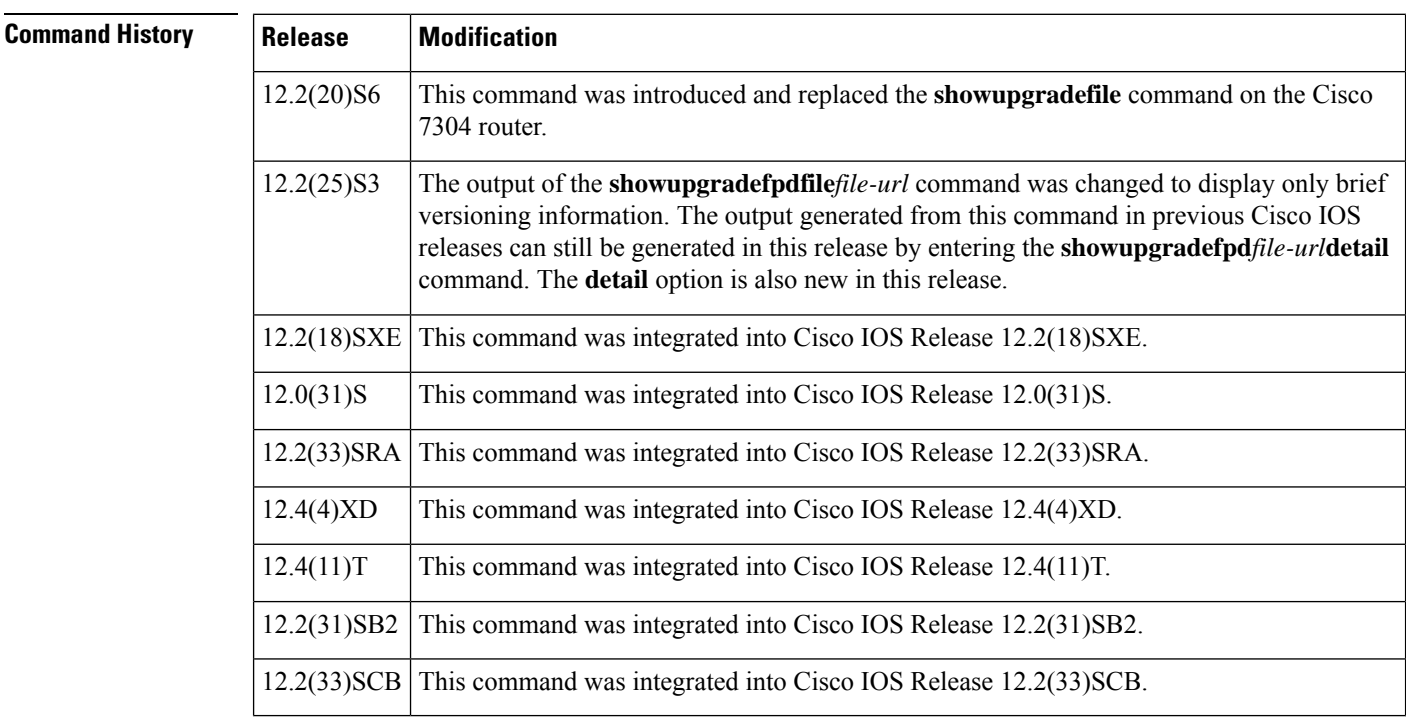

**Usage Guidelines** This command provides information related to the FPD image package file. Most of the information in this command output is useful for Cisco customer support purposes only.

> In Cisco IOS Releases 12.2(20)S2 through 12.2(20)S5, the output generated by entering this command can be generated by entering the **showupgradefile** command.

> For more information about FPD upgrades on SPA interface processors (SIPs) and shared port adapters (SPAs), see the Cisco 7600 Series Router SIP, SSC, and SPA Software Configuration Guide.

### **Examples**

### **Cisco 7200 VXR**

The following example shows that the router is able to generate FPD image package information for the FPD image package on the TFTP server:

```
Router# show upgrade fpd file tftp://mytftpserver/myname/myfpdpkg/c7200-fpd-pkg.124-4.XD.pkg
Loading /auto/tftpboot-users/jsmith/c7200-fpd-pkg.124-4.XD.pkg from 223.255.254.254 (via
GigabitEthernet0/1):
!!!!!!!!!!!!!!!!!!!!!!!!!!!!!!!!!!!!!!!!!!!!!!!!!!!!!!!!!!!!!!!!!!!!!!!!!!!!!!!!!!!!!!!!!!!!!!!!!!!!!!!!!!!!!!!!!!!!!!!!!!!!!!!!!!!!!!!!!!!!!!!!!!!!!!!!!!!!!!!!!!!!!!!!!!!!!!!!!!!!!!!!!!!!!!!!!!!!!!!!!!!!!!!!!!!!!!!!!!!!!!!!!!!!!!!!!!!!!!!!!!!!!!!!!!!!!!!!!!!!!!!!!!!!!!!!!!!!!!
[OK - 1419264 bytes]
```

```
Cisco Field Programmable Device Image Package for IOS
C7200 FPD Image Package (c7200-fpd-pkg.124-4.XD.pkg), Version 12.4(20060105:195420)
Copyright (c) 2005-2006 by cisco Systems, Inc.
Built Thu 05-Jan-2006 11:54 by abcdef
=============================== ================================================
                                  Bundled FPD Image Version Matrix
                            ================================================
                                                            Min. Req.
Supported Card Types ID Image Name Version H/W Ver.
=============================== == ========================= ========= =========
NPEG2 IOFPGA 1 NPEG2 IOFPGA 0.7 0.0
------------------------------- -- ------------------------- --------- ---------
VSA 1 VSA 0.8 0.0
=============================== ================================================
```
### **Cisco 7304**

The output in the following example displays information about the FPD image package file stored in the disk0: Flash card memory:

```
Router# show upgrade fpd file disk0:spa-fpd.122-20.S6.pkg
% Extracting compressed bundle spa 4fe2ge-fpd.bndl.zip ...
Content for the "spa_4fe2ge-fpd.bndl" bundle file:
                   Bundle Name:4xFE/2xGE SPA FPD Bundle
                 Bundle Version:0.5
      Number of Supported Cards:2
         Supported Card Type(s):SPA-4FE-7304 (0x435)
                                SPA-2GE-7304 (0x436)
   Bundle Header Format Version:4
           Bundle Header Length:128 bytes
             Bundle Data Length:4951592 bytes
            Bundle Magic Number:0xC5C0FBC0
             Bundle 32-Bit CRC:0x3B53C5C0
             Bundle Build Date:10/12/2004 (MM/DD/YYYY)
       Number of Images Bundled:1
            Bundle Name Prefix:spa_4fe2ge
Image #1:
        Name : Data & I/O FPGA
        ID :1
        Version :4.17
        Minimal H/W Version : 0.0
         Order in Bundle :1
         Header Length :128 bytes
        Data Length :4951464 bytes
        Total Length :4951464 bytes (Data + Padding)<br>Magic Number :0xC5C0FDC0
        Magic Number :0xC5C0FDC0<br>32-Bit CRC :0x14613280
        32 - Bit CRC
        Build Date :10/12/2004 (MM/DD/YYYY)
```
Image Format : XSVF Upgrade Path  $:By Host$ <br>Upgrade Path Info  $:0$ Upgrade Path Info :0 Control Flag Value : 0x1 Estimated Upgrade Time:420 seconds

The output in the following example displays information about the FPD image package file stored at a TFTP server location:

```
Router# show upgrade fpd file tftp://mytftpserver/myfpdpkgd/spa-fpd.122-20.S6.pkg
Loading myfpdpkgd/spa-fpd.122-20.S6.pkg from 223.255.254.254 (via FastEthernet0):!
% Extracting compressed bundle spa_4fe2ge-fpd.bndl.zip
...!!!!!!!!!!!!!!!!!!!!!!!!!!!!!!!!!!!!!!!!!!!!!!!!!!!!!!!!!!!!!!!!!!!!!!!!!!!!!!!!!!!!!!!!!!!!!!!!!!!!!!!!!!!!!!!!!!!!!!!!!!!!!!!!!!!!!!!!!
Content for the "spa_4fe2ge-fpd.bndl" bundle file:
                    Bundle Name:4xFE/2xGE SPA FPD Bundle
                 Bundle Version:0.5
      Number of Supported Cards:2
         Supported Card Type(s):SPA-4FE-7304 (0x435)
                                 SPA-2GE-7304 (0x436)
    Bundle Header Format Version:4
           Bundle Header Length:128 bytes
             Bundle Data Length:4951592 bytes
            Bundle Magic Number:0xC5C0FBC0
              Bundle 32-Bit CRC:0x3B53C5C0
              Bundle Build Date:10/12/2004 (MM/DD/YYYY)
       Number of Images Bundled:1
             Bundle Name Prefix:spa_4fe2ge
Image #1:
        Name : Cata & I/O FPGA
         ID :1
        Version : 4.17
        Minimal H/W Version : 0.0
        Order in Bundle :1
        Header Length :128 bytes
        Data Length :4951464 bytes
        Total Length :4951464 bytes (Data + Padding)
        Magic Number :0xC5C0FDC0<br>32-Bit CRC :0x14613280
                             32-Bit CRC :0x14613280
        Build Date :10/12/2004 (MM/DD/YYYY)
        Image Format : XSVF
        Upgrade Path :By Host
         Upgrade Path Info :0
         Control Flag Value :0x1
        Estimated Upgrade Time:420 seconds
[OK - 703488 bytes]
```
#### **Cisco 7600 Series, Catalyst 6500 Series**

The output in the following example shows the show upgrade fpd file command on a Cisco 7600 series router and Catalyst 6500 series switch:

```
Router# show upgrade fpd file tftp://mytftpserver/myname/myfpdpkg/c7600-fpd-pkg.122-18.SXE.pkg
Loading myname/myfpdpkg/c7600-fpd-pkg.122-18.SXE.pkg from 124.0.0.0 (via FastEthernet0):
!!!!!!!!!!!!!!!!!!!!!!!!!!!!!!!!!!!!!!!!!!!!!!!!!!!!!!!!!!!!!!!!!!!!!!!!!!!!!!!!!!!!!!!!!!!!!!!!!!!!!!!!!!!!!!!!!!!!!!!!!!!!!!!!!!!!!!!!!!!!!!!!!!!!!!!!!!!!!!!!!!!!!!!!!!!!!!!!!!!!!!!!!!!!!!!!!!!!!!!!!!!!!!!!!!!!!!!!!!!!!!!!!!!!!!!!!!!!!!!!!!!!!!!!!!!!!!!!!!!!!!!!!!!!!!!!!!!!!!!!!!!!!!!!!!!!!!!!!!!!!!!!!!!!!!!!!!!!!!!!!!!!!!!!!!!!!!!!!!!!
[OK]
Cisco Field Programmable Device Image Package for IOS
C7600 Family FPD Image Package (c7600-fpd-pkg.122-18.SXE.pkg), Version 12.2(SXE)
Copyright (c) 2004-2005 by cisco Systems, Inc.
Built Fri 25-Mar-2005 09:12 by abcdef
               =============================== ================================================
```
 $\mathbf{l}$ 

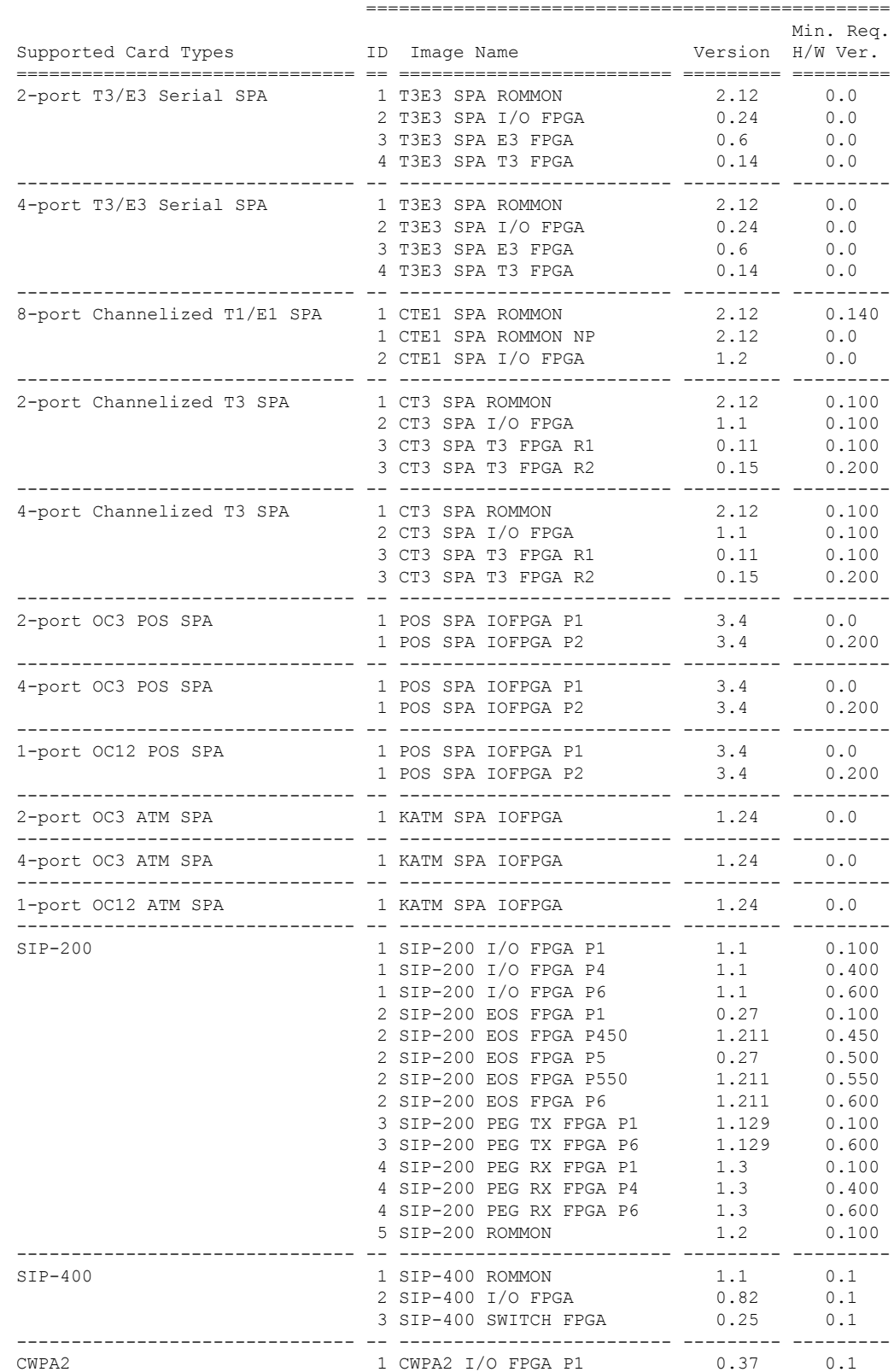

Bundled FPD Image Version Matrix

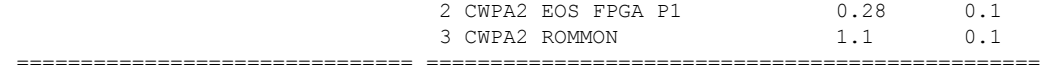

### **Cisco uBR10012 Universal Broadband Router**

The output in the following example displays information about the FPD image package file stored at a TFTP server location:

### Router# **show upgrade fpd file**

```
tftp://mytftpserver/myname/myfpdpkg/ubr10k-fpd-pkg.122-122_33_SCB_20081123.pkg
```
Cisco Field Programmable Device Image Package for IOS UBR10k Family FPD Image Package (ubr10k-fpd-pkg.122-test.pkg), Version 12.2(20080609:181737) Copyright (c) 2007-2008 by cisco Systems, Inc. Built Tue 10-Jun-2008 08:42 by dapoirie =============================== ================================================

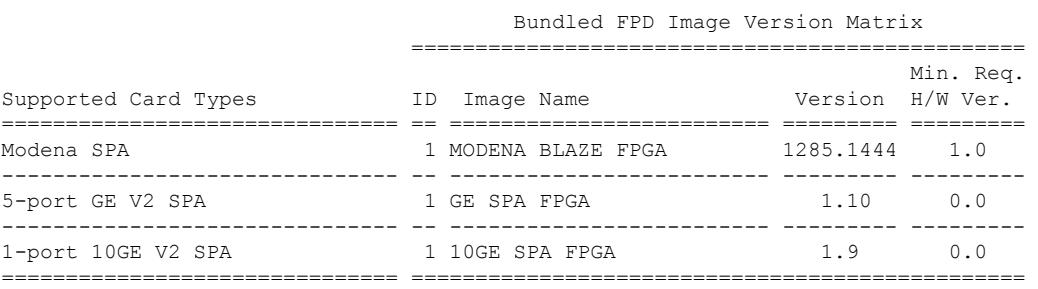

### **Related Commands**

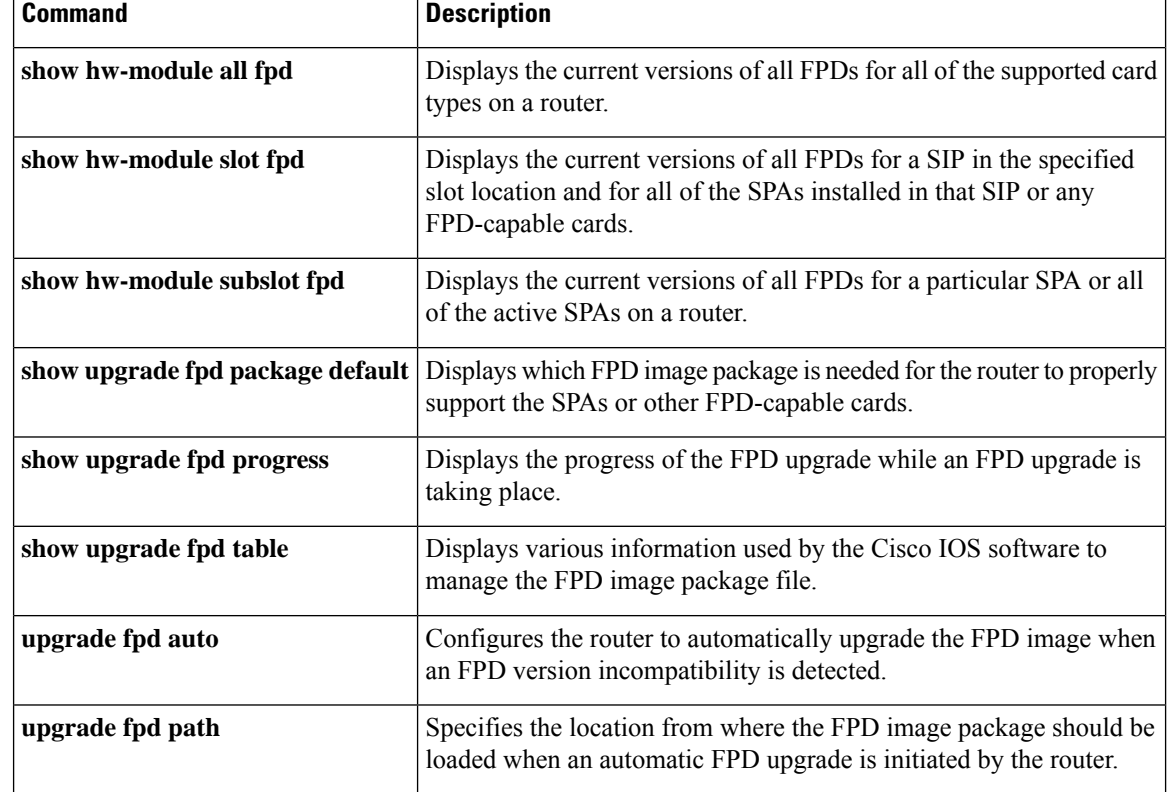

I

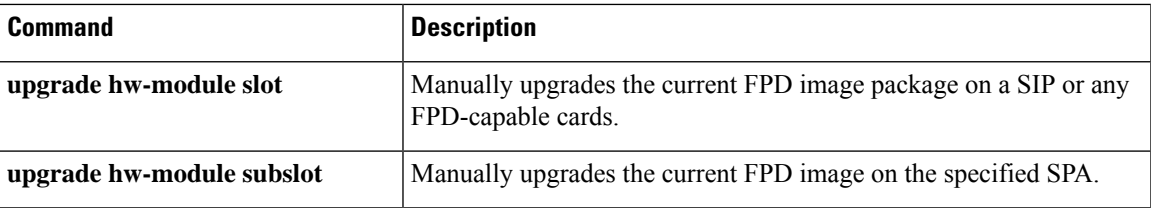

### **show upgrade fpd package default**

To display which FPD image package is needed for the router to properly support the SPAs or other FPD-capable cards for the running Cisco IOS release, enter the **showupgradefpdpackagedefault** command in privileged EXEC mode.

**show upgrade fpd package default**

**Syntax Description** This command has no arguments or keywords.

**Command Default** No default behavior or values

**Command Modes** Privileged EXEC (#)

### **Command History Release Modification**

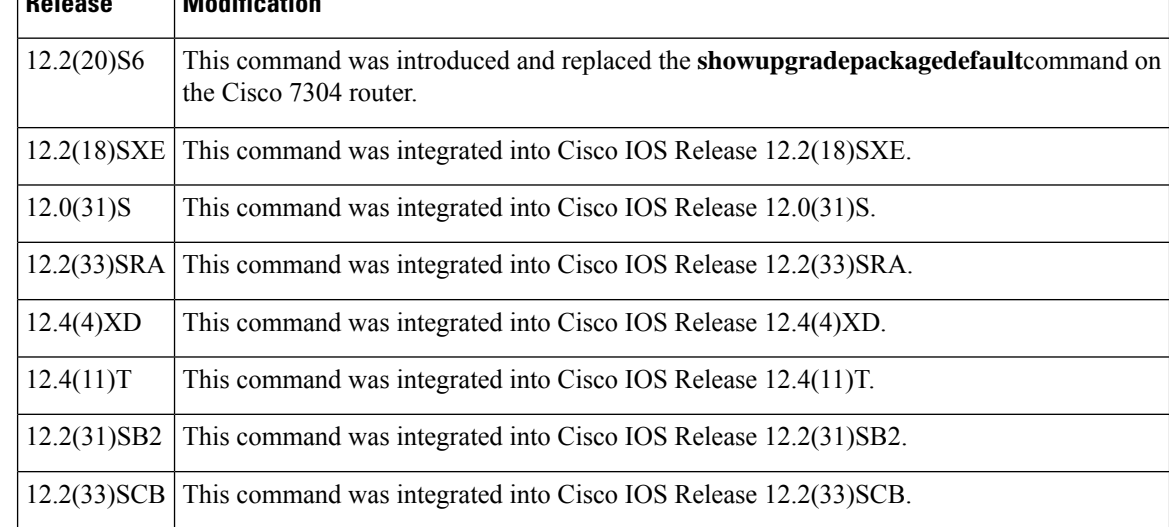

**Usage Guidelines** It is important to note that the output from this command is generated from the Cisco IOS image and provides information regarding the default FPD image package file that is needed for your particular Cisco IOS release. This command output also lists the SPAs or other cards supported by the default FPD image package file for the running Cisco IOS image.

> In Cisco IOS Releases 12.2(20)S2 through 12.2(20)S5, the output generated by entering this command can be generated by entering the **showupgradepackagedefault**command.

> For more information about FPD upgrades on SPA interface processors (SIPs) and shared port adapters (SPAs), see the Cisco 7600 Series Router SIP, SSC, and SPA Software Configuration Guide.

### **Examples**

### **Cisco 7200 VXR**

The following example shows which cards are supported with your current Cisco IOS release and which FPD image package you need:

Router# show upgrade fpd package default

```
*************************************************************************
This IOS release requires the following default FPD Image Package for
the automatic upgrade of FPD images:
*************************************************************************
Version: 12.4(4)XD
Package Filename: c7200-fpd-pkg.124-4.XD.pkg
       List of card type supported in this package:
                                     Minimal
               No. Card Type HW Ver.
               ---- ------------------ -------
                1) VSA 0.0
                2) NPE-G2 0.0
               ---- ------------------ -------
*************************************************************************
```
### **Cisco 7304**

In the following example, the **showupgradefpdpackagedefault** command output shows that the spa\_fpd.122-20-S6.pkg FPD image package file is required if you install the SPA-4FE-7304 or the SPA-2GE-7304 on this particular router with this particular Cisco IOS software release:

```
Router# show upgrade fpd package default
                                     *************************************************************************
This IOS release supports the following default FPD Image Package(s) for
automatic upgrade:
*************************************************************************
SPA FPD Image Package:spa_fpd.122-20.S6.pkg
        List of SPAs supported in this package:
                                           Minimal
                  No. SPA Name HW Ver.
                 ---- ------------------ -------
                   1) SPA-4FE-7304 0.0<br>2) SPA-2GE-7304 0.0
                   2) SPA-2GE-7304
                 ---- ------------------ -------
```
### **Cisco uBR10012 Universal Broadband Router**

In the following example, the **showupgradefpdpackagedefault** command output shows that the ubr10k-fpd-pkg.122-122\_33\_SCB\_20081123.pkg FPD image package file is required for the SPAs on this particular router with this particular Cisco IOS software release:

Router# **show upgrade fpd package default** \*\*\*\*\*\*\*\*\*\*\*\*\*\*\*\*\*\*\*\*\*\*\*\*\*\*\*\*\*\*\*\*\*\*\*\*\*\*\*\*\*\*\*\*\*\*\*\*\*\*\*\*\*\*\*\*\*\*\*\*\*\*\*\*\*\*\*\*\*\*\*\*\*\*\*\* This Cisco IOS software image requires the following default FPD Image Package for the automatic upgrade of FPD images (the package is available from Cisco.com and is accessible from the Cisco Software Center page where this IOS software image can be downloaded): \*\*\*\*\*\*\*\*\*\*\*\*\*\*\*\*\*\*\*\*\*\*\*\*\*\*\*\*\*\*\*\*\*\*\*\*\*\*\*\*\*\*\*\*\*\*\*\*\*\*\*\*\*\*\*\*\*\*\*\*\*\*\*\*\*\*\*\*\*\*\*\*\*\*\*\* Version: 12.2(20080919:205903) Package Filename: ubr10k-fpd-pkg.122-122\_33\_SCB\_20081123.pkg List of card type supported in this package: Minimal No. Card Type HW Ver.

 $\mathbf I$ 

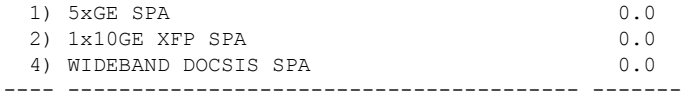

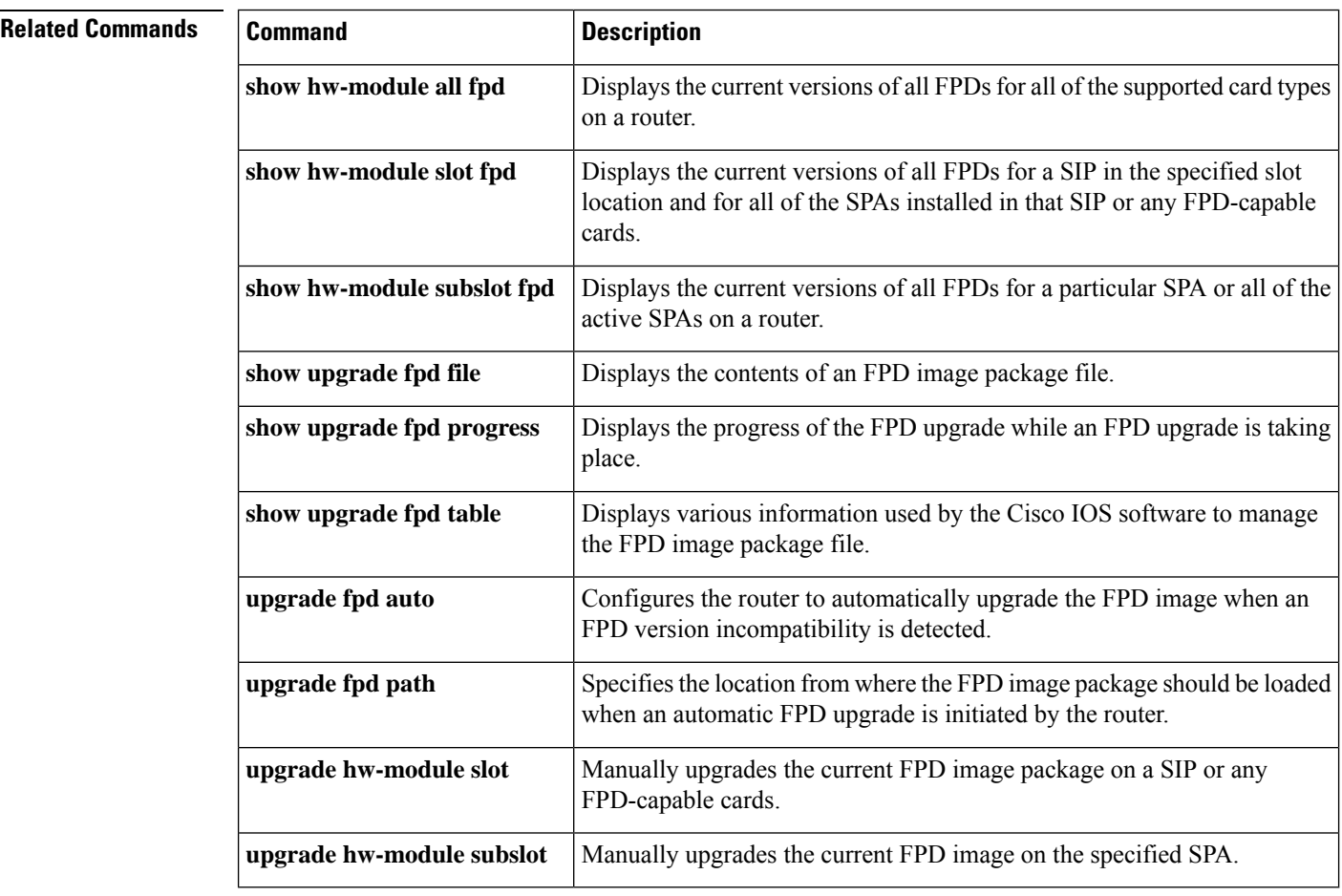

ı
Ш

# **show upgrade fpd progress**

To view the progress of an FPD upgrade while an FPD upgrade is taking place, enter the **showupgradefpdprogress** command in privileged EXEC mode.

#### **show upgrade fpd progress**

**Syntax Description** This command has no arguments or keywords.

**Command Default** No default behavior or values

**Command Modes** Privileged EXEC (#)

### **Command History Release Modification**

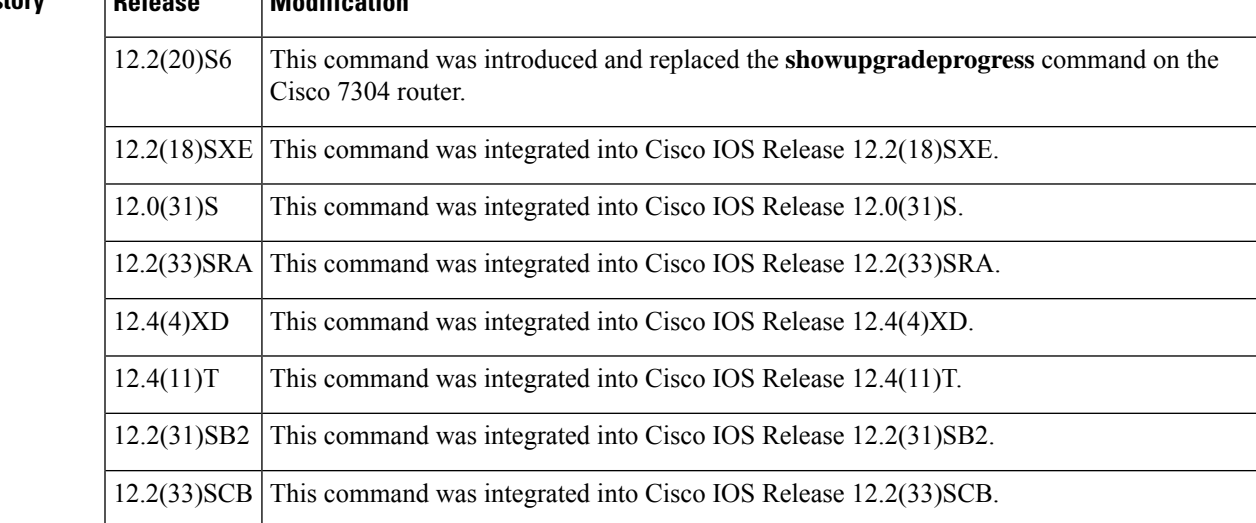

**Usage Guidelines** In Cisco IOS Releases 12.2(20)S2 through 12.2(20)S5, the output generated by entering this command can be generated by entering the **showupgradeprogress**command.

> For more information about FPD upgrades on SPA interface processors (SIPs) and shared port adapters (SPAs), refer to the Cisco 7600 Series Router SIP, SSC, and SPA Software Configuration Guide.

#### **Examples**

#### **Cisco 7200 VXR**

The following example shows that the FPD image is being updated, the approximate amount of time needed to perform the update, and the amount of time the FPD update has taken so far:

Router# show upgrade fpd progress FPD Image Upgrade Progress Table: ==== =================== ==================================================== Approx. Field Programmable Time Elapsed Slot Card Type Device : "ID-Name" Needed Time State ==== =================== ================== ========== ========== ===========

npe NPE-G2 IOFPGA 1-NPEG2 I/O FPGA 00:01:00 00:00:23 Updating... ==== =================== ====================================================

#### **Cisco 7304**

The following example shows the status of FPD updates on the SPAs located in subslots 0 and 1:

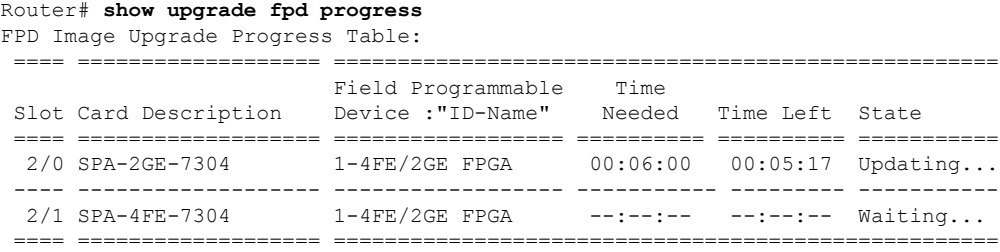

#### **Cisco uBR10012 Universal Broadband Router**

The following example shows the status of FPD updates on a Cisco uBR10012 router:

```
Router# show upgrade fpd progress
FPD Image Upgrade Progress Table:
==== =================== ====================================================
                                          Approx.
                        Field Programmable Time Elapsed
 Slot Card Type Device : "ID-Name" Needed Time State
 ==== =================== ================== ========== ========== ===========
 3/2 SPA-24XDS-SFP 1-Modena BLAZE FPG 00:10:00 00:05:07 Updating...
 ==== =================== ====================================================
```
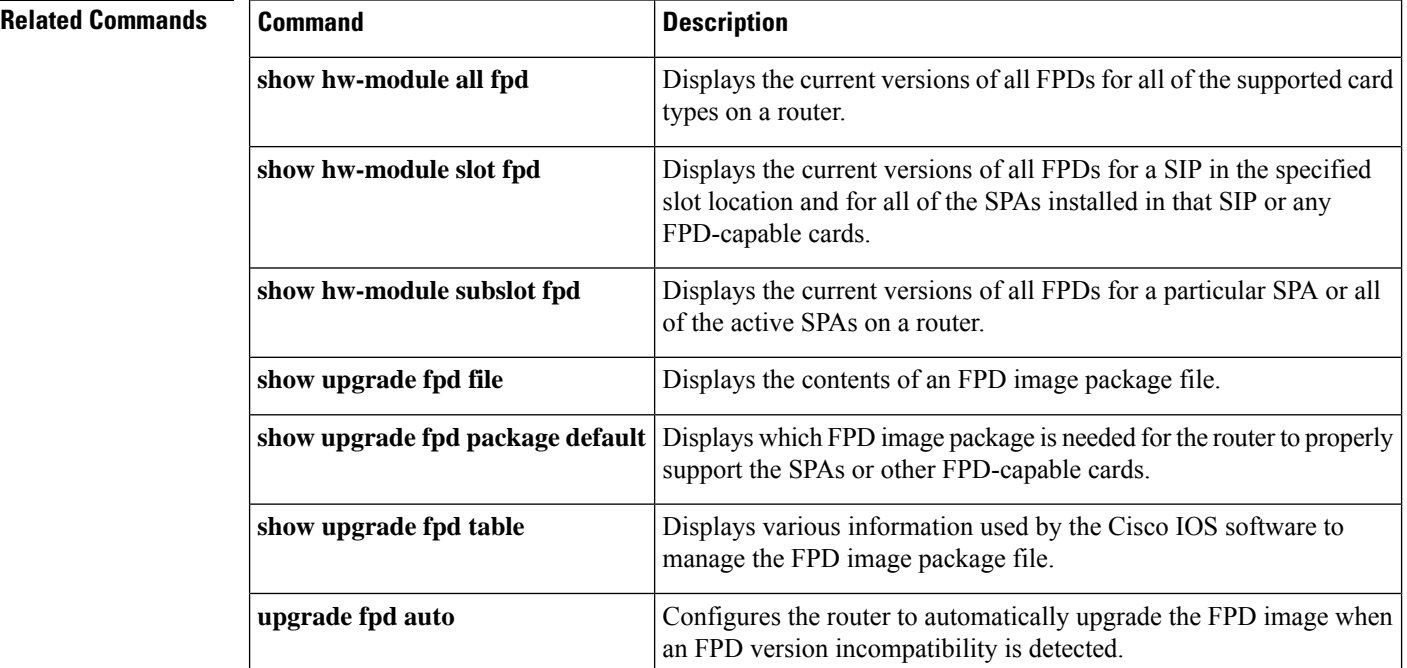

I

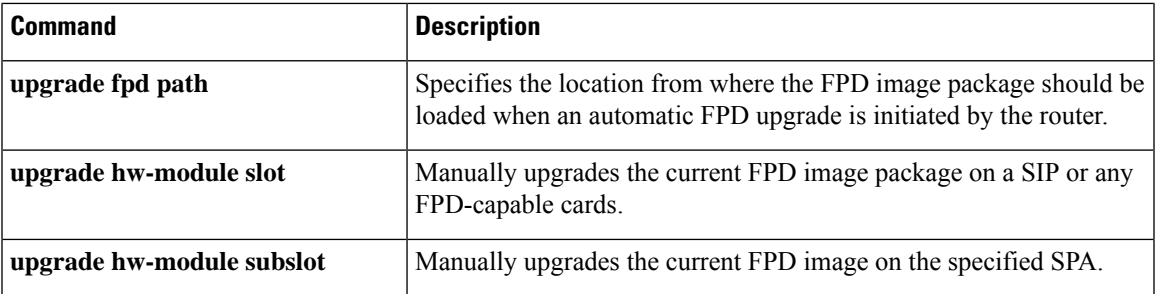

## **show upgrade fpd table**

To view various information used by the Cisco IOS software to manage the FPD image package file, use the **showupgradefpdtable** command in privileged EXEC mode.

**show upgrade fpd table**

**Syntax Description** This command has no arguments or keywords.

**Command Default** No default behavior or values

**Command Modes** Privileged EXEC

# **Command History Release Modification**

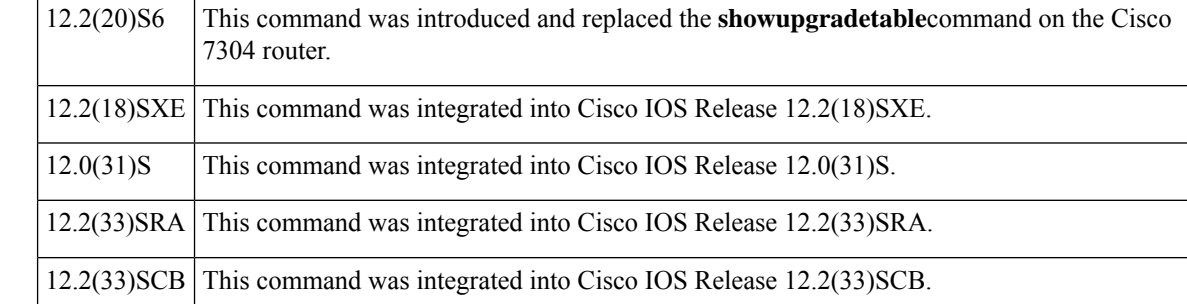

#### **Usage Guidelines** This command provides version information used by the Cisco IOS image to manage the FPD image package file and to locate the correct FPD image within the FPD image package file to perform an FPD upgrade. Most of the information provided by this command is useful for customer support purposes.

In Cisco IOS Releases 12.2(20)S2 through 12.2(20)S5, the output generated by entering this command can be generated by entering the **showupgradetable**command.

For more information about FPD upgrades on SPA interface processors (SIPs) and shared port adapters (SPAs), refer to the Cisco 7600 Series Router SIP, SSC, and SPA Software Configuration Guide.

**Examples** The following example displays various FPD information for Cisco IOS Release 12.2(20)S5:

#### Router# **show upgrade fpd table**

```
Field Programmable Devices (FPD) Bundle Information Table:
==========================================================
```
Table Entry #1:

```
Bundle Card Type:SPA-4FE-7304 (0x435)
   Platform Family:0x0
Bundle Name Prefix:spa_4fe2ge
    Bundle Version:0.5
Minimal H/W Version:0.0
   FPD Image Count:1
FPD Image Required:
```
Min. Required

Ш

FPD ID FPD Name Version ------ ------------------------ -------------  $1$  Data & I/O FPGA ------ ------------------------ ------------- Table Entry #2: Bundle Card Type:SPA-2GE-7304 (0x436) Platform Family:0x0 Bundle Name Prefix:spa\_4fe2ge Bundle Version:0.5 Minimal H/W Version:0.0 FPD Image Count:1 FPD Image Required: Min. Required FPD ID FPD Name Version ------ ------------------------ ------------- 1 Data & I/O FPGA 4.17 ------ ------------------------ -------------

#### **Cisco uBR10012 Universal Broadband Router**

The following example displays various FPD information for Cisco IOS Release 12.2(33)SCB:

Router# **show upgrade fpd table**

Field Programmable Devices (FPD) Bundle Information Table:

```
==========================================================
Table Entry #1:
     Bundle Card Type: 5xGE SPA (0x50A)
          Card Family: SPA
      Platform Family: 0x0
    Bundle Name Prefix: spa_ge_eth
       Bundle Version: 0.1
   Minimal H/W Version: 0.0
      FPD Image Count: 1
    FPD Image Required:
                                                   Min. Required
                       FPD ID FPD Name Version
                       ------ ------------------------ -------------
                         1 5xGE V2 I/O FPGA 1.10
                        ------ ------------------------ -------------
Table Entry #2:
      Bundle Card Type: 1x10GE XFP SPA (0x50C)
          Card Family: SPA
       Platform Family: 0x0
    Bundle Name Prefix: spa_10ge_eth
       Bundle Version: 0.1
   Minimal H/W Version: 0.0
       FPD Image Count: 1
    FPD Image Required:
                                                    Min. Required
                       FPD ID FPD Name Version
                       ------ ------------------------ -------------
                         1 10GE V2 I/O FPGA
                        ------ ------------------------ -------------
Table Entry #3:
```
**show service-module serial through standby port**

```
Bundle Card Type: WIDEBAND DOCSIS SPA (0x4AE)
          Card Family: SPA
       Platform Family: 0x0
    Bundle Name Prefix: spa_modena
       Bundle Version: 0.5
   Minimal H/W Version: 0.0
      FPD Image Count: 1
    FPD Image Required:
                                                  Min. Required
                      FPD ID FPD Name Version
                        ------ ------------------------ -------------
                        1 Modena BLAZE FPGA 1285.1444
                       ------ ------------------------ -------------
```
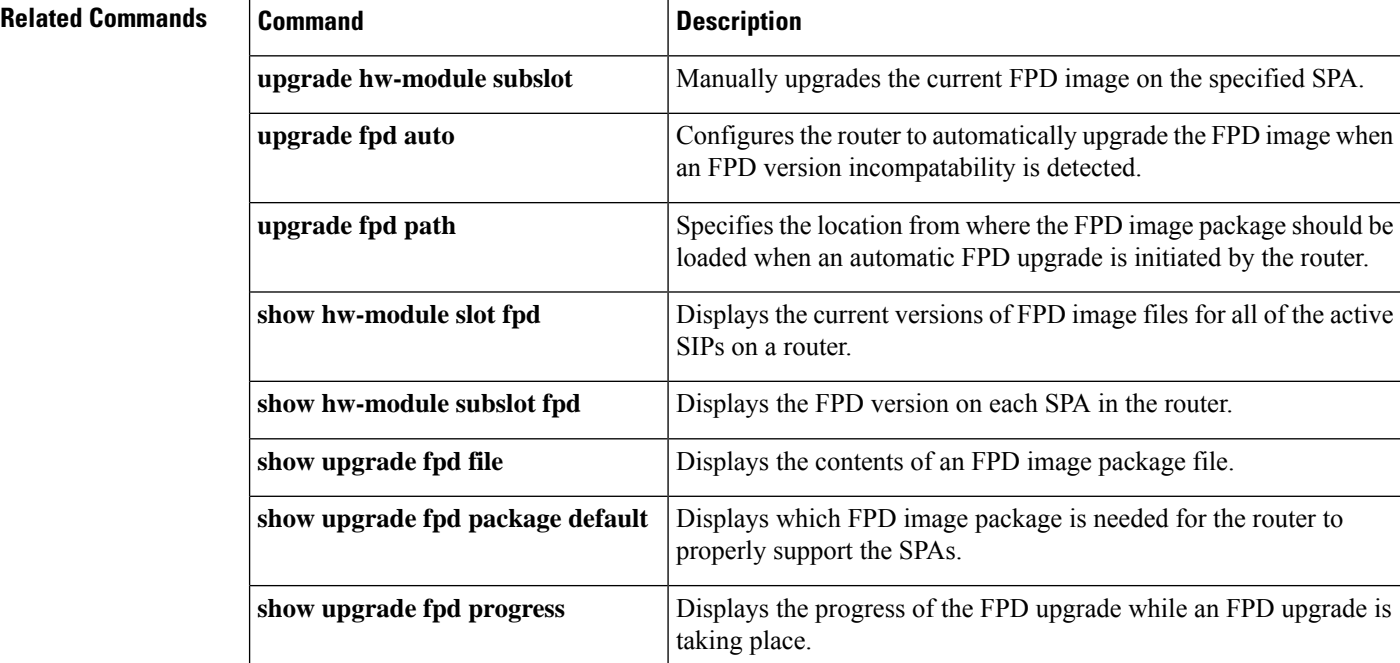

Ш

# **show upgrade fpga progress**

To display the progress of an FPGA upgrade on a Cisco 7304 router, use the **showupgradefpgaprogress**command in privileged EXEC mode.

**show upgrade fpga progress**

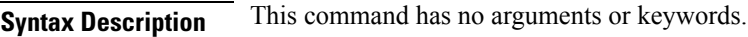

**Command Default** No default behavior or values

**Command Modes** Privileged EXEC

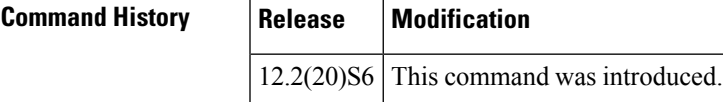

**Usage Guidelines** This command will only provide useful output during an FPGA upgrade.

This command provides information regarding FPGA upgrades, including the approximate amount of time a particular FPGA upgrade would take and the amount of time the in-progress FPGA upgrade has taken.

Because the console where you began the FPGA upgrade becomes unusable during the FPGA upgrade, this command can only be entered from a connection that was not used to initiate the FPGA upgrade.

**Examples** The following example displays information about an in-progress FPGA update. Note that the example shows the FPGA mismatch and provides the user with the approximate time needed to complete the upgrade and the amount of time the current upgrade has taken.

```
Router# show upgrade fpga progress
FPGA image update progress information:
 Slot 0, FPGA name = NPEG100
 Hardware version = 01.00
 Current FPGA version = 02.04
 New FPGA version = 02.05
 Time needed to update = 00:12:00 (approximate)
 Actual time taken so far = 00:01:47
```
### **Related Commands**

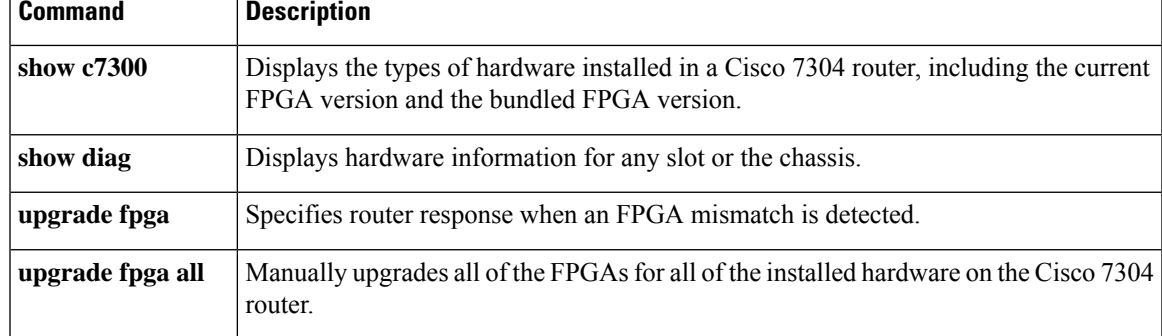

# **show upgrade hw-programmable file**

To display the names and versions of individual files in the hw-programmable package file in a Cisco ASR 1000Series Router, use the **showupgradehw-programmablefile**command inPrivileged EXEC configuration mode.

#### **show upgrade hw-programmable file filename**

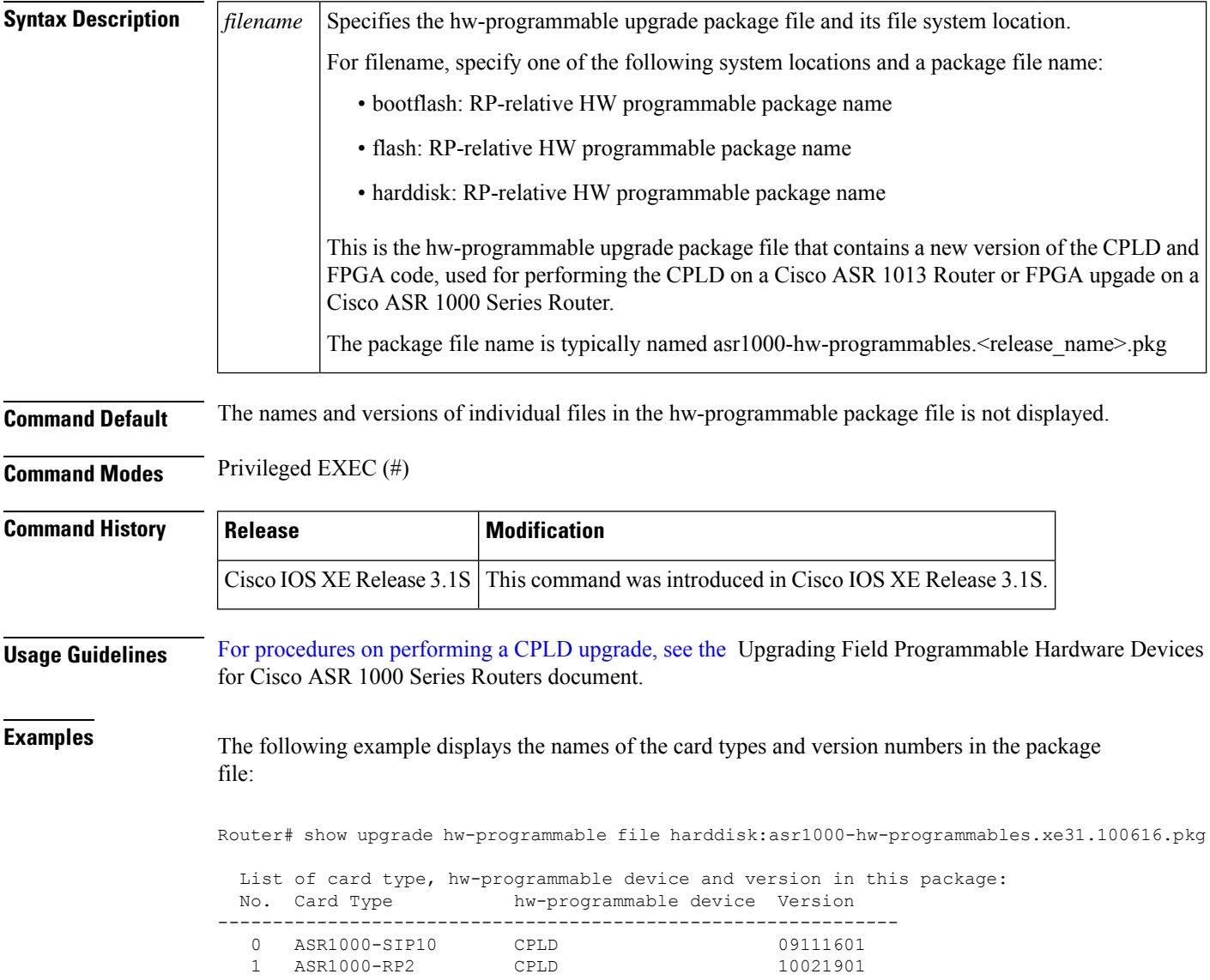

I

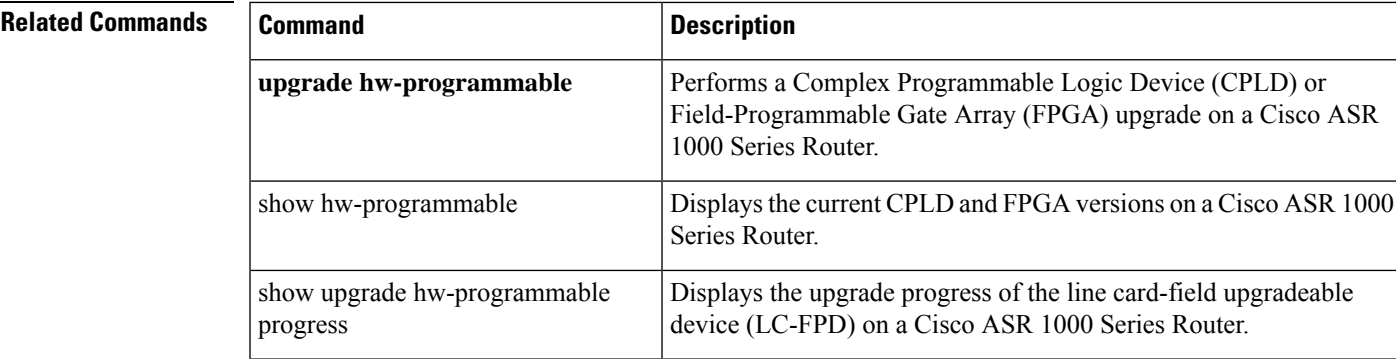

## **show upgrade hw-programmable progress**

To display the upgrade progress of the line card-field upgradeable device (LC-FPD) on a Cisco ASR 1000 Series Router, use the **showupgradehw-programmableprogress**command inPrivileged EXEC configuration mode.

**show upgrade hw-programmable progress**

**Syntax Description** This command has no arguments or keywords.

**Command Default** The upgrade progress of the line card-field upgradeable device is not displayed.

**Command Modes** Privileged EXEC (#)

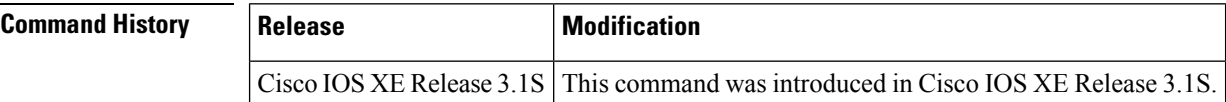

**Usage Guidelines** The line card may be an RP, ESP, or SIP card.

This command only displays the hardware programmable upgrades that are in progress.

For procedures on [performing](http://www.cisco.com/en/US/docs/routers/asr1000/cpld/hw_fp_upgrade.html) a CPLD upgrade, see the Upgrading Field Programmable Hardware Devices for Cisco ASR 1000 Series Routers document.

**Examples** The following example displays the upgrade progress of the CPLD upgrade in the RP slot 1:

Router# show upgrade hw-programmable progress Upgrade hw-programmable progress Slot Hw-programmable device Upgrade status ----------------------------------------------------------- R1 CPLD CPLD in progress

**Related Commands** 

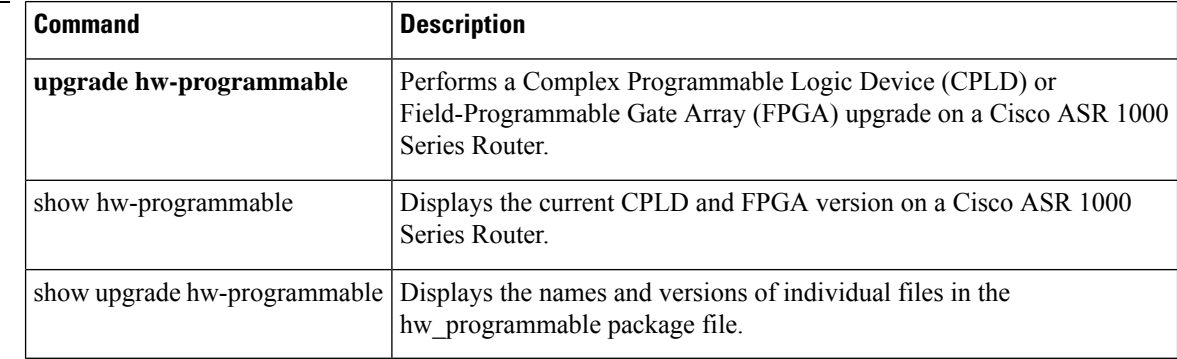

# **show upgrade package default**

The show upgrade package default command is replaced by the show upgrade fpd package default command. See the **show upgrade fpd package default** command for more information.

# **show upgrade progress**

The show upgrade progress command is replaced by the **show upgrade fpd progress** command. See the **show upgrade fpd progress** command for more information.

# **show upgrade table**

The show upgrade table command is replaced by the **show upgrade fpd table** command. See the **show upgrade fpd table** command for more information.

# **show vmi neighbors**

To display information about neighbor connections to the Virtual Multipoint Interface (VMI ), use the **showvmineighbors** command in User EXEC mode.

**show vmi neighbors** [**detail**] [*vmi-interface*]

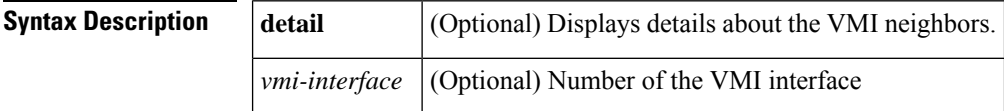

**Command Default** If no arguments are specified, information about all neighbors for all VMI interfaces is displayed.

**Command Modes** User EXEC

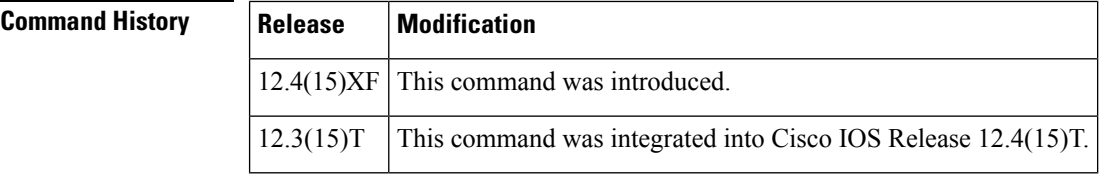

**Usage Guidelines** If no arguments are specified, information about all neighbors for all VMI interfaces is displayed.

The **showvmineighbors**command provides a list of devices that have been dynamically discovered by the connected radio devices in a router-to-radio network, and for which connectivity has been achieved through PPPoE and the radio network.

**Examples** The following is sample output from the **showvmineighbors** command used to display dynamically created neighbors on a VMI interface.

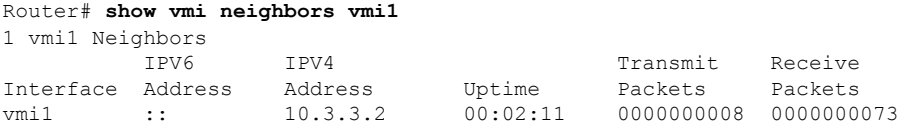

The table below describes the significant fields shown in the **showvmineighbors** command display.

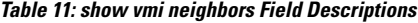

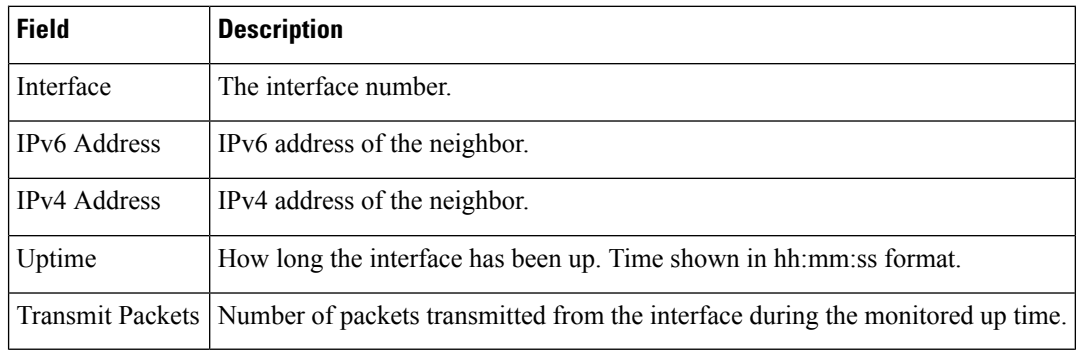

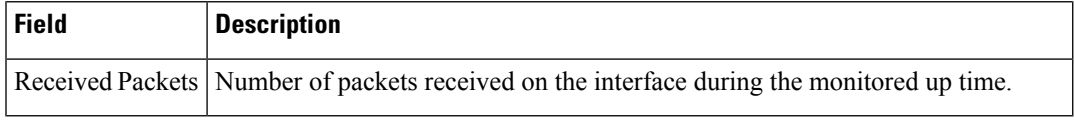

#### **show vmi neighbors command with detail keyword: Example**

The following example shows the details about the known VMI neighbors.

```
Router# show vmi neighbors detail
1 vmi1 Neighbors
vmi1 IPV6 Address=::
      IPV4 Address=10.3.3.2, Uptime=00:02:16
      Output pkts=8, Input pkts=75
      No Session Metrics have been received for this neighbor.
       Transport PPPoE, Session ID=79
      INTERFACE STATS:
         VMI Interface=vmi1,
             Input qcount=0, drops=0, Output qcount=0, drops=0
          V-Access intf=Virtual-Access3,
             Input qcount=0, drops=0, Output qcount=0, drops=0
          Physical intf=FastEthernet0/0,
             Input qcount=0, drops=0, Output qcount=0, drops=0
PPPoE Flow Control Stats
Local Credits: 65442 Peer Credits: 65443
 Credit Grant Threshold: 28000 Max Credits per grant: 65534
 PADG Seq Num: 133 PADG Timer index: 0
PADG last rcvd Seq Num: 133
PADG last nonzero Seq Num: 0
 PADG last nonzero rcvd amount: 0<br>PADG Timers: [0]-1000 [1]-2000
 PADG Timers: [0]-1000 [1]-2000 [2]-3000 [3]-4000
 PADG xmit: 133 rcvd: 133
PADC xmit: 133 rcvd: 133
PADQ xmit: 0 rcvd: 0
```
The table below describes the significant fields shown in the **showvmineighborsdetail**command display.

| <b>Field</b>        | <b>Description</b>                                                 |
|---------------------|--------------------------------------------------------------------|
| Interface           | The interface number.                                              |
| <b>IPv6</b> Address | IPv6 address of the neighbor.                                      |
| <b>IPv4</b> Address | IPv4 address of the neighbor.                                      |
| Uptime              | How long the interface has been up. Time shown in hh:mm:ss format. |
| Output pkts         | Number of outgoing packets during the recorded up time.            |
| Input pkts          | Number of incoming packets during the recorded up time.            |
| Transmitted packets | Number of packets transmitted from the interface.                  |
| Received Packets    | Number of packets received on the interface.                       |

**Table 12: show vmi neighbors detail Field Descriptions**

I

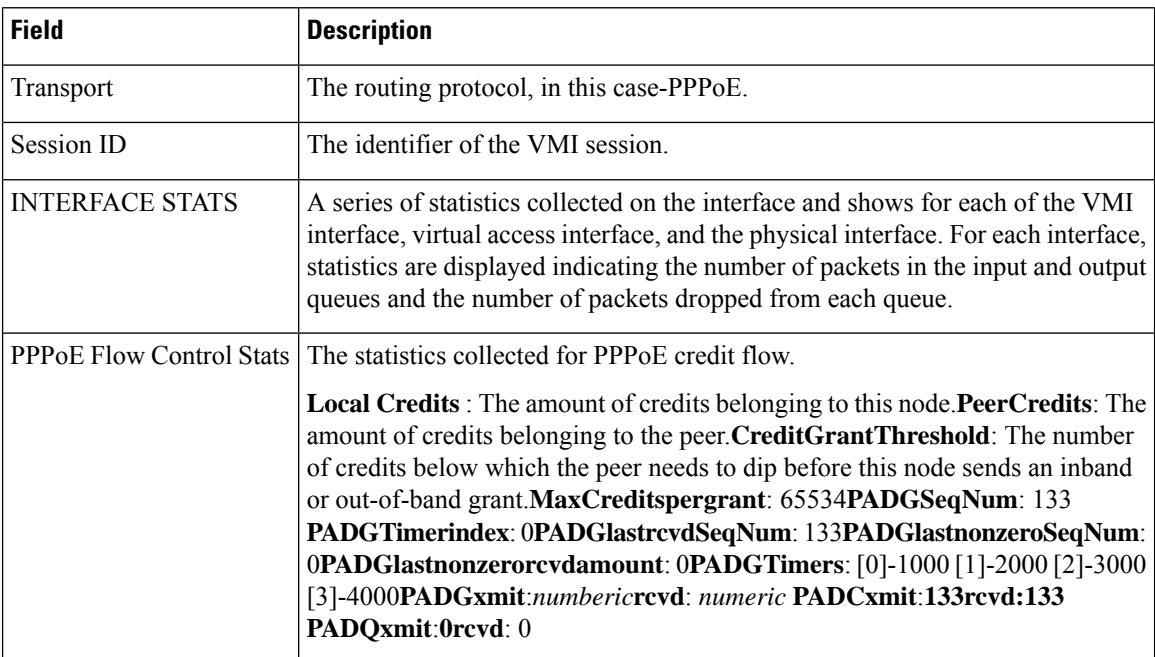

### **Related Commands**

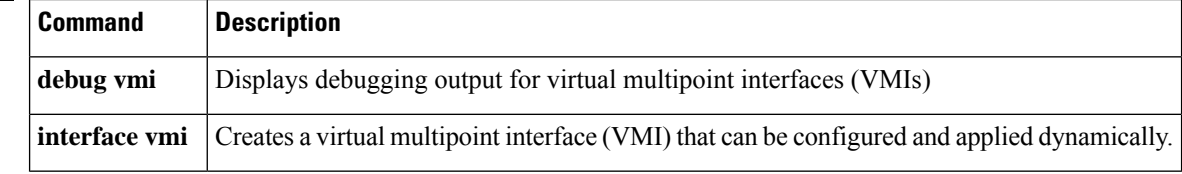

ı

# **show wedged-interfaces**

To display input and output queue wedged interfaces, use the **showwedged-interfaces** command in user EXEC or privileged EXEC mode.

**show wedged-interfaces** {**input** | **output**}

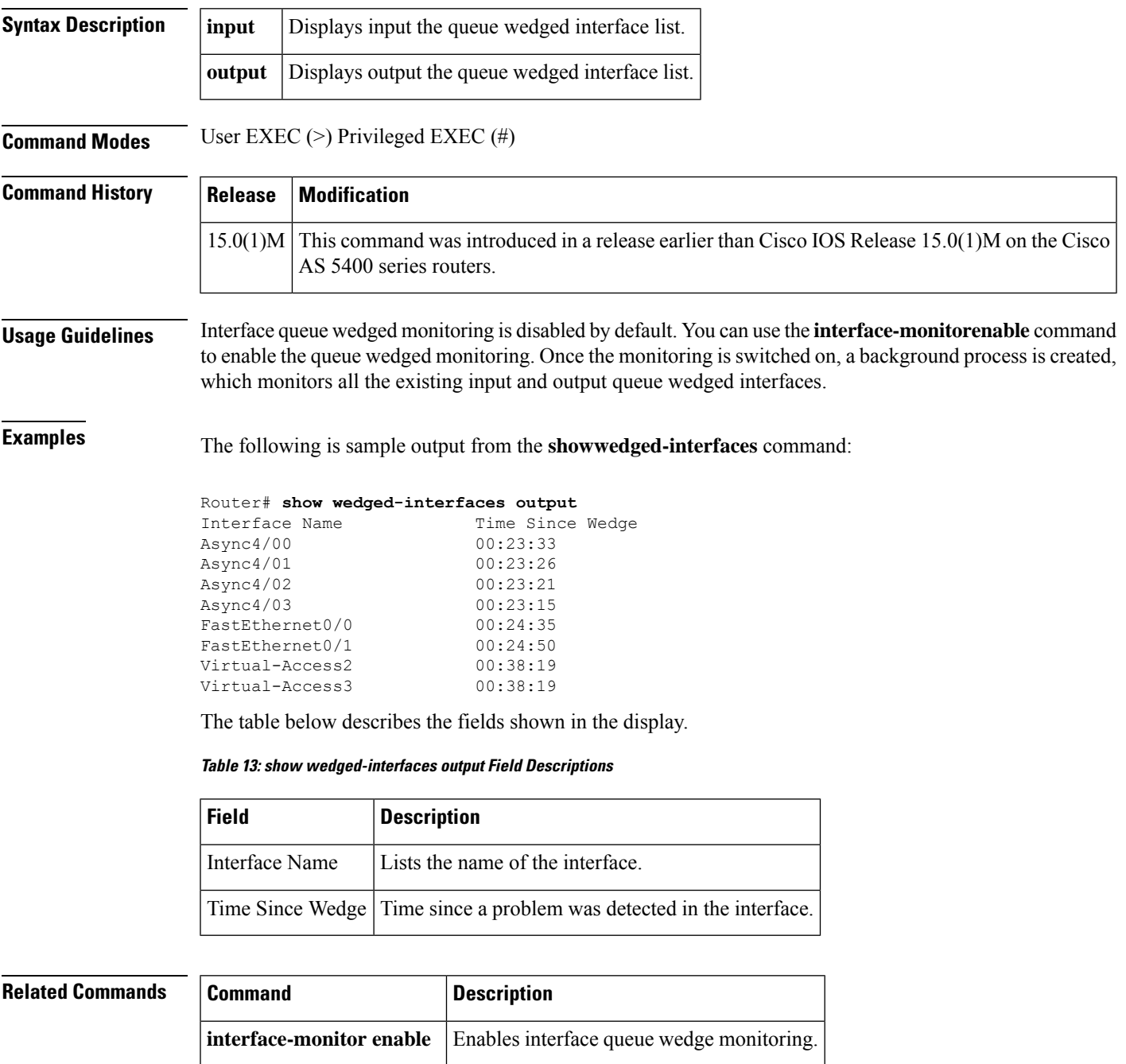

# **shutdown (controller)**

To disable the Channelized T3 Interface Processor (CT3IP) in Cisco 7500 or Cisco 10000 series routers, use the **shutdown**command in controller configuration mode. To restart a disabled CT3IP, use the **no** form of this command.

**shutdown no shutdown**

**Syntax Description** This command has no arguments or keywords.

**Command Default** Using this command assumes that the controller is already enabled. By default, if this command is not issued, the controller remains enabled.

#### **Command Modes** Controller configuration

### **Command History Release Modification** 11.3 This command was introduced.  $12.2(31)SB$  This command was integrated into Cisco IOS Release  $12.2(31)SB$ . 12.2(33)SRA This command was integrated into Cisco IOS Release 12.2(33)SRA. This command is supported in the Cisco IOS Release 12.2SX train. Support in a specific 12.2SX release of this train depends on your feature set, platform, and platform hardware. 12.2SX

### **Usage Guidelines Cisco 7500 Series Routers**

Shutting down the CT3IP disables all functions on the interface and sends a blue alarm to the network. The **shutdown** command marks the interface as unavailable. To check if the CT3IP is disabled, use the **showcontrollerst3** command.

#### **Cisco 10000 Series Router**

Alarms are cleared automatically 10 seconds after a no shutdown command is issued on a T3 port. Shutting down a controller causes a T3 port to transmit:

- A blue alarm for m13 framing
- An idle signal for c-bit framing

There is no delay for alarms to clear after issuing a no shutdown command on an E3 port.

#### **Examples**

#### **Cisco 7500 Series Router**

The following example shuts down the CT3IP:

```
Router(config
)
# controller t3 9/0/0
```
Router(config -controller) # **shutdown**

#### **Cisco 10000 Series Router**

The following example shuts down the controller on port 0:

Router(config ) # **dsx3 1/0/0** Router(config -controller) # **shutdown**

### **Related Commands**

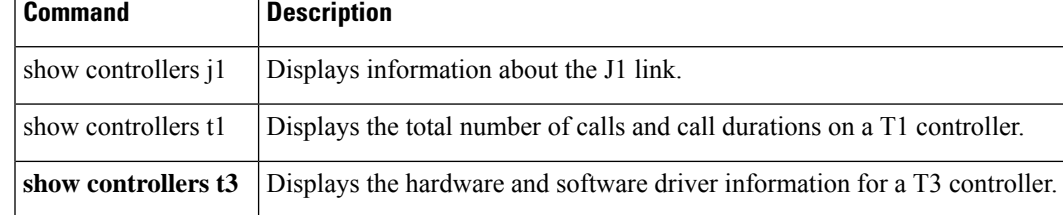

# **shutdown (dwdm)**

To disable DWDM controller processing, use the **shutdown** command in controller configuration mode. To bring a DWDM controller back up and enable DWDM controller processing, use the**no** form of this command.

**shutdown no shutdown Syntax Description** This command has no arguments or keywords. **Command Default** This command is disabled by default. **Command Modes** Controller configuration (config-controller) **Command History Release Modification** 12.2(33)SRD1 This command was introduced on the Cisco 7600 series router. **Usage Guidelines** The DWDM controller is enabled by default. You must use the shutdown command to disable the controller.

**Examples** The following example disables the DWDM controller :

Router(config)# **controller dwdm 1/1** Router(config-controller)# **shutdown**

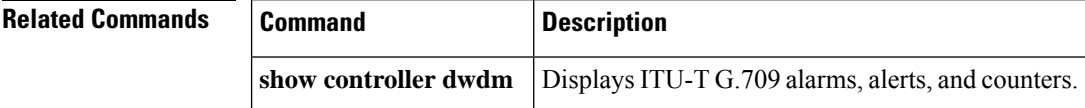

# **shutdown (hub)**

To shut down a port on an Ethernet hub of a Cisco 2505 or Cisco 2507 router, use the **shutdown**command in hub configuration mode. To restart the disabled hub, use the **no** form of this command.

**shutdown no shutdown**

**Syntax Description** This command has no arguments or keywords.

**Command Default** Using this command assumes that the hub is already enabled. By default, if this command is not issued, the hub remains enabled.

**Command Modes** Hub configuration

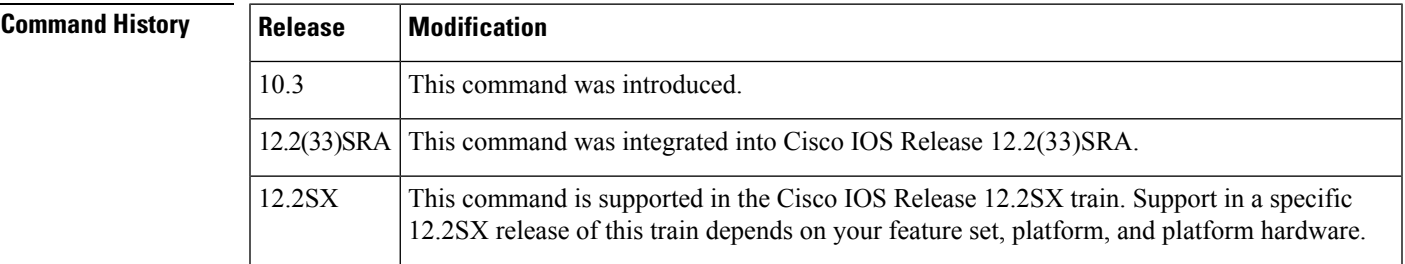

**Examples** The following example shuts down hub 0, ports 1 through 3:

Router(config)# **hub ethernet 0 1 3** Router(config-hub)# **shutdown**

### **Related Commands Command Description**

hub **Enables and configures a port on an Ethernet hub of a Cisco 2505 or Cisco 2507 router.** 

# **shutdown (interface)**

To disable an interface, use the **shutdown** command in interface configuration mode. To restart a disabled interface, use the **no**form of this command.

**shutdown no shutdown**

**Syntax Description** This command has no arguments or keywords.

**Command Default** Using this command assumes that the interface is already enabled. By default, if this command is not issued, the interface remains enabled.

**Command Modes** Interface configuration

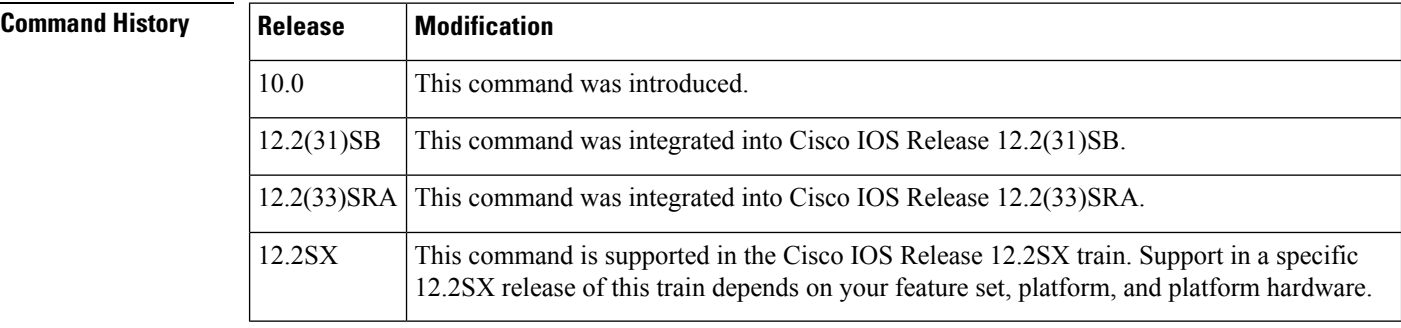

**Usage Guidelines** The **shutdown** command disables all functions on the specified interface. On serial interfaces, this command causes the data terminal ready (DTR) signal to be dropped. On Token Ring interfaces, this command causes the interface to be removed from the ring. On FDDI interfaces, this command causes the optical bypass switch, if present, to go into bypass mode.

> This command also marks the interface as unavailable. To check whether an interface is disabled, use the **showinterfaces** user EXEC command; an interface that has been shut down is shown as administratively down in the display from this command.

**Examples** The following example turns off Ethernet interface 0:

```
Router(config
)
# interface ethernet 0
Router(config-if
)
# shutdown
08:32:03:%LINK-5-CHANGED:Interface Ethernet 0, changed state to administratively down
```
The following example turns the interface back on:

```
Router(config
)
# interface ethernet 0
Router(config
-if)
```
#### # **no shutdown**

08:32:16:%LINK-3-UPDOWN:Interface Ethernet 0, changed state to up 08:32:17:%LINEPROTO-5-UPDOWN:Line protocol on Interface Ethernet 0, changed state to up

**Related Commands** 

| Command   | <b>Description</b>                                                                   |
|-----------|--------------------------------------------------------------------------------------|
| interface | Configures an interface type and enters interface configuration mode.                |
|           | show interfaces Displays the statistical information specific to a serial interface. |

# **signaling**

To enable channel-associated signaling (CAS), use the **signaling**command in CEM configuration mode. To disable signaling, use the **no** form of this command.

**signaling** [*on-hook-pattern*] [*off-hook-pattern*] [*msec*] **no signaling** [*on-hook-pattern*] [*off-hook-pattern*] [*msec*]

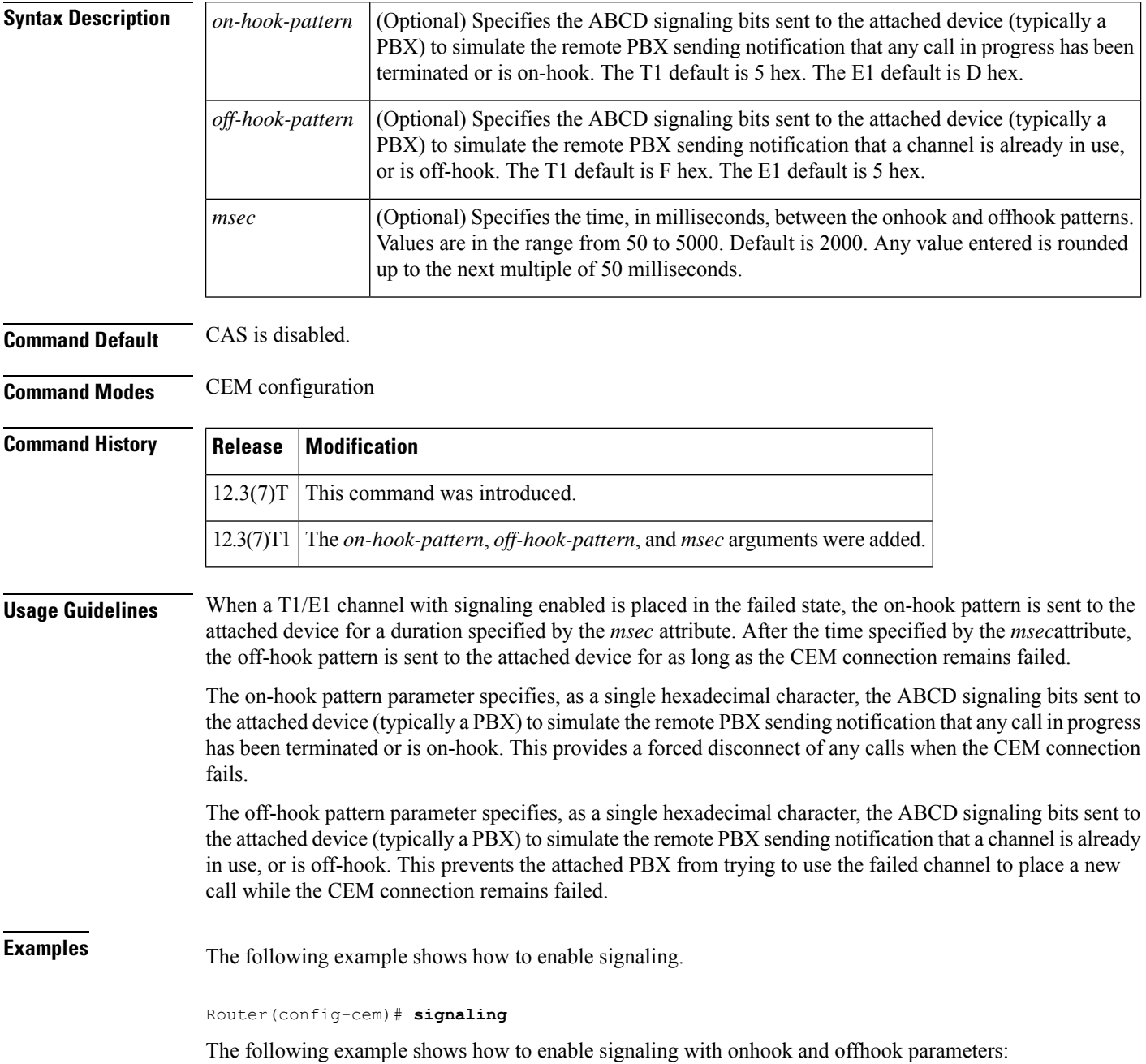

Router(config-cem)# **signalling 0x0 0x1 101** Delay will be set to 150 ms

#### **Related Commands**

 $\overline{\phantom{a}}$ 

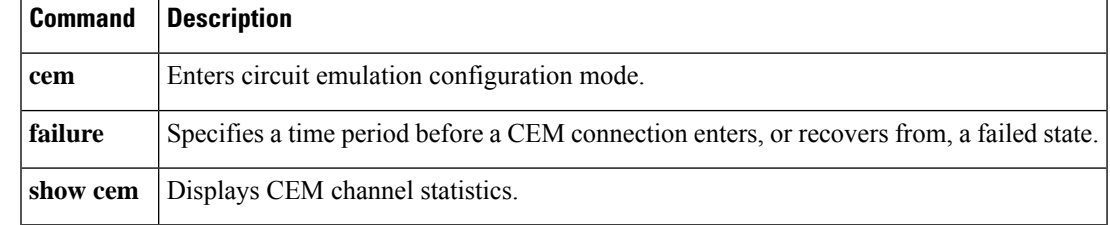

# **smt-queue-threshold**

To set the maximum number of unprocessed FDDI station management (SMT) frames that will be held for processing, use the **smt-queue-threshold** command in global configuration mode. To restore the queue to the default, use the **no** form of this command.

**smt-queue-threshold** *number* **no smt-queue-threshold**

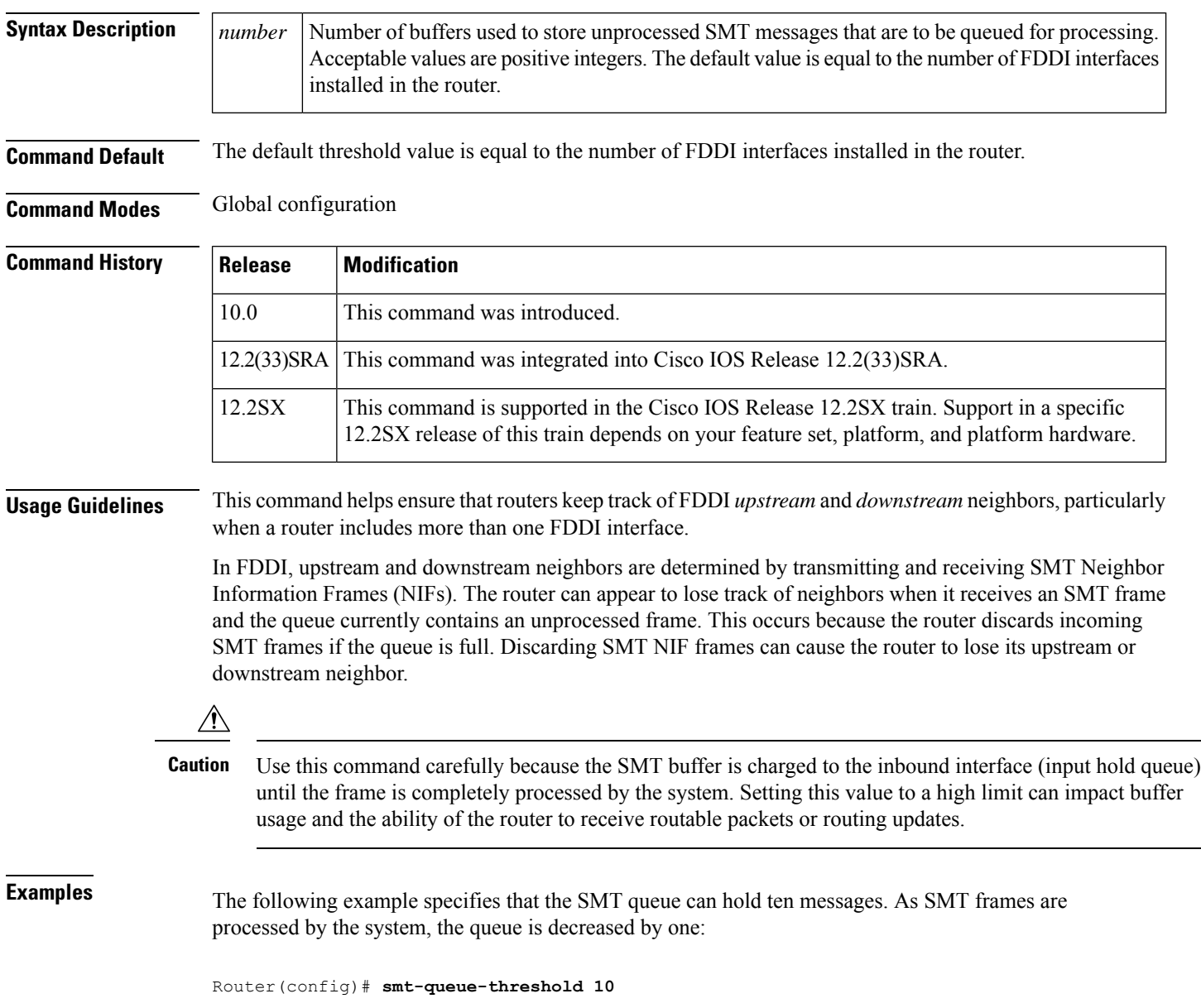

Ш

## **snmp ifmib ifindex persist**

To globally enable ifIndex values to persist , which will remain constant across reboots, for use by the Simple Network Management Protocol (SNMP), use the **snmpifmibifindexpersist**command in global configuration mode. To globally disable ifIndex persistence, use the **no** form of this command.

**snmp ifmib ifindex persist no snmp ifmib ifindex persist**

**Syntax Description** This command has no arguments or keywords.

**Command Default** The ifIndex persistence on a router is disabled.

**Command Modes** Global configuration (config)

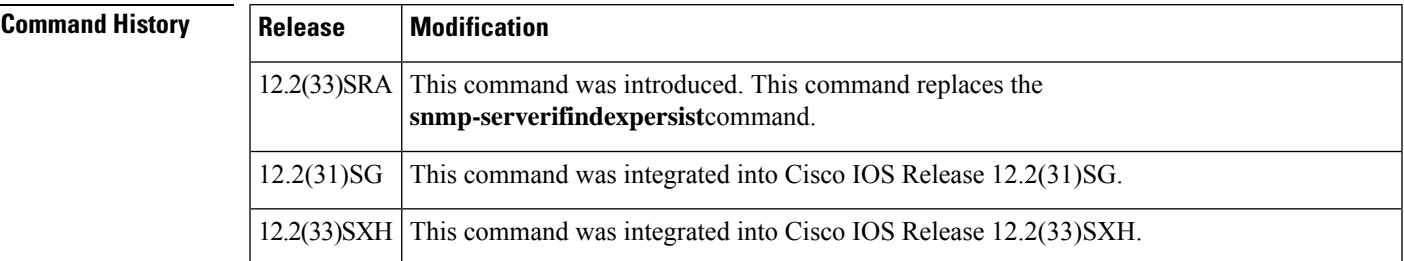

**Usage Guidelines** The **snmpifmibifindexpersist** command does not override an interface-specific configuration. The interface-specific configuration of ifIndex persistence is configured with the **snmpifindexpersist** and **snmpifindexclear** commands in interface configuration mode.

> The **snmpifmibifindexpersist** command enables ifIndex persistence for all interfaces on a routing device by using the ifDescr and ifIndex entries in the ifIndex table of interface MIB (IF-MIB).

ifIndex persistence means that the ifIndex values in the IF-MIB persist across reboots, allowing for the consistent identification of specific interfaces that use SNMP.

If ifIndex persistence was previously disabled for a specific interface by using the **nosnmpifindexpersist** command, ifIndex persistence will remain disabled for that interface.

### **Examples** The following example shows how to enable if Index persistence for all interfaces:

Router(config)# **snmp ifmib ifindex persist**

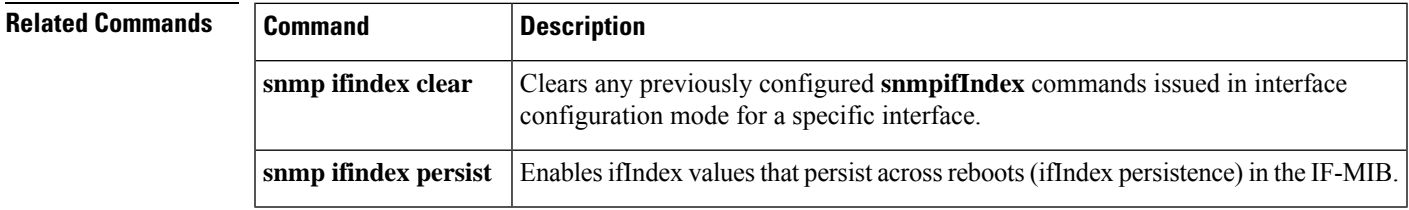

## **snmp ifindex clear**

To clear previously configured Simple Network Management Protocol (SNMP) ifIndex commands issued for a specific interface or a specific service instance, use the **snmpifindexclear** command in either interface configuration mode or service instance configuration mode. This command does not have a **no** form.

**snmp ifindex clear**

**Syntax Description** This command has no arguments or keywords.

**Command Default** ifIndex values are not cleared.

**Command Modes** Interface configuration (config-if) Service instance configuration (config-if-srv)

### **Command History**

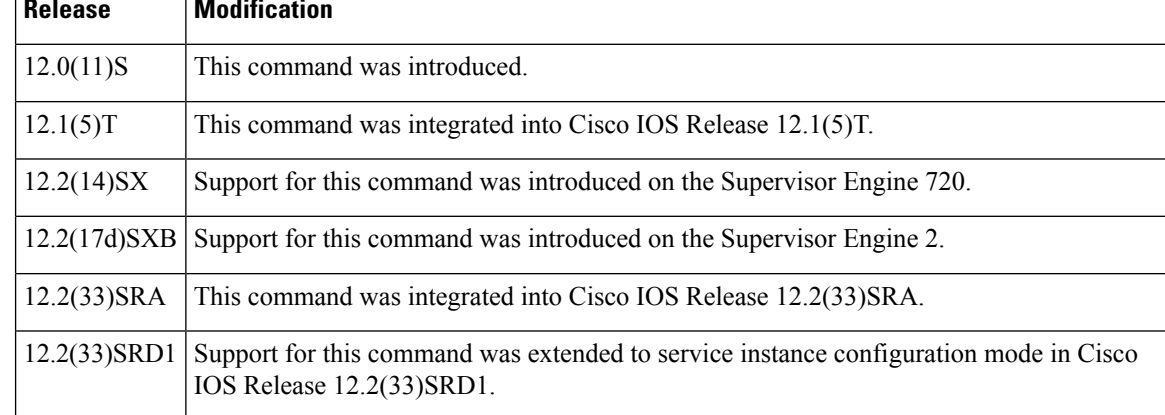

#### **Usage Guidelines** Interface Index Persistence means that ifIndex values in the IF-MIB persist across reboots, allowing for consistent identification of specific interfaces using SNMP.

Use the**snmpifindexclear** command on a specific interface when you want that interface to use the global configuration setting for ifIndex persistence. This command clears all ifIndex configuration commands previously entered for that specific interface.

When you clear the ifIndex configuration, the ifIndex persistence is enabled for all interfaces as specified by the **snmp-serverifindexpersist** command in global configuration mode.

**Examples** The following example shows how to enable if Index persistence for all interfaces:

Router(config)# **snmp-server ifindex persist**

The following example shows how to disable IfIndex persistence for Ethernet interface 0/1:

```
Router(config)# interface ethernet 0/1
Router(config-if)# no snmp ifindex persist
Router(config-if)# exit
```
The following example shows how to clear ifIndex persistence for service instance 100 on Ethernet interface 0/1:

```
Router(config)# interface ethernet 0/1
Router(config-if)# service instance 100 ethernet
```

```
Router(config-if-srv)# snmp ifindex clear
```
#### Router(config-if-srv)# **exit**

The following example shows how to clear the ifIndex configuration from Ethernet interface 0/1:

```
Router(config)# interface ethernet 0/1
Router(config-if)# snmp ifindex clear
Router(config-if)# exit
```
The ifIndex persistence configuration is now enabled for all interfaces, as specified by the **snmp-serverifindexpersist** global configuration command.

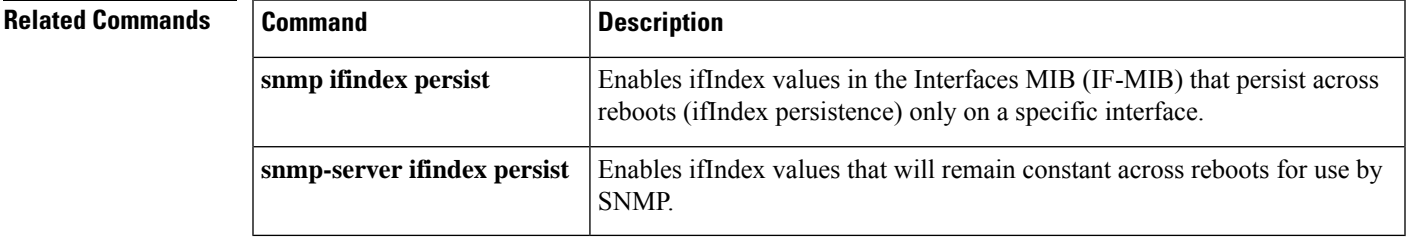

## **snmp-server enable traps netsync**

To configure the Simple Network Management Protocol (SNMP) SyncE trap, use the**snmp-serverenabletrapsnetsync**command in global configuration mode. To disable the SNMP SyncE trap, use the **no** form of this command.

**snmp-server enable traps netsync no snmp-server enable traps netsync**

**Syntax Description** This command has no arguments or keywords.

**Command Default** SNMP traps are not configured.

**Command Modes** Global configuration (config)

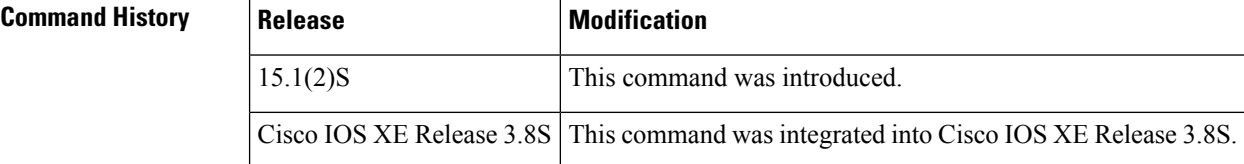

**Usage Guidelines** The **showrunning-config**command when used with the **trap** keyword displays the SNMP traps that are enabled on a device.

**Examples** The following example shows how to enable the SNMP traps on the SyncE event:

Device# **configure terminal** Device(config)# **snmp-server enable traps netsync** Device(config)# **end**

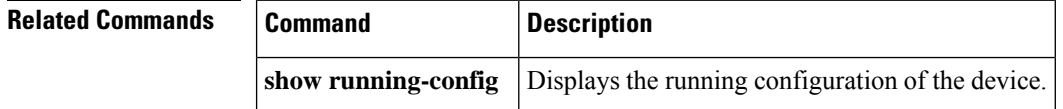

## **snmp ifindex persist**

To enable ifIndex values in the Interfaces MIB (IF-MIB) that persist across reboots (ifIndex persistence) on a specific interface or service instance, use the **snmpifindexpersist**command in either interface configuration mode or service instance configuration mode. To disable ifIndex persistence on a specific interface or service instance, use the **no** form of this command.

**snmp ifindex persist no snmp ifindex persist**

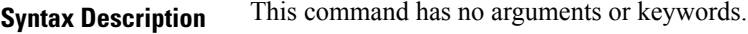

**Command Default** This command is disabled.

**Command Modes** Interface configuration (config-if) Service instance configuration (config-if-srv)

**Command History** 

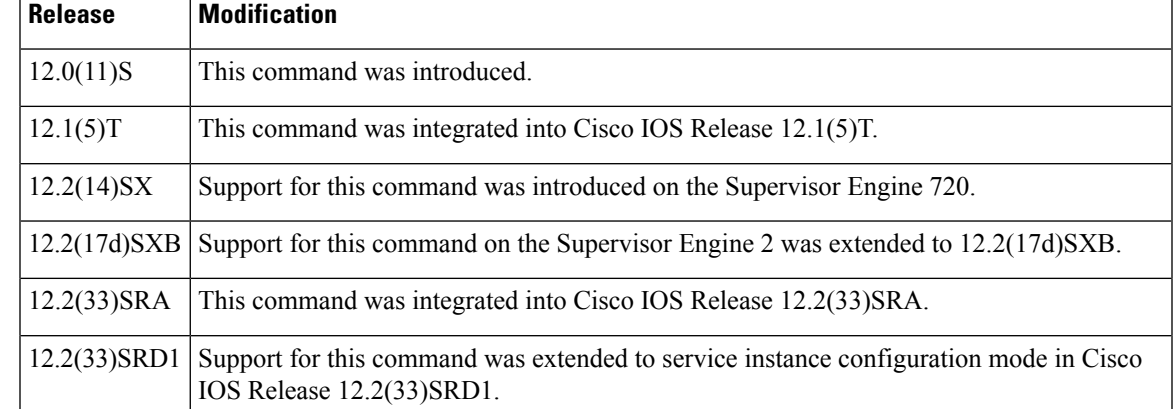

**Usage Guidelines** Interface Index Persistence means that ifIndex values in the IF-MIB persist across reboots, allowing for consistent identification of specific interfaces using Simple Network Management Protocol (SNMP).

> The **snmpifindexpersist** command in interface configuration mode enables and disables ifIndex persistence for individual entries (corresponding to individual interfaces) in the ifIndex table of the IF-MIB.

The **snmpifindexpersist** command in service instance configuration mode enables and disables ifIndex persistence for individual service instances (Layer 2 VLAN interfaces) in the ifIndex table of the IF-MIB.

The **snmp-serverifindexpersist** command in global configuration mode enables and disablesifIndex persistence for all interfaces on the routing device that have ifDescr and ifIndex entries in the ifIndex table of the IF-MIB.

IfIndex commands configured for an interface apply to all subinterfaces on that interface.

**Examples** In the following example, ifIndex persistence is enabled for Ethernet interface 0/1 only:

Router(config)# **interface ethernet 0/1** Router(config-if)# **snmp ifindex persist** Router(config-if)# **exit**

In the following example, ifIndex persistence is enabled for all interfaces and then disabled for Ethernet interface 0/1 only:

```
Router(config)# snmp-server ifindex persist
Router(config)# interface ethernet 0/1
Router(config-if)# no snmp ifindex persist
Router(config-if)# exit
```
In the following example, ifIndex persistence is enabled forservice instance 100 on Ethernet interface 0/1:

```
Router(config)# interface ethernet 0/1
Router(config-if)# service instance 100 ethernet
Router(config-if-srv)# snmp ifindex persist
```
Router(config-if-srv)# **exit**

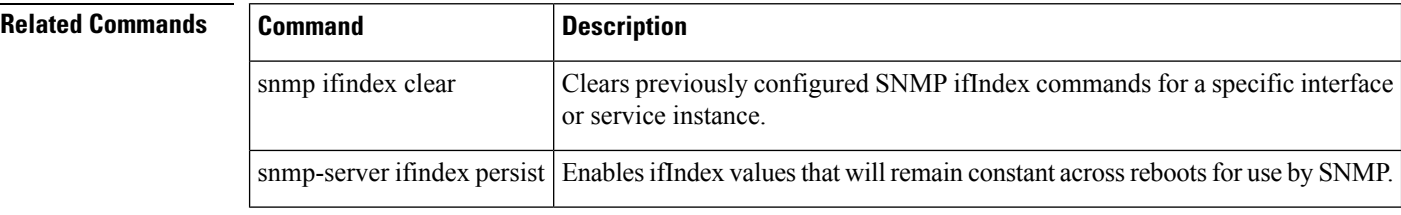

## **snmp trap illegal-address**

To issue a Simple Network Management Protocol (SNMP) trap when a MAC address violation is detected on an Ethernet hub port of a Cisco 2505, Cisco 2507, or Cisco 2516 router, use the **snmptrapillegal-address** command in hub configuration mode. To disable this function, use the **no** form of this command.

**snmp trap illegal-address no snmp trap illegal-address**

**Syntax Description** This command has no arguments or keywords.

**Command Default** No SNMP trap is issued.

**Command Modes** Hub configuration

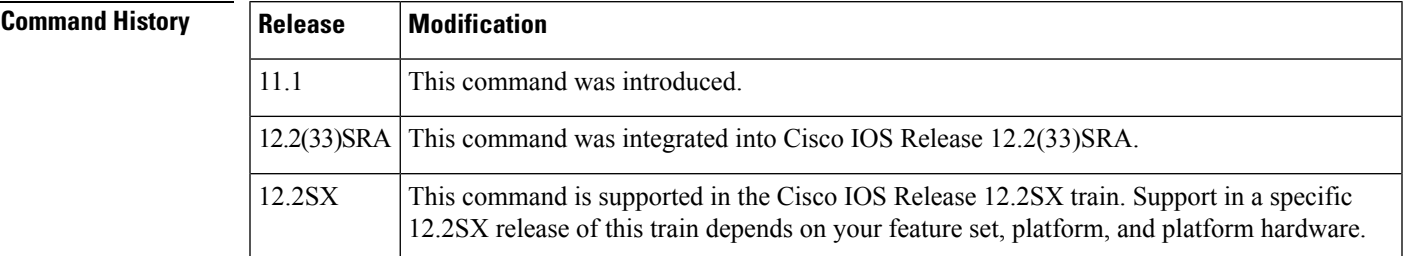

**Usage Guidelines** In addition to setting the **snmptrapillegal-address** command on the Ethernet hub, you can set the frequency that the trap is sent to the network management station (NMS). This is done on the NMS via the Cisco Repeater MIB. The frequency of the trap can be configured for once only or at a decaying rate (the default). If the decaying rate is used, the first trap is sent immediately, the second trap is sent after one minute, the third trap is sent after two minutes, and so on until 32 minutes, at which time the trap is sent every 32 minutes. If you use a decaying rate, you can also set the trap acknowledgment so that the trap will be acknowledged after it is received and will no longer be sent to the network management station.

> Because traps are not reliable, additional information on a port basis is provided by the Cisco Repeater MIB. The network management function can query the following information: the last illegal MAC source address, the illegal address trap acknowledgment, the illegal address trap enabled, the illegal address first heard (timestamp), the illegal address last heard (timestamp), the last illegal address trap count for the port, and the illegal address trap total count for the port.

> In addition to issuing a trap when a MAC address violation is detected, the port is also disabled as long as the MAC address is invalid. The port is enabled and the trap is no longer sent when the MAC address is valid (that is, either the address was configured correctly or learned).

**Examples** The following example enables an SNMP trap to be issued when a MAC address violation is detected on hub ports 2, 3, or 4. SNMP support must already be configured on the router.

> Router(config)# **hub ethernet 0 2 4** Router(config-hub)# **snmp trap illegal-address**

 $\mathbf I$ 

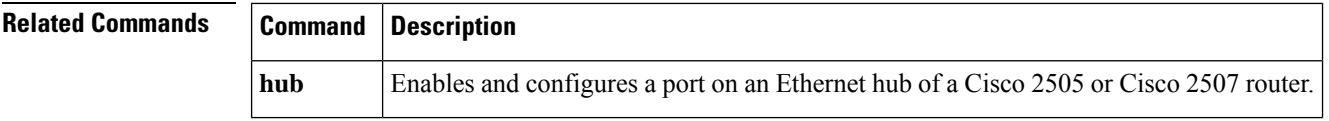

Ш

## **snmp-server ifindex persist**

# 

**Note**

This command is not supported in Cisco IOS Release 12.2SR. For Cisco IOS Release 12.2SR, use the **snmpifmibifindexpersist** command.

To globally enable ifIndex values that will remain constant across reboots for use by Simple Network Management Protocol (SNMP), use the **snmp-serverifindexpersist** command in global configuration mode. To globally disable ifIndex persistence, use the **no** form of this command.

**snmp-server ifindex persist no snmp-server ifindex persist**

**Syntax Description** This command has no arguments or keywords.

**Command Default** This command is disabled.

#### **Command Modes** Global configuration

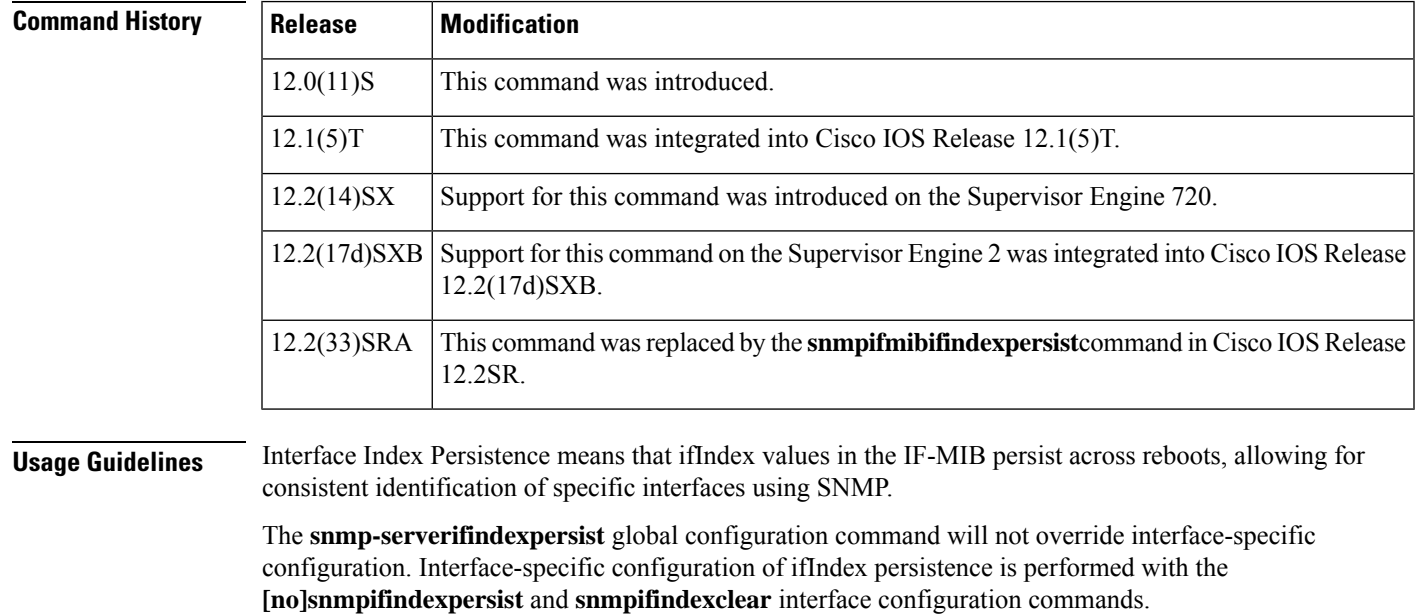

The **[no]snmp-serverifindexpersist** global configuration command enables and disables ifIndex persistence for all interfaces on the routing device using ifDescr and ifIndex entries in the ifIndex table of the IF-MIB.

### **Examples** In the following example, if Index persistence is enabled for all interfaces:

Router(config)# **snmp-server ifindex persist**

Note that in this example if ifIndex persistence was previously disabled for a specific interface using the**nosnmpifindexpersist** interface configuration command, ifIndex persistence will remain disabled for that interface. The global ifIndex command does not override the interface-specific commands.

#### $\overline{\text{Related Commands}}$

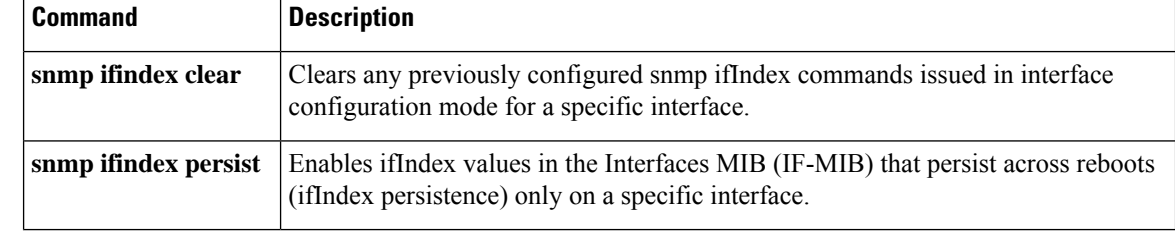
## **snr margin**

To set the signal-to-noise ratio (SNR) on the controller to improve the line stability, use the **snrmargin** command in controller configuration mode. To reset the SNR to default settings, use the **no** form of this command.

**snr margin** {**current** [{*snr-value* | **disable**}] | **snext** [{*snr-value* | **disable**}]} **no snr margin** {**current** | **snext**}

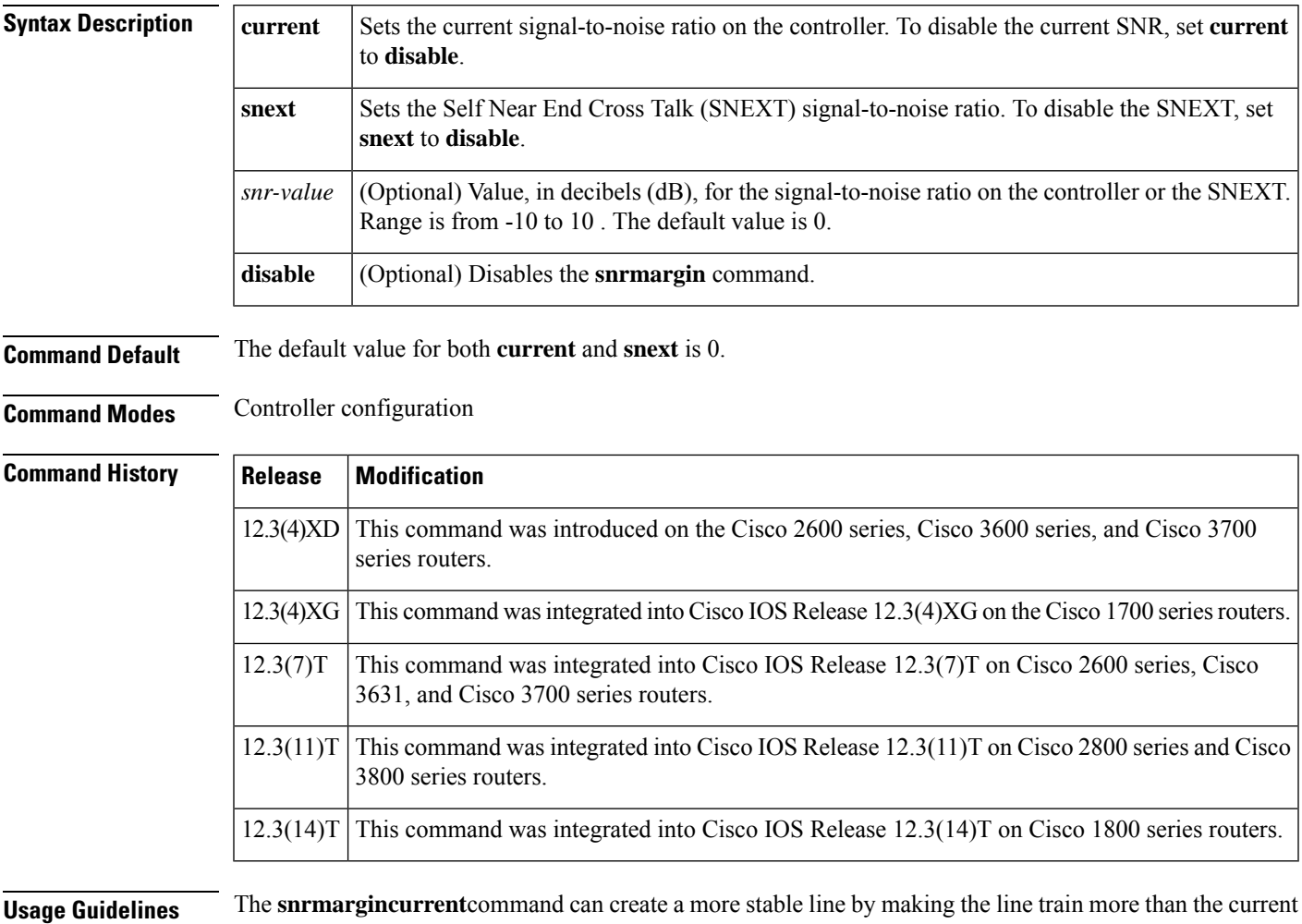

noise margin plus signal-to-noise ratio threshold during training time. If any external noise is applied that is less than the set SNR margin, the line will be stable.

The **snrmarginsnext**command can create a more stable line by making the line train more than the Self Near End Cross Talk (SNEXT) threshold during training time. If any external noise is applied that is less than the set SNEXT margin, the line will be stable.

#### **Examples**

#### **SNR with SNEXT Disabled**

The following example configures the signal-to-noise ratio to 5 dB on the DSL controller in slot 3 and port 0 and disables the SNEXT signal-to-ratio.

```
Router(config)# controller
dsl
3/0
Router(config-controller)# snr margin
current
5
```

```
Router(config)# controller
dsl
3/0
Router(config-controller)# snr margin
snext
```
**disable**

#### **SNR Margin set on CPE Router**

The following example shows the **snrmarginsnext5** command issued on the customer premises equipment (CPE) router.

```
Router_CPE(config)# controller dsl
1/0
Router_CPE(config-controller)# snr margin
snext
5
Router_CPE(config-controller)#
*Jun 15 18:29:38.511: %CONTROLLER-5-UPDOWN: Controller DSL 1/0, changed state tn
*Jun 15 18:29:40.511: %LINK-3-UPDOWN: Interface ATM1/0, changed state to down
*Jun 15 18:29:41.511: %LINEPROTO-5-UPDOWN: Line protocol on Interface ATM1/0, cn
*Jun 15 18:30:04.579: DSL 1/0 controller Link up! line rate: 4608 Kbps
*Jun 15 18:30:04.579: %CONTROLLER-5-UPDOWN: Controller DSL 1/0, changed state tp
*Jun 15 18:30:12.351: %LINK-3-UPDOWN: Interface ATM1/0, changed state to up
*Jun 15 18:30:13.351: %LINEPROTO-5-UPDOWN: Line protocol on Interface ATM1/0, cp
```
#### **Status on CO Side with SNR Margin set on CPE Router**

The following example is the resulting output on the router that is configured as the central office (CO) side after the **snrmarginsnext5** command is entered on the CPE side.

```
Router_CO#
Jun 15 18:29:42.781: %CONTROLLER-5-UPDOWN: Controller DSL 0/0, changed state ton
Jun 15 18:29:44.784: %LINK-3-UPDOWN: Interface ATM0/0, changed state to down
Jun 15 18:29:45.786: %LINEPROTO-5-UPDOWN: Line protocol on Interface ATM0/0, chn
Jun 15 18:30:03.122: DSL 0/0 controller Link up! line rate: 4608 Kbps
Jun 15 18:30:03.122: %CONTROLLER-5-UPDOWN: Controller DSL 0/0, changed state top
Jun 15 18:30:11.456: %LINK-3-UPDOWN: Interface ATM0/0, changed state to up
Jun 15 18:30:12.458: %LINEPROTO-5-UPDOWN: Line protocol on Interface ATM0/0, chp
```
# **source-address**

To configure source address control on a port on an Ethernet hub of a Cisco 2505 or Cisco 2507 router, use the **source-address** command in hub configuration mode. To remove a previously defined source address, use the **no** form of this command.

**source-address** [*mac-address*] **no source-address**

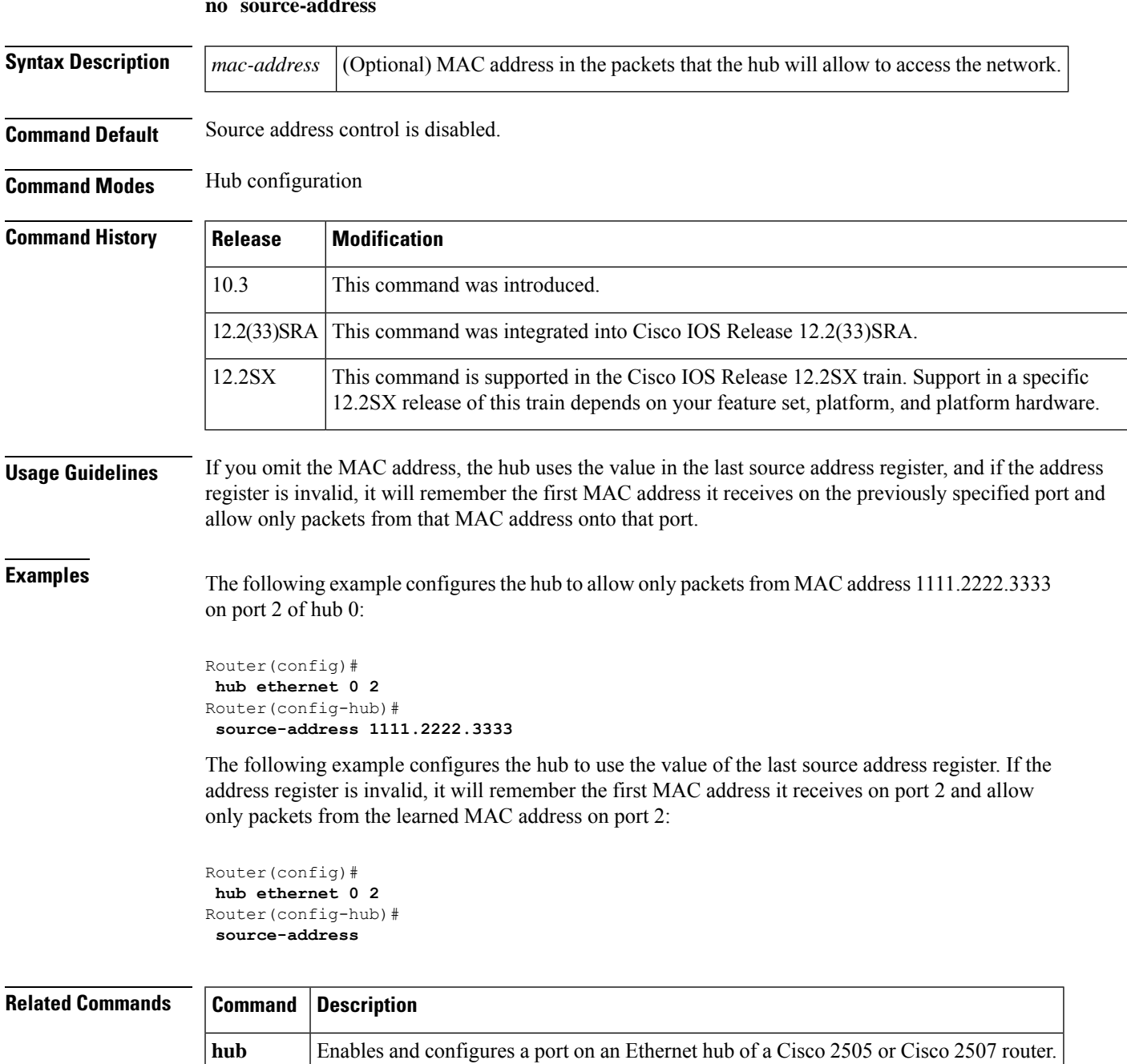

## **speed**

To configure the speed for a Fast Ethernet or Gigabit Ethernet interface, use the **speed** command in interface configuration mode. To return to the default configuration, use the **no** form of this command.

**speed** {**10** | **100** | **1000** [**negotiate**] | **auto** [*speed-list*]} **no speed**

**Command History** 

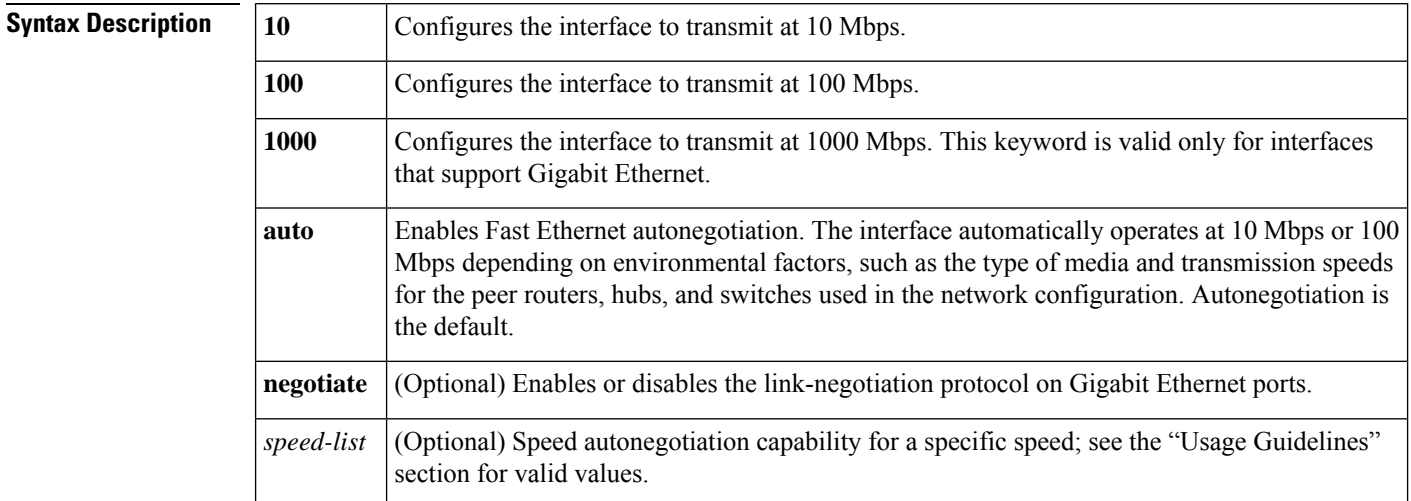

**Command Default** Autonegotiation is enabled. The command is set to **auto**.

### **Command Modes** Interface configuration (config-if)

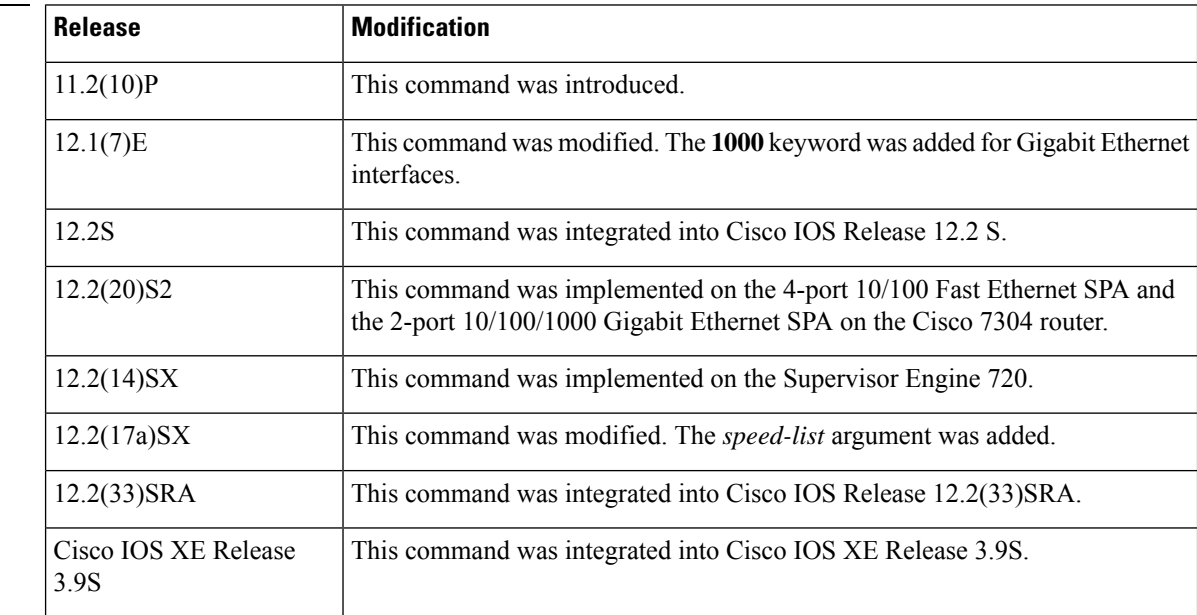

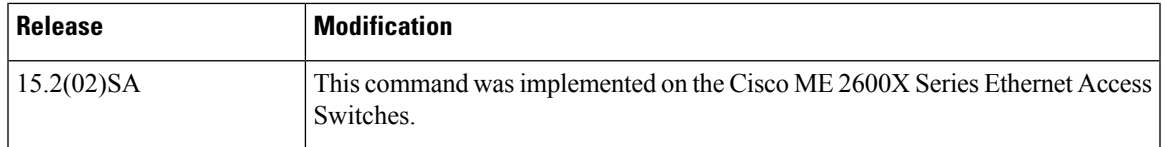

Ш

**Usage Guidelines** Use the **speed**{**10** | **100**} command for 10/100 ports, the **speed auto 10 100 1000** command for 10/100/1000 ports, and the **speed 1000** [**negotiate**] command for Gigabit Ethernet ports.

### **Cisco Cloud Services Router 1000V Series**

Cisco Cloud Services Router 1000V Series does not support the **speed** command.

#### **Cisco 7600 Series Routers**

Cisco 7600 Series Routers cannot automatically negotiate interface speed and duplex mode if either of the connecting interfaces is configured to a value other than **auto**.

#### **Ethernet Interfaces**

If you set the Ethernet interface speed to **auto** on a 10/100-Mbps or 10/100/1000-Mbps Ethernet interface, both duplex operation and speed are autonegotiated.

#### **Gigabit Ethernet Interfaces**

The Gigabit Ethernet interfaces are full duplex only. You cannot change the duplex mode on Gigabit Ethernet interfaces or on a 10/100/1000-Mbps interface that is configured for Gigabit Ethernet.

### **SPA Interfaces**

The **speed** command applies to Shared Port Adapter (SPA) interfaces that use RJ-45 media. Gigabit Ethernet interfaces using fiber media support 1000-Mbps speed only and use the **negotiation** command to enable and disable autonegotiation.

See also "Flow Control" in the "Usage Guidelines" section.

#### **Speed Command Syntax Combinations**

The table below lists the supported command options by interface.

#### **Table 14: Supported speed Command Options**

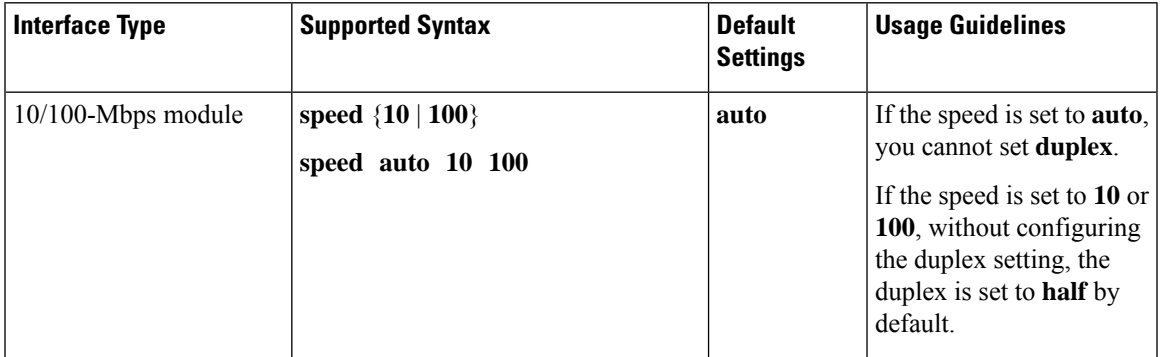

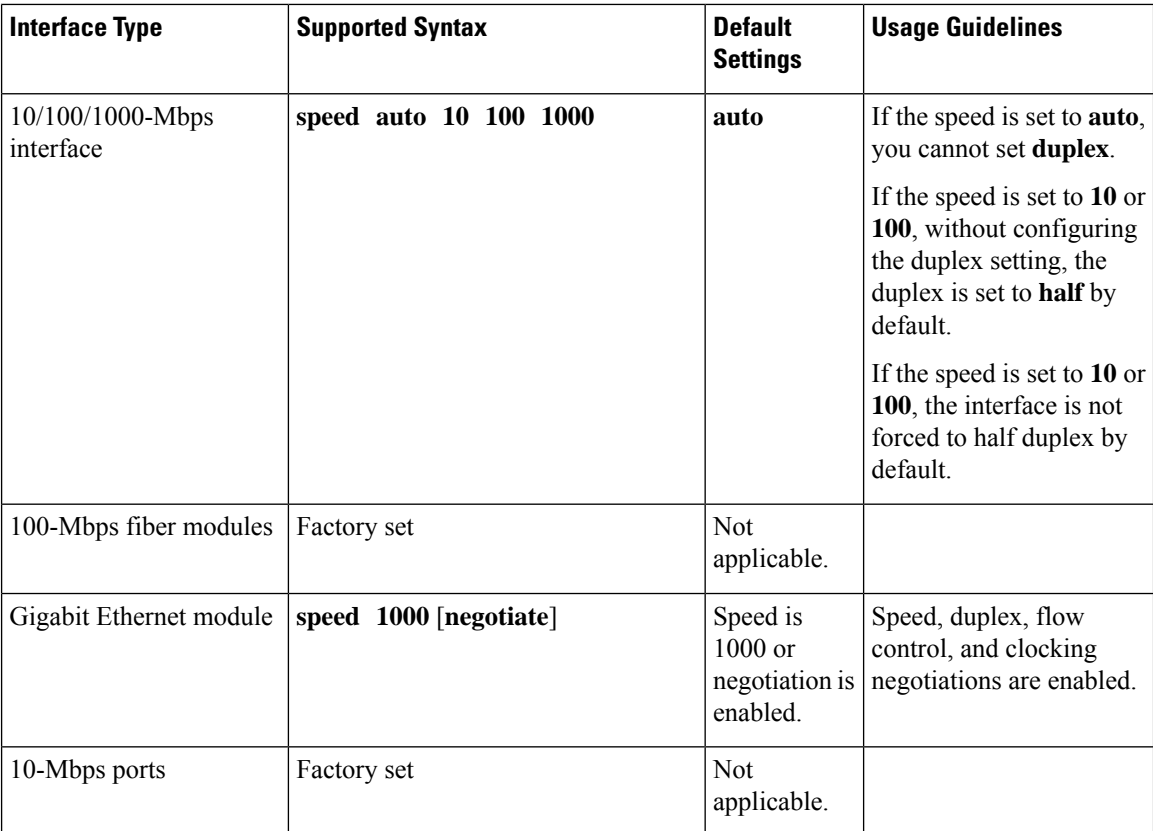

#### **Autonegotiation**

To enable the autonegotiation capability on an RJ-45 interface, you must set either the **speed** command or the **duplex** command to **auto**. The default configuration is that both commands are set to **auto**.

If you need to force an interface port to operate with certain settings and, therefore, disable autonegotiation, you must be sure that the remote link is configured for compatible link settings for proper transmission including support of flow control on the link.

When you enable link negotiation, the speed, duplex, flow control, and clocking negotiations between two Gigabit Ethernet ports are automatically enabled.

#### **Flow Control**

Flow control support is always advertised when autonegotiation is enabled.

Every interface on a 4-port 10/100 Fast Ethernet SPA supports transmission of pause frames to stop packet flow when the Modular Services Card (MSC) is full. You cannot disable flow control for an interface on the 4-port 10/100 Fast Ethernet SPA. Therefore, flow control support is not configurable, but it is advertised during autonegotiation.

If you disable autonegotiation, then you must be sure that the remote device is configured to support flow control because flow control is automatically enabled for all interfaces on the 4-port 10/100 Fast Ethernet SPA.

### **Speed Settings**

Separate the *speed-list* entries with a space.

Ш

When manually configuring the interface speed to either 10 or 100 Mbps, the switch prompts you to configure duplex mode on the interface.

The following *speed-list* configurations are supported:

- **speed auto**—Negotiate all speeds.
- **speed auto 10 100**—Negotiate 10 and 100 speeds only.
- **speed auto 10 100 1000**—Negotiate all speeds.

#### **Speed and Duplex Combinations**

The table below describes the interface behavior for various combinations of the **duplex** and **speed** command settings. The specified **duplex** command configured with the specified **speed** command produces the resulting system action.

If you decide to configure the interface speed and duplex commands manually, and enter a value other than **speed auto** (for example, 10 or 100 Mbps), ensure that you configure a connected interface with a matching speed using the speed command without using the **auto** keyword.

If you specify both a **duplex** and **speed** setting other than **auto** on an RJ-45 interface, then autonegotiation is disabled for the interface.

You cannot set the duplex mode to **half** when the port speed is set to **1000**, and similarly, you cannot set the port speed to **1000** when the mode is set to**halfduplex**. In addition, if the port speed is set to **auto**, the**duplex** command is rejected.

 $\wedge$ 

Changing the interface speed and duplex mode might shut down and reenable the interface during reconfiguration. **Caution**

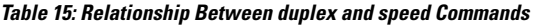

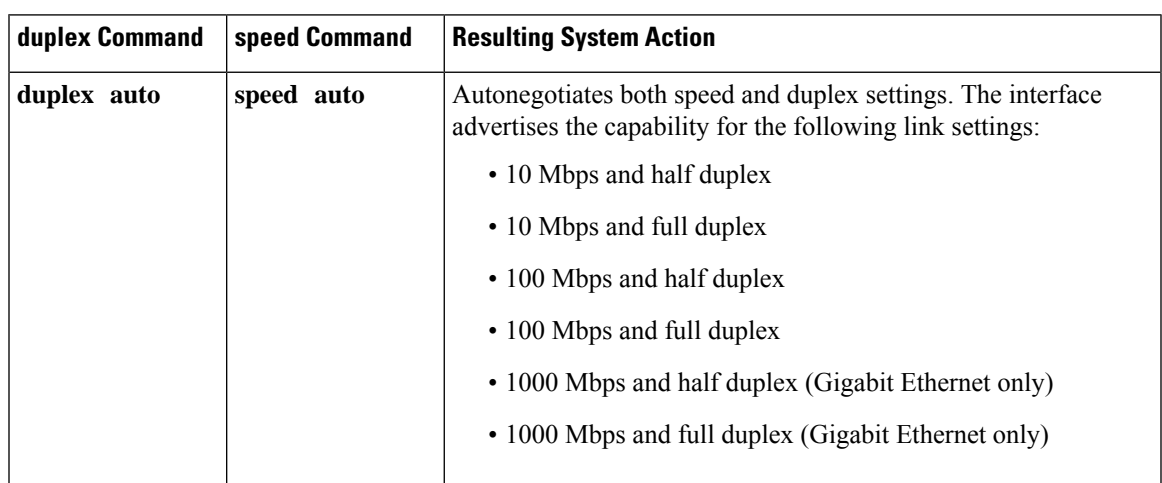

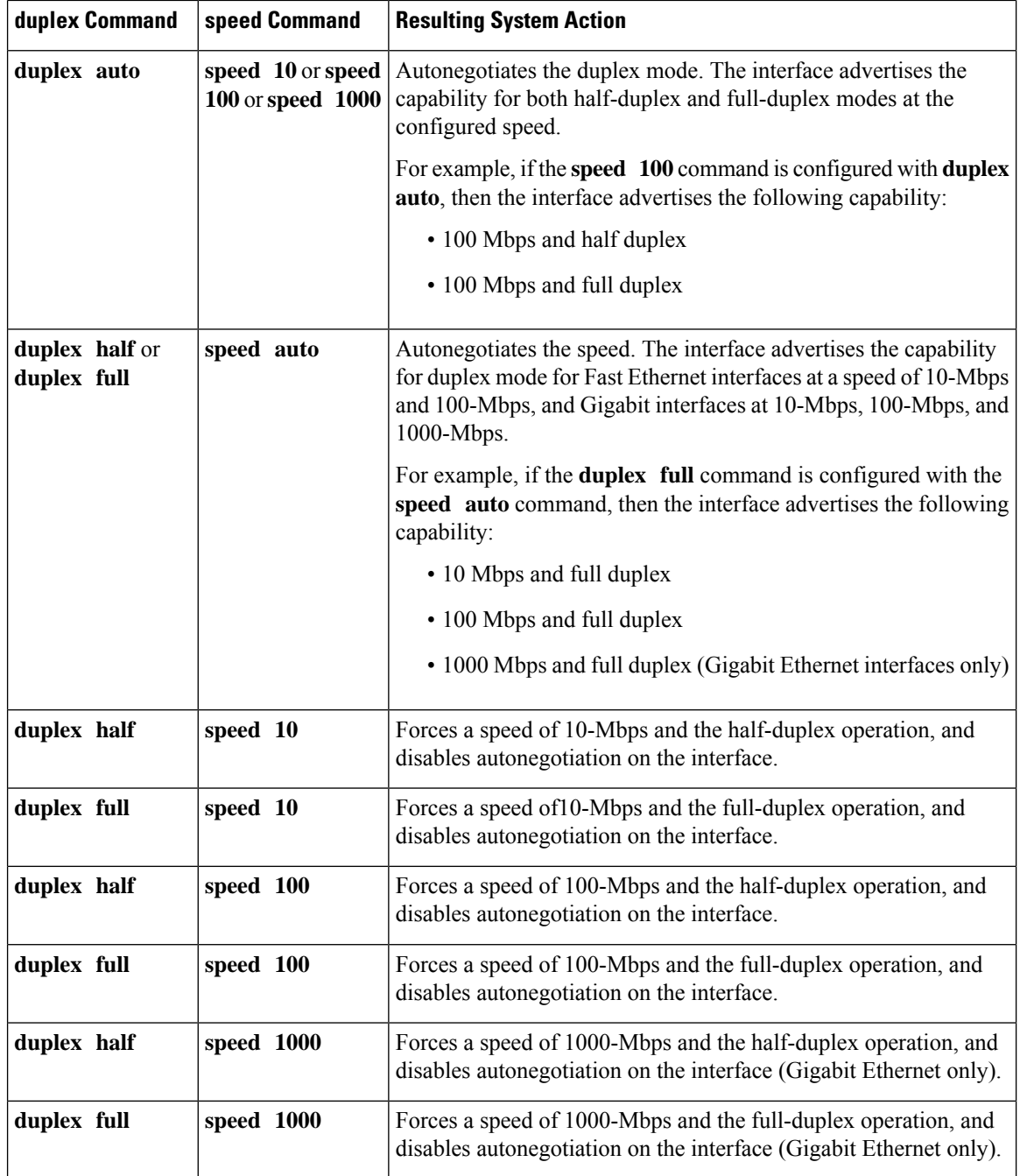

**Examples** The following example specifies the advertisement of only the 10 Mbps operation and either the full-duplex or half-duplex capability during autonegotiation for the second interface (port 1) on the SPA located in the bottom subslot (1) of the MSC that is installed in slot 2 of the Cisco 7304 router:

```
Device# configure terminal
Device(config)# interface fastethernet 2/1/1
Device(config-if)# speed 10
Device(config-if)# duplex auto
```
With this configuration, the interface advertises the following capabilities during autonegotiation:

- 10 Mbps and half duplex
- 10 Mbps and full duplex

### **Related Commands**

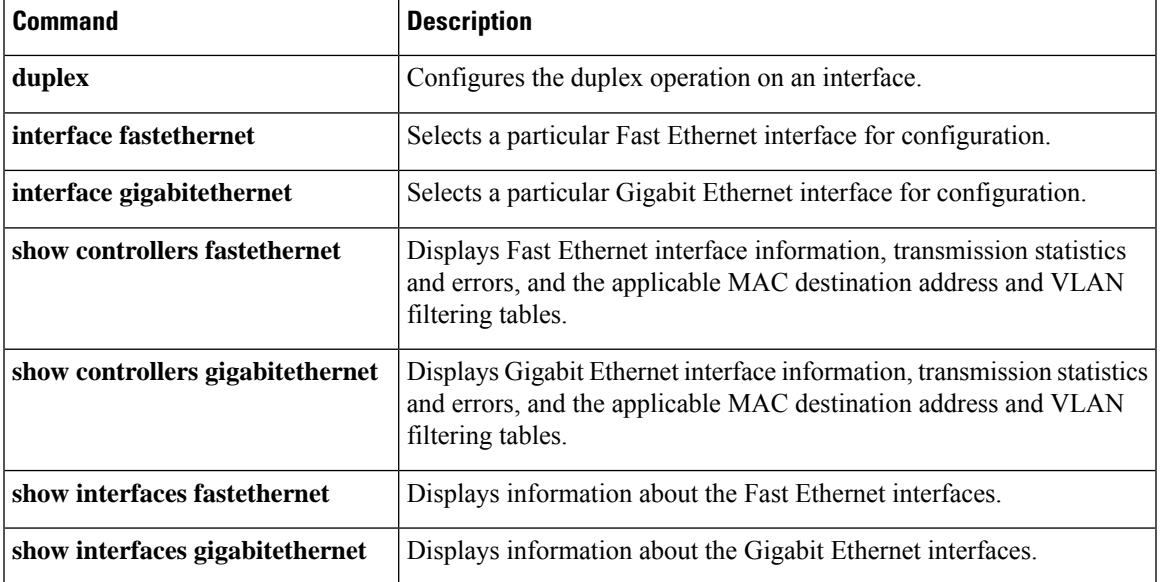

# **squelch**

To extend the Ethernet twisted-pair 10BASE-T capability beyond the standard 100 meters on the Cisco 4000 platform, use the **squelch** command in interface configuration mode. To restore the default, use the **no** form of this command.

**squelch** {**normal** | **reduced**} **no squelch**

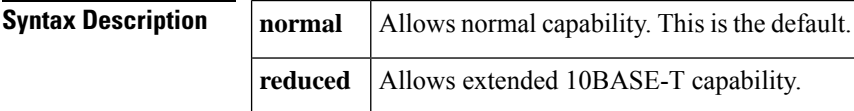

**Command Default** Normal range

### **Command Modes** Interface configuration

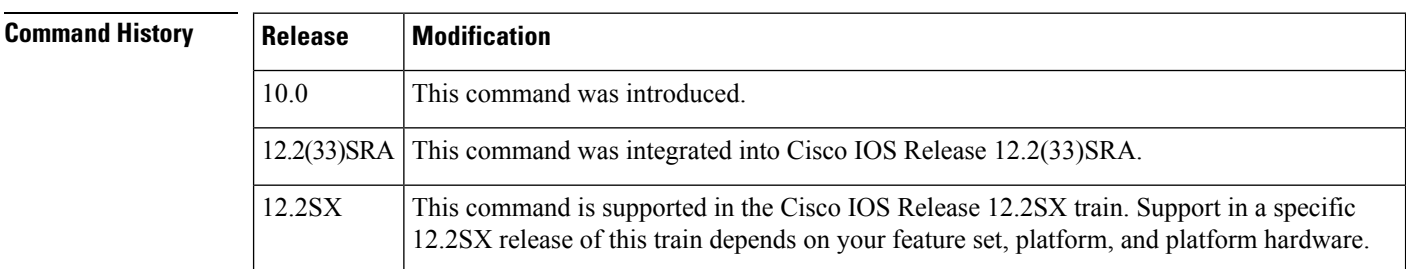

**Examples** The following example extends the twisted-pair 10BASE-T capability on the cable attached to Ethernet interface 2:

```
Router(config
)
# interface ethernet 2
Router(config
-if)# squelch reduced
```
# **sra line**

To accommodate changes to the total link capacity with the least amount of disruption to communications, use the **sra line** command in controller configuration mode. To disable seamless rate adaptation, use the **no** form of this command.

**sra [line** *line-number***] no sra [line** *line-number***]**

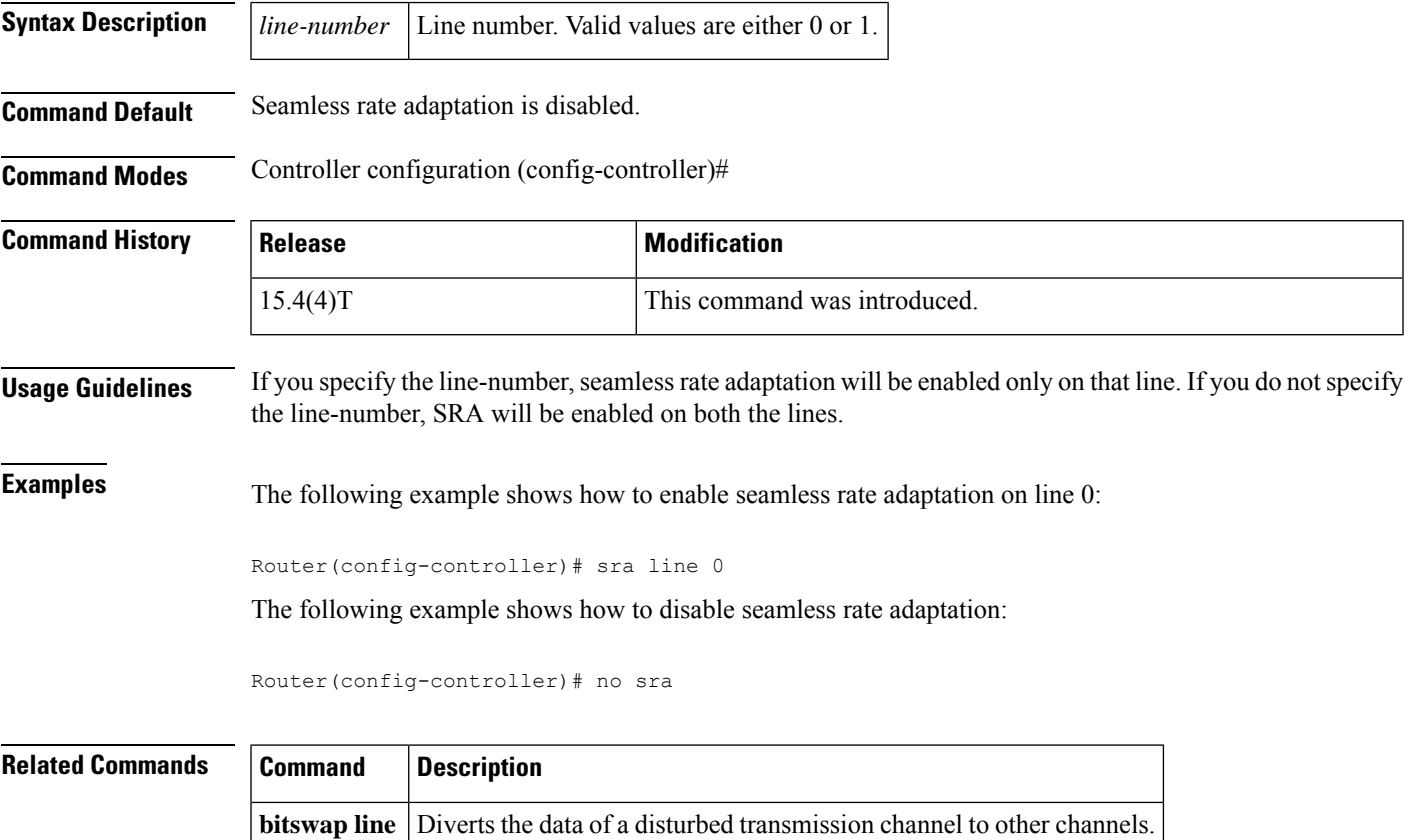

## **standby port**

To defer the activation of a port on the standby chassis during standby recovery, use the **standbyport** virtual switching system (VSS) mode command. To disable port deferral activation, use the**no** form of this command.

**standby port** {**bringup** *num duration* | **delay** *seconds*}

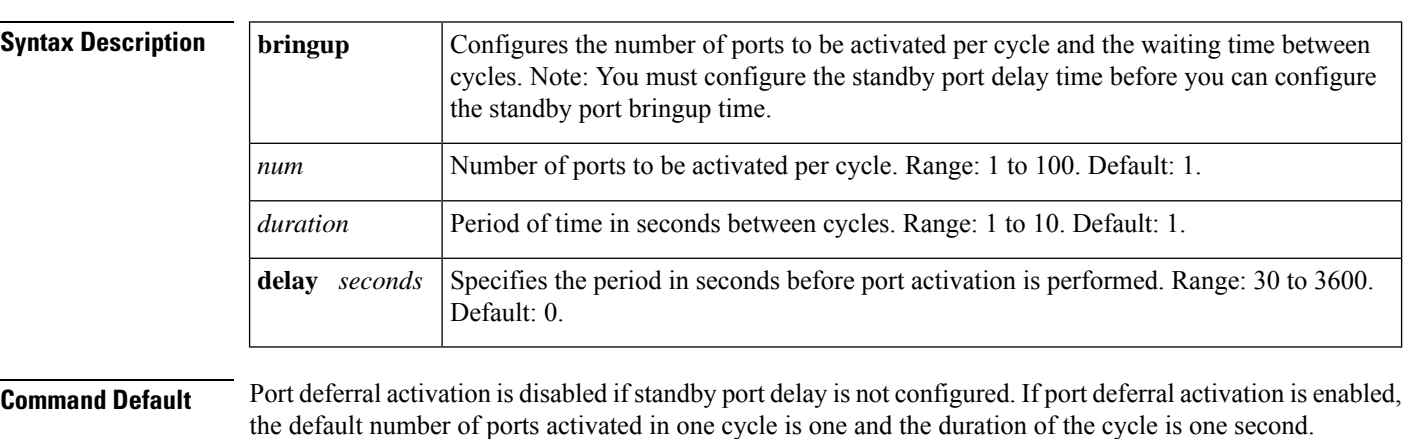

**Command Modes** Virtual switch configuration submode (config-vs-domain)

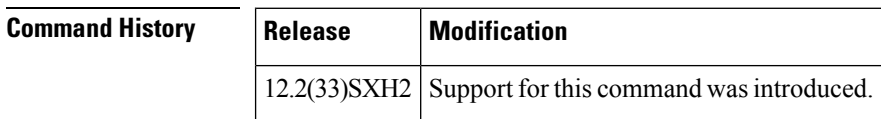

### **Usage Guidelines**

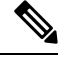

**Note** We recommend that enter you this command under TAC supervision.

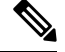

You must configure the standby port delay command before you can configure the standby port bringup command. **Note**

If the you configure the standby port bringup without configuring the standby port delay, a message is displayed asking you to configure the standby port delay first and then the standby port bringup. If you remove the standby port delay configuration, the standby port bringup is automatically removed.

In default configuration, all ports are activated simultaneously when a failed chassis is restarted as the standby chassis. You can enter the **standbyport** command to defer the activation of ports that are not virtual switch link (VSL) ports and then activate the ports in groups over a period of time.

You can enter the **standbyport** command to defer the activation of ports that are not virtual switch link (VSL) ports and then activate the ports in groups over a period of time. This can help in reducing traffic loss on the standby ports and alleviate the high CPU utilization on the active switch and route processors during system initialization of the standby chassis.

**Examples** The following example shows how to configure the period in seconds before port activation is performed:

```
Router(config)# switch virtual domain 22
Router (config-vs-domain)# standby port delay 400
Router (config-vs-domain)#
```
The following example shows how to configure the bringup delay for a port's activation during a standby recovery:

```
Router(config)# switch virtual domain 22
Router (config-vs-domain)# standby port bringup 2 30
Router (config-vs-domain)#
```
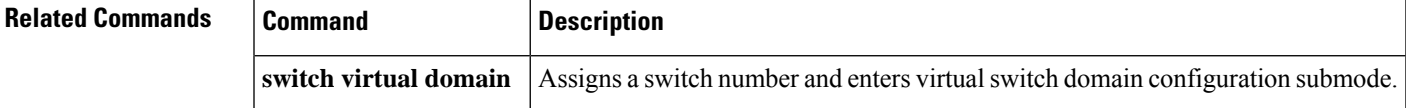

# **sts-1**

To configure theSynchronous TransportSignal (STS) (level)-1 in theSONET hierarchy, use the **sts-1** command in controller configuration mode.

**sts-1** *number*

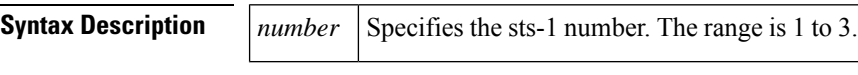

**Command Default** None

**Command Modes**

Controller configuration

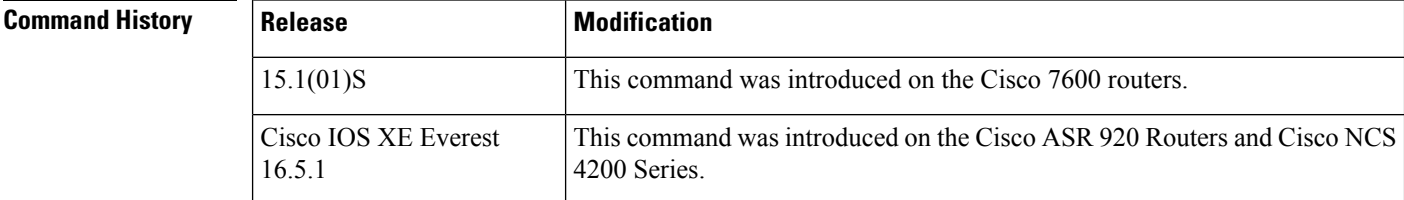

**Examples** This example shows how to configure the (STS) (level)-1:

```
Router(config)# controller sonet-acr 1
Router(config-controller)#
sts-1 2
```
## **Related Commands Command Description**

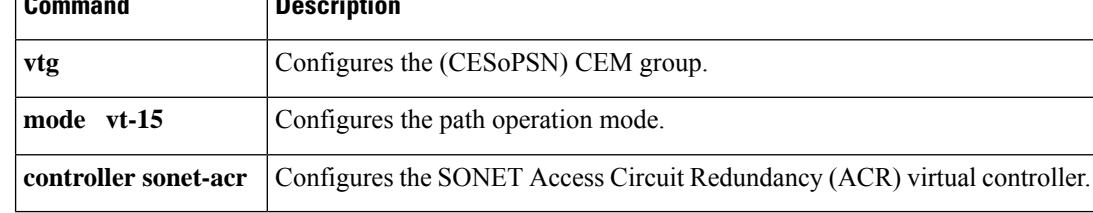